# Universidade Aberta

Departamento de Ciências e Tecnologia

# Aplicações Web Para Qualquer Dispositivo

# (Web Applications For Any Device)

-

**Licenciatura em Informática**

Xiquinho F Silva – 905444

**Orientador do Projecto:**

**Prof. Vitor José Crêspo Cardoso, Departamento de Ciências e Tecnologia (DCeT), Universidade Aberta**

## ÍNDICE

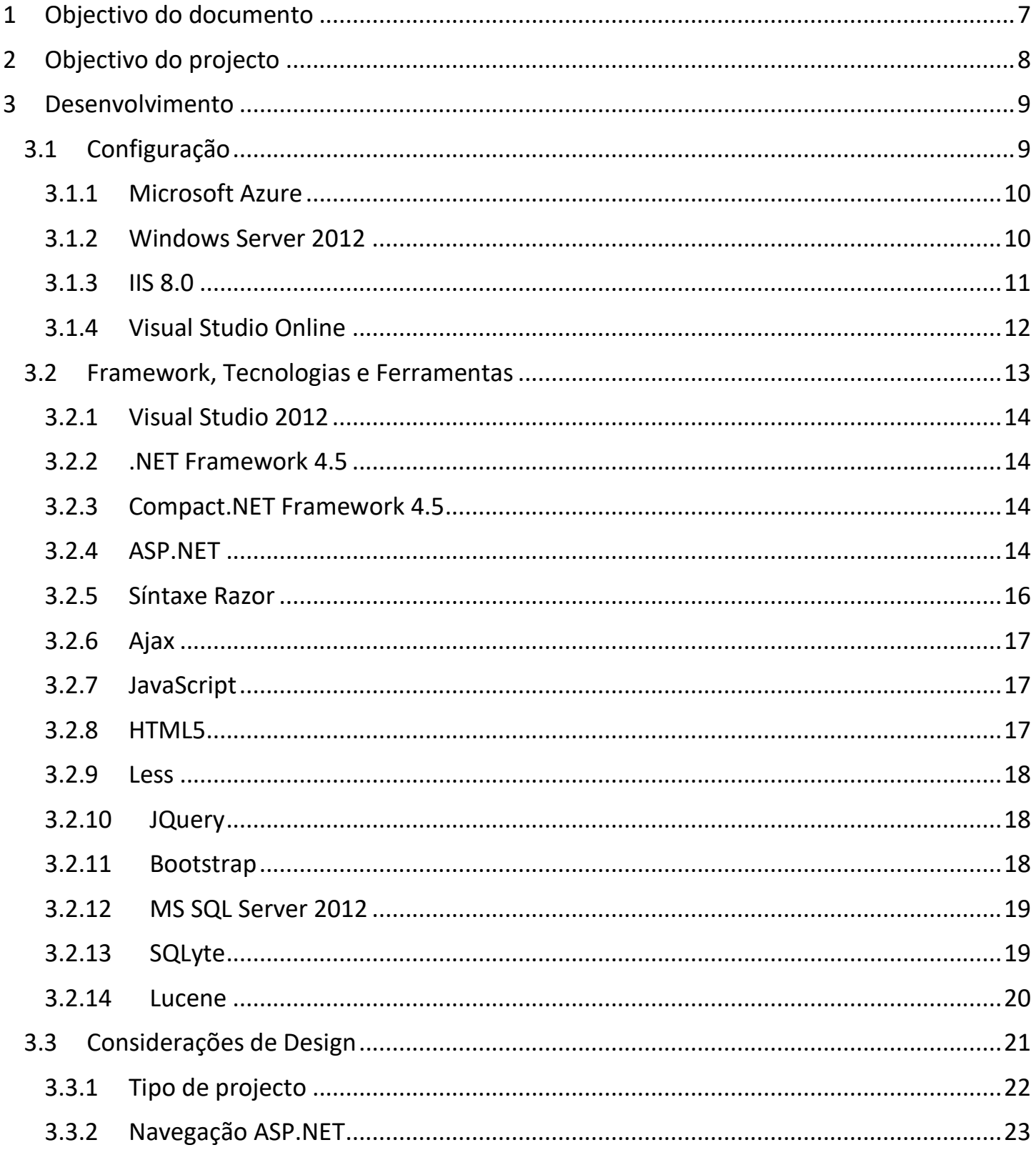

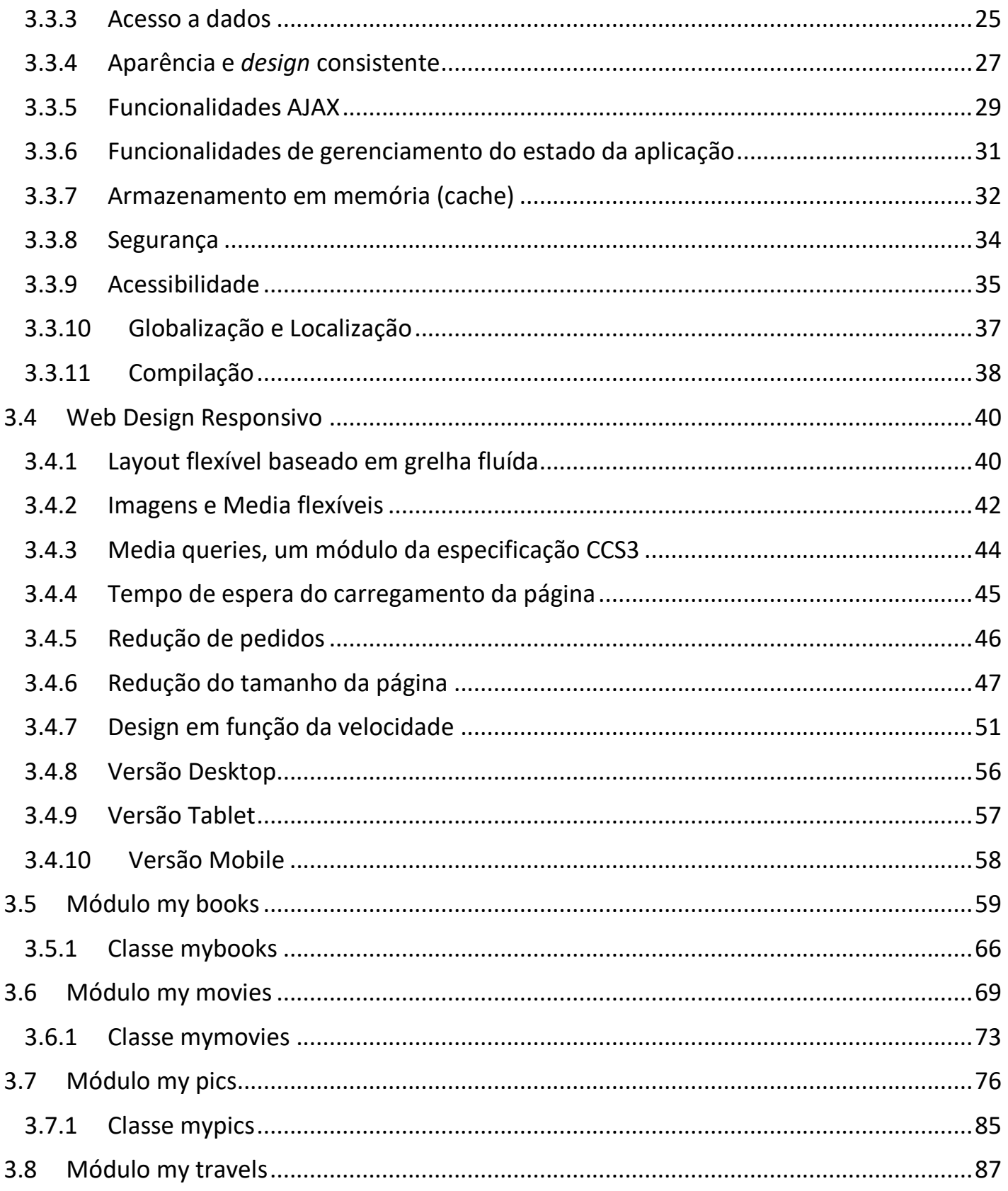

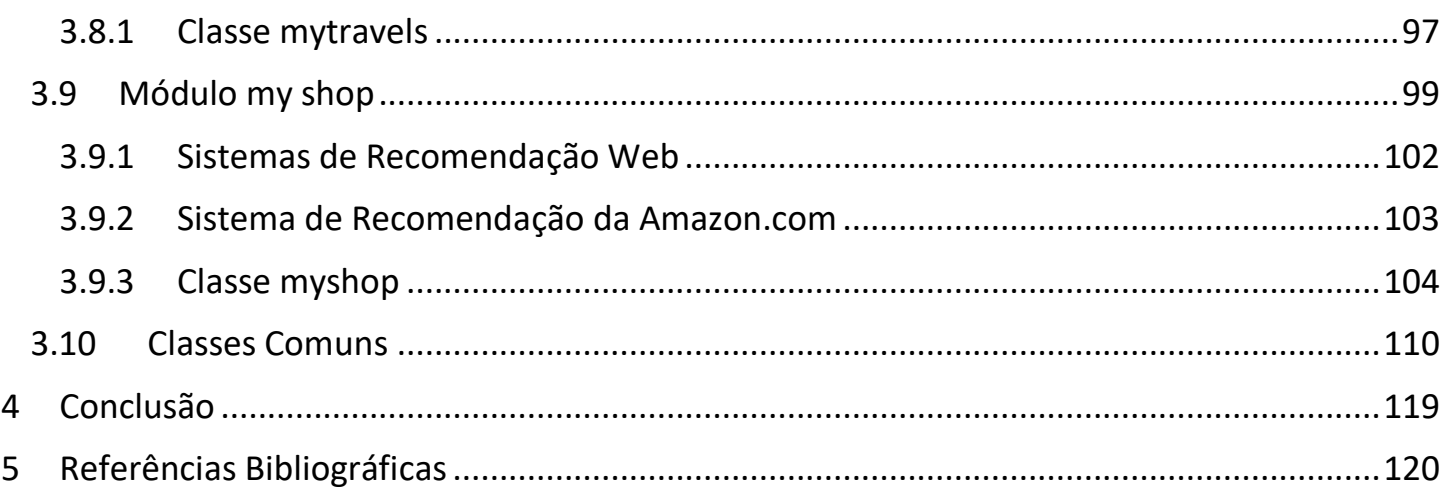

# <span id="page-6-0"></span>1 OBJECTIVO DO DOCUMENTO

Este documento descreve detalhadamente o trabalho desenvolvido para a disciplina de Projecto Final do curso de Licenciatura em Informática na Universidade Aberta. Assimilados os conceitos e a filosofia, tornou-se a dada altura imperativo pensar num caso de estudo que permitisse pôr em prática conhecimentos adquiridos. Este documento condensa um conjunto desses conhecimentos e justifica as abordagens seguidas na sua implementação.

# <span id="page-7-0"></span>2 OBJECTIVO DO PROJECTO

Ao longo do percurso académico pretende-se que o aluno adquira diversas competências que se reflectem no desenvolvimento de um projecto final à sua escolha. Escolha esta que foi previamente construída e desenvolvida em colaboração com o Professor orientador, culminando no objectivo de construir uma aplicação web baseada em modelos como *HTML5*, *CSS3* e outras tecnologias *web* modernas. Sem quaisquer conversões especiais ou reprogramação, uma aplicação *web* para qualquer dispositivo pode ser executada em praticamente qualquer plataforma munida de um *browser* moderno, compatível com as normas. Uma vez que a aplicação web é invocada, os utilizadores utilizando *desktops*, *tablets*, *iPads*, *iPhones*, *WindowsPhone*, *Android*, *Kindle*, etc. podem correr a mesma aplicação e executá-la como em qualquer outra plataforma.

O objectivo principal deste projeto é a implementação de uma aplicação web (e dos seus diversos módulos) visualizável em qualquer dispositivo moderno.

É igualmente importante mencionar outros objectivos secundários que estiveram também presentes e que são:

- Implementação e configuração do servidor *Web* em *Windows Azure*;
- Aprofundamento de competências de programação em .*Net Framework*, especialmente em *ASP.NET Web Pages*;
- Realização de testes aos módulos desenvolvidos;
- Aprendizagem da capacidade de redacção de relatórios.

Desenvolver um *design* que pretende integrar diversos tipos de dispositivos conciliando diversas formas de utilização não é algo trivial nem pode ser descurado. A aplicação deve adaptar-se ao utilizador, nunca o contrário.

A aplicação *web* é constituída por diversos módulos que os utilizadores podem activar facultativamente. Neste momento encontram-se já desenvolvidos alguns módulos que reflectem as preferências do aluno e os seus *hobbies* favoritos: livros, filmes, fotografias, viagens, compras. Posteriormente poderão ser desenvolvidos outros módulos destinados a inventariar outros *hobbies*, por exemplo: receitas culinárias, filatelia, numismática, etc. assim como um módulo destinado a administração/configuração da aplicação.

# <span id="page-8-0"></span>3 DESENVOLVIMENTO

#### <span id="page-8-1"></span>3.1 CONFIGURAÇÃO

A aplicação *web* foi desenvolvida com recurso a tecnologias modernas Web (Asp.Net/Ajax/Java/HTML5/JQuery, etc.), a *software* livre (ex., *Calibre - e-book manager*, *My Movies – movie manager*), proprietário (ex, *SQL Server*) e também desenvolvido pelo estudante. (*VB*, *C#* e *Java*).

A aplicação encontra-se numa *virtual machine*, alojada em nuvem na *Microsoft Azure*, sistema operativo *Windows Server* 2012 R2, correndo num servidor HTTP IIS 8.5. (Url para demo: <http://myweb.simple-url.com/> )

EXCERTO DO CÓDIGO XML UTILIZADO PARA ESTABELECER AS DEFINIÇÕES GERAIS:

<?xml version="1.0" encoding="utf-8"?> <settings> <enablehttpcompression>True</enablehttpcompression> <enablepasswordreset>True</enablepasswordreset> <enableerrorlogging>True</enableerrorlogging> <culture>Auto</culture> <smtpserverport>25</smtpserverport> <timezone>0</timezone> <enableoptimization>True</enableoptimization>

#### EXCERTO DO FICHEIRO WEB.CONFIG UTILIZADO PARA CONFIGURAR A APLICAÇÃO WEB:

```
 <system.web>
   <compilation debug="true" targetFramework="4.5">
    <assemblies>
     <add assembly="System.Net.Http, Version=4.0.0.0, Culture=neutral, PublicKeyToken=B03F5F7F11D50A3A"/>
     <add assembly="System.Net.Http.WebRequest, Version=4.0.0.0, Culture=neutral, 
PublicKeyToken=B03F5F7F11D50A3A"/>
    </assemblies>
    <codeSubDirectories>
    <add directoryName="CS"/>
    </codeSubDirectories>
   </compilation>
   <httpRuntime targetFramework="4.5"/>
   <customErrors defaultRedirect="/error/" mode="Off"/>
 </system.web>
```
## <span id="page-9-0"></span>3.1.1 Microsoft Azure

A Microsoft Azure (antes de 25 de marco de 2014, também chamada Windows Azure) é uma<br>Mercata de computação em nuvem e

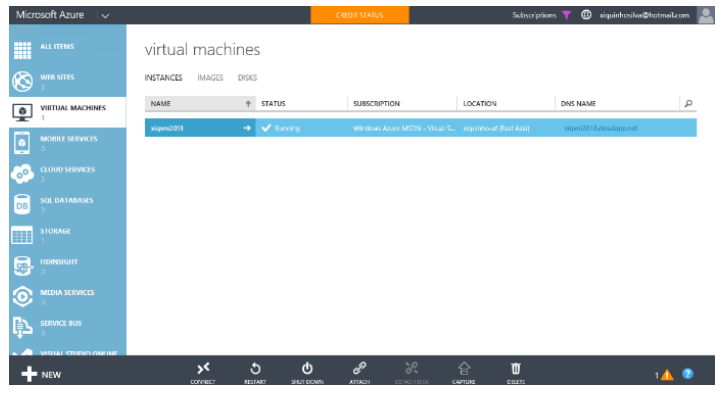

plataforma de computação em nuvem e infraestrutura, criada pela Microsoft, para a construção, implementação e gerenciamento de aplicações e serviços através de uma rede global de *datacenters* supervisionados pela Microsoft. Ela fornece plataformas e infraestruturas como serviços e suporta várias linguagens de programação, ferramentas e

estruturas, incluindo *software* específico da Microsoft assim como *software* e sistemas de terceiros. [\(http://azure.microsoft.com/en-us/\)](http://azure.microsoft.com/en-us/)

## <span id="page-9-1"></span>3.1.2 Windows Server 2012

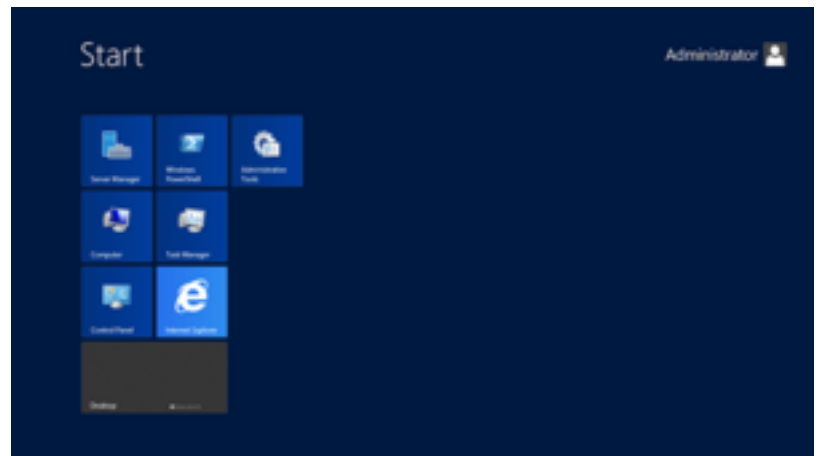

O *Windows Server 2012* é a sexta versão do *Windows Server*. É a versão de servidor do *Windows 8* lançada em Setembro de 2012, que sucede ao *Windows Server 2008 R2*.

Ao contrário de seu antecessor, o *Windows Server 2012* não tem suporte para computadores baseados em Itanium, e tem quatro edições. Vários

recursos foram adicionados ou melhorados em relação ao *Windows Servidor 2008 R2* (com muitos colocando ênfase na computação em nuvem), como uma versão actualizada do *Hyper-V*, uma função de gerenciamento de endereços *IP*, uma nova versão do *Windows Task Manager*, e um novo sistema de arquivos. O *Windows Server 2012* recebeu na generalidade boas críticas, apesar de ter incluído a mesma GUI controversa baseada em *Metro* utilizada no *Windows 8* versão cliente.( [http://www.microsoft.com/en-us/server](http://www.microsoft.com/en-us/server-cloud/products/windows-server-2012-r2)[cloud/products/windows-server-2012-r2](http://www.microsoft.com/en-us/server-cloud/products/windows-server-2012-r2) )

# <span id="page-10-0"></span>3.1.3 IIS 8.0

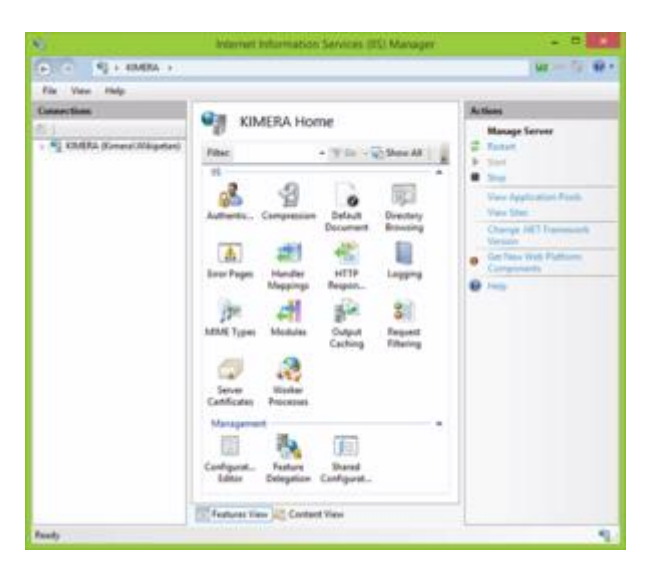

O *Internet Information Services (IIS)* é um servidor *Hypertext Transfer Protocol* (HTTP), *HyperText Transfer Protocol Secure* (HTTPS), *File Transfer Protocol* (FTP), *Simple Mail Transfer Protocol* (SMTP) e *Negotiable Mail Transfer Protocol* (NMTP) que corre em *Windows*. Foi utilizado no projecto como servidor de *HTTP* de modo a disponibilizar a aplicação criada *online*.

O *IIS* tem sido uma parte integrante da família *Windows NT* desde o *Windows NT 4.0*, embora tenha estado ausente de algumas edições (por exemplo,

*Windows XP Home Edition*). O *IIS* não é activado por defeito quando o *Windows* é instalado. O gerenciador do *IIS* é acedido através da Microsoft *Management Console* ou em Ferramentas Administrativas no Painel de Controlo.

O IIS 8.0 só está disponível no *Windows Server 2012* e *Windows 8*. O *IIS 8.0* inclui aplicativos de inicialização, suporte centralizado de certificados *SSL* e dimensionamento *multicore* em *hardware* NUMA, entre outras novidades.

*IIS 8.5* está incluído *no Windows Server 2012 R2* e *Windows 8.1*. Esta versão inclui novas funcionalidades tais como*, Idle worker-Process page-out*, *Dynamic Site Activation*, *Enhanced Logging*, *ETW logging*, and *Automatic Certificate Rebind*. [\(http://www.iis.net\)](http://www.iis.net/)

#### <span id="page-11-0"></span>3.1.4 Visual Studio Online

O *Visual Studio Online*, é um serviço online baseado no *Team Foundation Server* com serviços adicionais em nuvem, dedicado ao desenvolvimento de projectos. Aproveitando a infraestrutura da *Microsoft* permite conectar o *Visual Studio* a uma variedade de plataformas colaborativas de centralização de *source control*, tais como, Xcode, Eclipse e outros clientes do GitHub. [\(http://www.visualstudio.com/\)](http://www.visualstudio.com/)

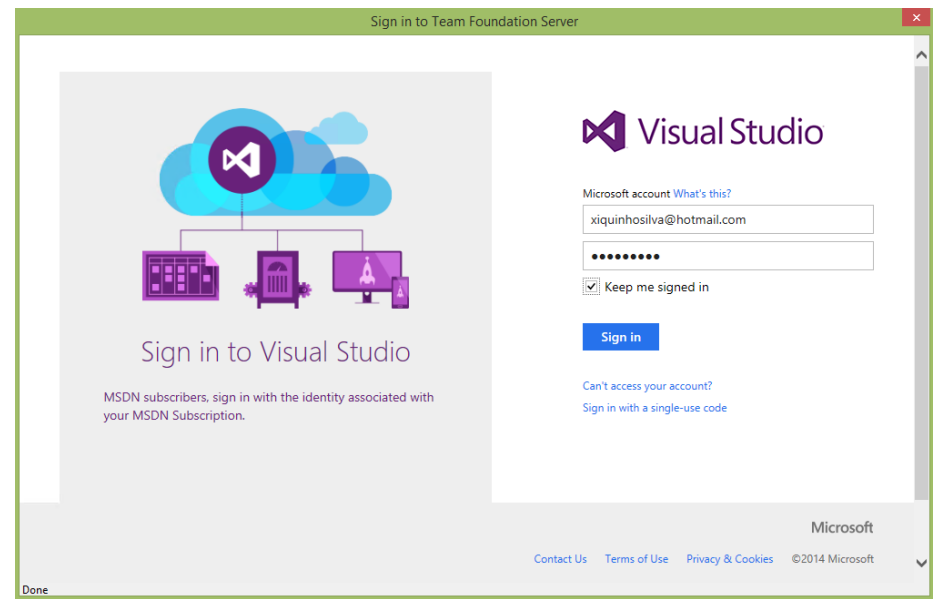

# <span id="page-12-0"></span>3.2 FRAMEWORK, TECNOLOGIAS E FERRAMENTAS

A programação web, dada a sua natureza, permanece em desenvolvimento contínuo. Existem nos meios académicos e comerciais algumas frameworks desenvolvidas e outras em desenvolvimento. Todavia a abordagem adoptada no desenvolvimento da aplicação foi orientada usando, sempre que possível, ferramentas da *Microsoft*.

A programação de aplicações web apresenta desafios que normalmente não surgem ao programar aplicações baseadas em clientes tradicionais. Entre alguns dos desafios temos:

- **Implementação de uma interface atractiva** Pode ser difícil e trabalhoso projectar e implementar uma interface para utilizador usando recursos HTML básicos, especialmente se a página tiver um *layout* complexo, uma grande quantidade de conteúdo dinâmico e objectos interactivos.
- **Separação de cliente e servidor** Numa aplicação web, o cliente (*browser*) e o servidor são programas diferentes geralmente executados em diferentes computadores (e até mesmo em diferentes sistemas operativos). Consequentemente, as duas metades da aplicação compartilham muito pouca informação; podem comunicar entre si, mas normalmente trocam apenas pequenos pedaços de informação simples.
- **Execução** *Stateless* Quando um servidor Web recebe uma solicitação para uma página, encontra a página, processa-a, envia-a para o *browser* e, de seguida, descarta todas as informações dessa página. Se o utilizador solicita a mesma página novamente, o servidor repete toda a sequência, reprocessando a página a partir do zero. Dito de outra forma, um servidor não tem memória de páginas que processou. As páginas processadas são *stateless*. Ou seja, se uma aplicação web precisa manter informações sobre uma página, a sua natureza *stateless* pode constituir um problema.
- **Recursos de cliente desconhecidos** Em muitos casos, as aplicações Web são acessíveis a muitos utilizadores que utilizam diferentes *browsers*. *Browsers* diferentes que possuem capacidades diferentes, o que torna difícil criar uma aplicação web que seja executada de forma perfeita em todos eles.
- **Dificuldades com acesso aos dados** Operações de leitura e gravação em aplicações web tradicionais podem ser complexas e obrigar à utilização intensiva de recursos.
- **Escalabilidade** Em muitos casos, as aplicações web projectadas com os métodos existentes não conseguem atingir as metas de escalabilidade devido à falta de

compatibilidade entre os vários componentes da aplicação, constituindo um ponto de falha para aplicações sujeitas a um ciclo de crescimento forte.

A aplicação web utiliza múltiplas técnicas e tecnologias mas nem todas estão aqui descritas. De seguida são apresentadas muito brevemente algumas das tecnologias que estão de uma ou outra forma integradas na aplicação. (MSDN, 2014)

# <span id="page-13-0"></span>3.2.1 Visual Studio 2012

O *Visual Studio 2012* (*VS2012*) é um *Integrated Development Environment* (*IDE*) da *Microsoft* que permite desenvolver aplicações usando um leque interessante de linguagens para diversas situações. O *VS2012* permite criar bibliotecas, aplicações para consola, web ou gráficas para *Windows* e *Windows Phone*. Através deste *IDE* foi possível utilizar e integrar linguagens como o *VB*, *C#* e *Java* no desenvolvimento da aplicação. [\(http://www.visualstudio.com/\)](http://www.visualstudio.com/)

## <span id="page-13-1"></span>3.2.2 .NET Framework 4.5

A *.NET Framework* é uma componente integrante dos sistemas operativos da *Microsoft*. Esta é talvez um dos maiores pontos favoráveis ao desenvolvimento de aplicações em *Windows*, uma vez que aglomera um conjunto enorme de bibliotecas. Para além disso, a framework é expansível e pode ser usada em múltiplas linguagens flexibilizando a programação. [\(http://www.microsoft.com/net\)](http://www.microsoft.com/net)

#### <span id="page-13-2"></span>3.2.3 Compact.NET Framework 4.5

A *Compact .NET Framework* é a versão *.NET Framework* da *Microsoft* para dispositivos móveis e embebidos. Apesar de serem muito semelhantes é preciso ter em atenção que nem todas as funcionalidades da *.NET Framework* existem nesta versão.

#### <span id="page-13-3"></span>3.2.4 ASP.NET

ASP.NET é a plataforma da Microsoft para o desenvolvimento de aplicações web. É a sucessora da tecnologia ASP, um componente do *IIS* que permite através de uma linguagem de programação integrada na *.NET Framework* criar páginas dinâmicas. É baseado na *.NET Framework* herdando todas as suas características, por isso, como qualquer aplicação *.NET*, as aplicações para essa *framework* podem ser escritas em várias linguagens, tais como C# e Visual Basic.

Uma aplicação para web desenvolvida em ASP.NET pode reutilizar código de qualquer outro projecto escrito para a.NET Framework, mesmo que em linguagem diferente. Uma página ASP.NET escrita em VB.NET pode chamar componentes escritos em C# ou Web Services escritos em C++, por exemplo. Ao contrário da tecnologia ASP, as aplicações ASP.NET são compiladas antes da execução, trazendo sensível ganho de desempenho. [\(http://www.asp.net\)](http://www.asp.net/)

Nos *websites* projectados em ASP.NET o código reside num servidor Web e as páginas são compiladas automaticamente a primeira vez que um utilizador navega para qualquer página do site. Opcionalmente, o *website* também pode ser pré-compilado para que não haja nenhum atraso na compilação na primeira vez que um utilizador acede a uma página. Para projectos de aplicações Web ASP.NET as páginas são compiladas antes de serem enviadas ao servidor.

Enfrentar os desafios da programação de aplicações web já referidos na introdução pode exigir tempo e esforço substancial. Vejamos agora como as Web Pages ASP.NET e *.NET framework*  nos ajudam a superar esses desafios:

- **Modelo consistente e intuitivo** A framework das páginas ASP.NET apresenta um modelo de objecto que permite pensar na sua estrutura como uma unidade, não como peças separadas cliente/servidor. Neste modelo, a programação pode ser feita de forma mais intuitiva do que em aplicações Web tradicionais, incluindo a capacidade de definir propriedades para os elementos da página e de responder a eventos.
- **Modelo de programação orientado a eventos** A framework traz para as aplicações Web o modelo familiar de programar *handlers* de eventos que ocorrem no cliente ou no servidor. A framework abstrai-se deste modelo de tal forma que o mecanismo subjacente de capturar um evento no cliente é automático e invisível, transmitindo-o para o servidor e chamando o método apropriado, O resultado é uma estrutura de código claro e facilmente escrito que suporta a programação orientada a eventos.
- **Gerenciamento de estado intuitivo** A framework encarrega-se da tarefa de manter o estado da página e dos seus componentes automaticamente, e fornece formas explícitas para manter o estado de informações específicas da aplicação. Tal é atingido sem uso intensivo de recursos do servidor e pode ser implementado recorrendo ou não à utilização de *cookies*.
- **Aplicações independentes do** *browser* A framework permite criar toda a lógica da aplicação no servidor, eliminando a necessidade de programar explicitamente para as

diferenças dos diversos browsers. No entanto, é possível tirar proveito de recursos específicos de um determinado *browser* programando o lado do cliente para fornecer um melhor desempenho e uma melhor experiência.

- *Common Language Runtime* Em virtude de ter sido construída no topo da *.NET Framework*, permite que todas as funcionalidades da framework estejam disponíveis para as aplicações web. Estas podem ser escritas em qualquer linguagem que seja compatível com a CLR. Além disso, o acesso aos dados é simplificado, incluindo a utilização da infra-estrutura de acesso a dados fornecidos pela *.NET Framework*, tais como o *ADO.NET*.
- **Escalabilidade** A *framework* das páginas ASP.NET permite escalar a aplicação web de um computador com um único processador para uma *WebFarm* de forma clara e sem alterações complexas à lógica da aplicação. (MSDN, 2014)

#### <span id="page-15-0"></span>3.2.5 Síntaxe Razor

As ASP.NET *Web Pages* funcionam como uma interface programável entre o utilizador e a aplicação web, apresentando as informações no *browser* segundo a lógica implementada no servidor. A programação do interface é dividida em duas partes a componente visual e a componente lógica.

O elemento visual consiste num ficheiro que contém HTML ou *ASP.NET server controls* ou ambos. A ASP.NET *Web Page* funciona como um recipiente para o texto estático e os *ASP.NET server controls* a exibir.

A lógica das ASP.NET *Web Pages* consiste num código criado para interagir com a página. O código pode residir num bloco de script na página ou numa classe separada. Se o código está num arquivo de classe separado, este arquivo é conhecido como arquivo *code-behind*. O código no arquivo code-behind pode ser escrito em *Visual Basic*, *C#*, ou qualquer outra linguagem suportada pela *.NET Framework*.

Na presente aplicação web foi utilizada a síntaxe *Razor*. Razor é uma síntaxe de programação ASP.NET usado para criar páginas web dinâmicas utilizando linguagens de programação tais como o C# ou Visual Basic. A sintaxe Razor é um mecanismo de exibição simples, muito recente e foi lançada para o Visual Studio 2010, em 2011 como parte do ASP.NET *MVC3* e do conjunto de ferramentas do *WebMatrix*. [\(http://www.asp.net/web-pages\)](http://www.asp.net/web-pages)

## <span id="page-16-0"></span>3.2.6 Ajax

AJAX (*Asynchronous Javascript and XML*) é o uso metodológico de tecnologias como Javascript e XML em *browsers*, para tornar páginas web mais interactivas com o utilizador, através de solicitações de informações assíncronas. Apesar do nome, a utilização de *XML* não é obrigatória (*JSON* é frequentemente utilizado) e as solicitações não necessitam ser assíncronas. Ajax não é uma tecnologia única, mas um grupo de tecnologias. *HTML* e *CSS* podem ser utilizados em combinação para formatar e estilizar informações. O acesso ao DOM é feito através de *JavaScript* para exibir dinamicamente - e permitir ao utilizador interagir com - as informações apresentadas. JavaScript e o objecto XMLHttpRequest fornecem um método para troca de dados de forma assíncrona entre o *browser* e o servidor para evitar o *refresh* da página na sua totalidade.

# <span id="page-16-1"></span>3.2.7 JavaScript

JavaScript é uma linguagem de programação interpretada. Foi originalmente implementada como parte dos *browsers* web para que scripts pudessem ser executados do lado do cliente e interagissem com o utilizador sem a necessidade do script passar pelo servidor, controlando o browser, realizando comunicação assíncrona e alterando o conteúdo do documento exibido. É actualmente a principal linguagem para programação *client-side* em *browsers* web. Foi concebida para ser uma linguagem script com orientação a objectos baseada em protótipos, tipagem fraca e funções de primeira classe. Possui suporte à programação funcional e apresenta recursos como fechamentos e funções de alta ordem normalmente indisponíveis em linguagens populares como Java e C++. (Mozilla Developer Network, 2014)

## <span id="page-16-2"></span>3.2.8 HTML5

*HTML5* (*Hypertext Markup Language*, versão 5) é uma linguagem para estruturação e apresentação de conteúdo para a Web. É a quinta versão da linguagem HTML. Esta nova versão traz consigo importantes mudanças quanto ao papel do HTML no mundo da Web, através de novas funcionalidades como semântica e acessibilidade. Com novos recursos, antes só possíveis por meio de outras tecnologias. A sua essência tem sido melhorar a linguagem com o suporte para as mais recentes funcionalidades de multimédia, enquanto a mantém facilmente legível por seres humanos e consistentemente compreendida por computadores e outros dispositivos (*browsers*, *parsers*, *etc*). O HTML5 será o novo padrão para HTML, XHTML,

e HTML DOM. Actualmente, ainda se encontra parcialmente em fase de esboço, porém diversos *browsers* já implementam algumas de suas funcionalidades. (Hunt, 2010)

### <span id="page-17-0"></span>3.2.9 Less

*LESS* (*CSS* mais leve) é uma linguagem dinâmica de *stylesheet* criada por *Alexis Sellier*. *LESS* é *open-source*. A sua primeira versão foi escrita em *Ruby*, no entanto, em versões posteriores, o uso do *Ruby* foi substituído por *JavaScript*. A indentação do *LESS* é uma metalinguagem aninhada, onde o CSS válido é o *LESS* válido com a mesma semântica. *LESS* oferece os seguintes mecanismos: variáveis, aninhamento, mixins, operadores e funções; *LESS* permite a compilação em tempo real via *LESS*.*js* através do *browser*. *LESS* pode ser executado no lado do cliente ou do lado do servidor, ou pode ser compilado em *CSS* simples. (Wikipedia contributors, s.d.)

#### <span id="page-17-1"></span>3.2.10 JQuery

*jQuery* é uma biblioteca *JavaScript cross-browser* desenvolvida para simplificar os *scripts client side* que interagem com o *HTML*. É usada por cerca de 80% dos *websites* mais visitados do mundo, sendo a mais popular das bibliotecas *JavaScript* usada nos dias de hoje. A sintaxe do *jQuery* foi desenvolvida para tornar mais simples a navegação dos documentos *HTML*, a selecção de elementos *DOM*, criação de animações, manipulação de eventos e desenvolvimento de aplicações *AJAX*. A biblioteca também oferece a possibilidade de criação de *plugins*. Tirando partido de tais facilidades, os programadores podem criar camadas de abstracção para interacções de mais baixo nível, simplificando o desenvolvimento de aplicações web dinâmicas de grande complexidade. [\(http://jquery.com/\)](http://jquery.com/)

## <span id="page-17-2"></span>3.2.11 Bootstrap

*Bootstrap* é uma colecção de ferramentas para optimizar a criação de *websites* e aplicações *web*, desenvolvido pela *Twitter* como uma *framework* para encorajar a consistência entre os projectos internos. Utiliza uma combinação de HTML e modelos de *design* baseados em *CSS* e LESS para tipografia, formulários, botões, navegação e outros componentes de interface, bem como extensões JavaScript opcionais. É o projecto mais popular no GitHub com milhares de utilizadores, entre os quais a MSNBC e a NASA. [\(http://getbootstrap.com\)](http://getbootstrap.com/)

## <span id="page-18-0"></span>3.2.12 MS SQL Server 2012

O *SMS SQL Server* é um servidor de base de dados para *Windows* com uma interface de gestão completa. Uma vez que a aplicação necessita de armazenar alguns dados no servidor a fim de aumentar a sua eficiência e velocidade recorrendo à cache, a solução adoptada foi recorrer às bases de dados da Microsoft. Em virtude do objectivo deste projecto ser educativo, foram utilizadas diversas bases de dados para melhorar a aprendizagem e estudar as capacidades e funcionalidades de cada uma: *SQL Server Express*, *Local DB*, *SQL Server Compact 3.5* e também *SQLite*. [\(http://www.microsoft.com/en-us/server-cloud/products/sql-server\)](http://www.microsoft.com/en-us/server-cloud/products/sql-server)

#### <span id="page-18-1"></span>3.2.13 SQLyte

SQLite é um sistema de gestão de base de dados relacionais contido numa biblioteca escrita em linguagem C. Em contraste com outros SGBD, SQLite não é um processo separado, que é acedido a partir da aplicação cliente, mas uma parte integrante do mesmo. A biblioteca SQLite lê e escreve directamente para e do ficheiro da base de dados no disco. É auto-suficiente, não necessita de servidor nem requer configuração. Este SGBD é utilizada pelo *Calibre-e-book Manager* para armazenar os diversos dados relativos ao módulo mybooks. [\(http://www.sqlite.org/\)](http://www.sqlite.org/)

#### <span id="page-19-0"></span>3.2.14 Lucene

O *Apache Lucene*, ou simplesmente *Lucene*, é um *software* de pesquisa e uma *API* de indexação de documentos, escrito em *Java*. É um *software open source* da *Apache Foundation* que foi utilizada para motor de busca em diversos módulos. Para o *Lucene* não importa a origem dos dados, formato ou a linguagem em que foram escritos, desde que esses dados possam ser convertidos para texto. Isto significa que o *Lucene* pode ser utilizado para indexar e pesquisar dados em ficheiros de textos, *Word*, *HTML*, bases de dados ou qualquer outro formato do qual possa ser extraída informação textual. [\(http://lucenenet.apache.org\)](http://lucenenet.apache.org/)

#### EXCERTO DO CÓDIGO VB UTILIZADO PARA CRIAÇÃO DE UM INDEX EM LUCENE:

 Dim writerlucene As New IndexWriter(MapPath("~/App\_Data/MyPicsIndex/"), New StandardAnalyzer(), True) Dim sql\_str As String = "SELECT \* FROM FlickrCollections" Dim dt As DataTable = GetDataTableSqlCE(sql\_str, "MyPics") Dim dv As New DataView(dt)

 For Each rowlucene As DataRowView In dv Dim doclucene As New Document() doclucene.Add(New Field("ID", rowlucene("ID"), Field.Store.YES, Field.Index.UN\_TOKENIZED)) doclucene.Add(New Field("Title", rowlucene("Title"), Field.Store.YES, Field.Index.TOKENIZED)) doclucene.Add(New Field("CatType", rowlucene("CatType"), Field.Store.YES, Field.Index.UN\_TOKENIZED)) doclucene.Add(New Field("Description", rowlucene("Description"), Field.Store.YES, Field.Index.TOKENIZED)) doclucene.Add(New Field("IconLarge", rowlucene("IconLarge"), Field.Store.YES, Field.Index.UN\_TOKENIZED)) writerlucene.AddDocument(doclucene) **Next** 

 writerlucene.Optimize() writer.Close()

#### <span id="page-20-0"></span>3.3 CONSIDERAÇÕES DE DESIGN

Antes de criar um *website*, é sempre útil planear o que se pretende fazer antes de começar a criar páginas e escrever código. Planear um *website* com antecedência torna mais fácil a elaboração do design e a sua navegação.

Muitas vezes o tamanho de um *website* pode determinar que planeamento deve ser feito. Um *website* pequeno, tipo brochura que fornece apenas informações estáticas pode ser um *website* relativamente simples que requer pouco planeamento. Um *website* que acede a bases de dados, autentica utilizadores, localizado e obedecendo às normas de acessibilidade pode exigir um planeamento mais longo. (MSDN, 2014)

As seguintes considerações devem ser tomadas em conta:

- O tipo de *website* que se pretende.
- O tipo de *navegação* que se vai utilizar.
- Como criar um *design* consistente para todas as páginas do *website*.
- Como aceder às bases de dados

#### <span id="page-21-0"></span>3.3.1 Tipo de projecto

Existem dois tipos de projectos para Web possíveis de criar no Visual Studio. O modelo de projecto *Website* padrão usa uma estrutura de directório de ficheiros para definir o conteúdo de um projecto. Neste modelo, não há arquivo de projecto e todos os ficheiros no directório fazem parte do projecto.

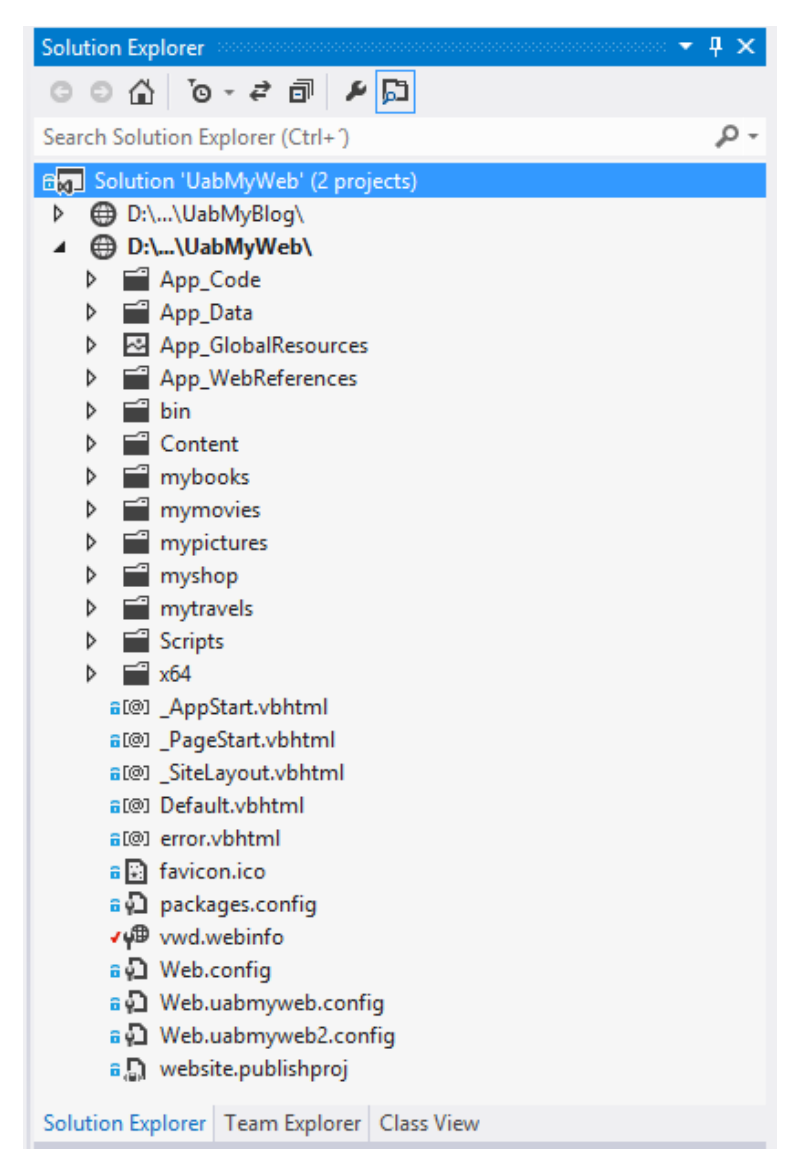

*Modelo de projecto Website padrão*

Em contraste, num projecto de aplicação Web apenas os ficheiros que são explicitamente mencionados no arquivo do projecto da solução fazem parte do projecto. Esses ficheiros são exibidos no *Solution Explorer*, e eles são os únicos ficheiros que são compilados durante a compilação.

#### <span id="page-22-0"></span>3.3.2 Navegação ASP.NET

Com o crescimento de um website, rapidamente pode tornar-se difícil gerir todos os seus links. O ASP.NET dispõe de *server controls* e classes que permitem fornecer uma forma consistente de os utilizadores navegarem no website, armazenando os links para todas as páginas num único ficheiro (geralmente um arquivo XML ou uma tabela de uma base de dados). Uma parte fundamental da navegação do website ASP.NET é o *site map provider*. Esta é uma classe que é usada com um *site map data source* que expõe as informações de navegação. Por exemplo, o *site map provider* padrão do ASP.NET obtém dados de navegação de um arquivo XML que é chamado *Web.sitemap*, e comunica os dados para o *server control SiteMapPath* directamente.

#### EXCERTO DO CÓDIGO XML UTILIZADO PARA DEFINIR AS CATEGORIAS E SUBCATEGORIAS DOS DIVERSOS MÓDULOS:

```
<?xml version="1.0"?>
<categories>
  <mybooks name="my books" url="mybooks" root="True" active="True">
   <cat ID="0" Title="titles" Index="0" Icon="titles" Bgc="green" />
   <cat ID="1" Title="authors" Index="1" Icon="authors" Bgc="orange" />
   <cat ID="3" Title="formats" Index="0" Icon="formats" Bgc="blueDark" />
   <cat ID="4" Title="identifiers" Index="0" Icon="identifiers" Bgc="greenDark" />
   <cat ID="5" Title="languages" Index="0" Icon="languages" Bgc="purple" />
   <cat ID="6" Title="publisher" Index="1" Icon="publisher" Bgc="red" />
   <cat ID="7" Title="rating" Index="0" Icon="rating" Bgc="yellow" />
   <cat ID="8" Title="series" Index="1" Icon="series" Bgc="pink" />
   <cat ID="9" Title="tags" Index="1" Icon="tags" Bgc="gray" />
  </mybooks>
   <mymovies name="my movies" url="mymovies" root="True" active="True">
   <cat ID="0" Title="movies" Index="0" Icon="movies" Bgc="purple" />
   <cat ID="1" Title="people" Index="0" Icon="people" Bgc="orange" />
   <cat ID="2" Title="genres" Index="1" Icon="genres" Bgc="blueDark" />
   <cat ID="3" Title="year" Index="0" Icon="year" Bgc="red" />
   <cat ID="4" Title="subtitles" Index="0" Icon="subtitles" Bgc="blue" />
   <cat ID="5" Title="studios" Index="2" Icon="studios" Bgc="pink" />
   <cat ID="6" Title="rating" Index="0" Icon="rating" Bgc="yellow" />
  </mymovies>
   <myshop name="my shop" url="myshop" root="True" active="True">
   <cat ID="1000" Title="books" SearchGroup="Books" Keywords="asp.net" Index="4" Icon="books" Bgc="orange" />
   <cat ID="265011" Title="movies" SearchGroup="DVD" Keywords="tarantino" Index="1" Icon="movie" Bgc="purple" />
   <cat ID="301668" Title="music" SearchGroup="Music" Keywords="pink floyd" Index="0" Icon="music" Bgc="red" />
```
*Ficheiro categories.xml, que funciona também como custom site map provider*

Na aplicação web foram desenhados diversos *custom site map providers*. Os dados da navegação geral são obtidos de um arquivo *XML*, *categories.xml*, que além de funcionar como site map provider também fornece os dados da navegação de cada módulo.

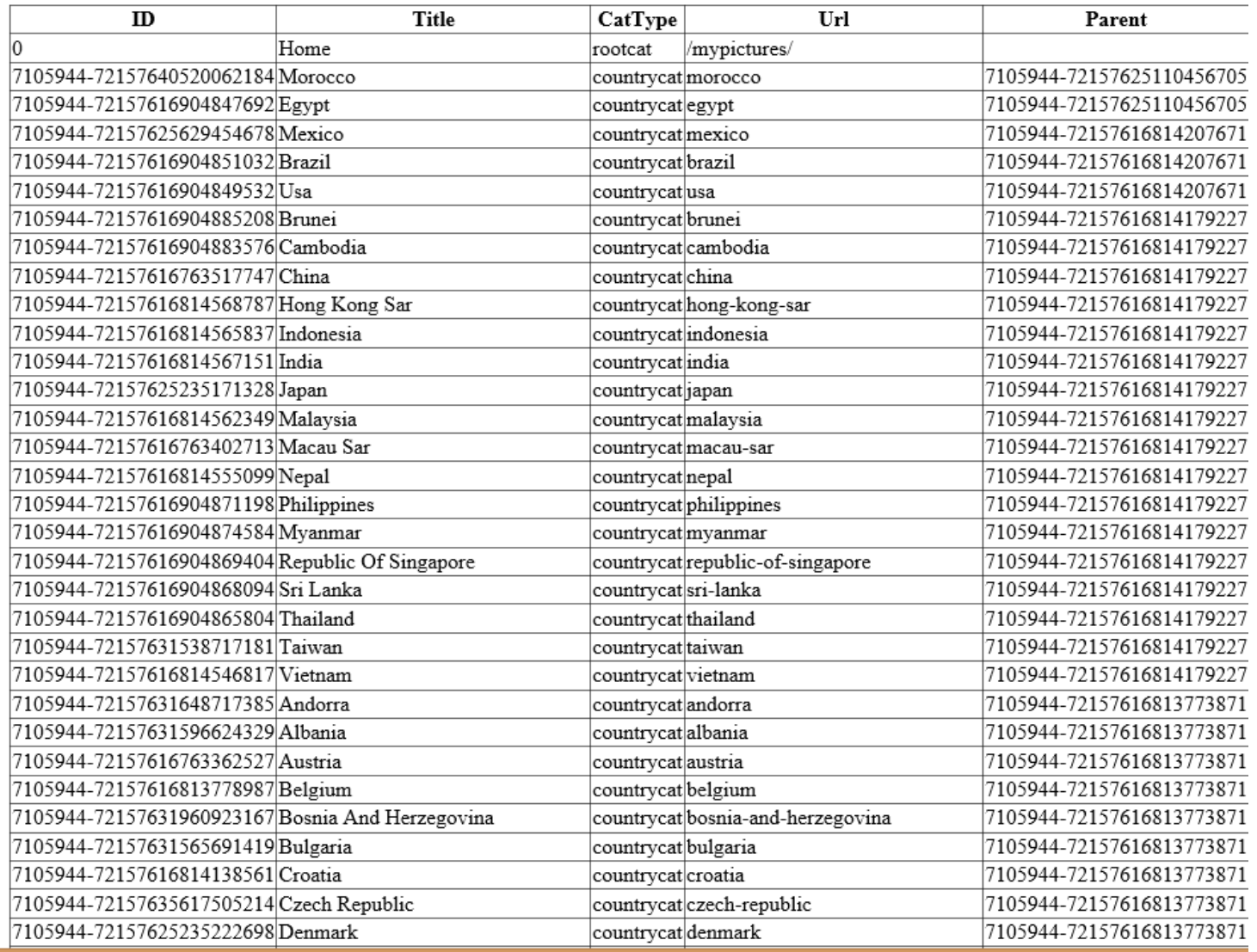

*Datatable representando as informações de navegação do módulo mypictures. Funciona como custom site map provider que é obtido através da leitura da API do Flicrk onde está guardada a informação relativa aos álbuns (anteriormente chamados photosets) do utilizador.*

#### <span id="page-24-0"></span>3.3.3 Acesso a dados

Utilizando o *data biding* do ASP.NET, podemos conectar qualquer controle apropriado a propriedades simples, colecções, expressões e/ou métodos. Esta possibilidade proporciona uma grande flexibilidade quando se usa uma base de dados.

Os controlos *Data Source* são parte de um padrão de dados comum. Este padrão de dados separa o código de *data-access* e o código de *business logic* a partir das páginas que formam a camada de apresentação do website. A camada de *access code* consiste em métodos que são usados para aceder a um repositório de dados. A camada *business logic* estabelece as regras para a camada de *access code*, tais como restringir o acesso de quem pode visualizar ou alterar os dados. A camada de apresentação é composta de páginas que o utilizador acede para visualizar e modificar os dados.

Tirando partido dos controlos *DataSource* como o *LinqDataSource*, *ObjectDataSource* ou *SqlDataSource* podemos criar uma camada de *data access* e uma camada de *business logic* separadas da camada de apresentação.

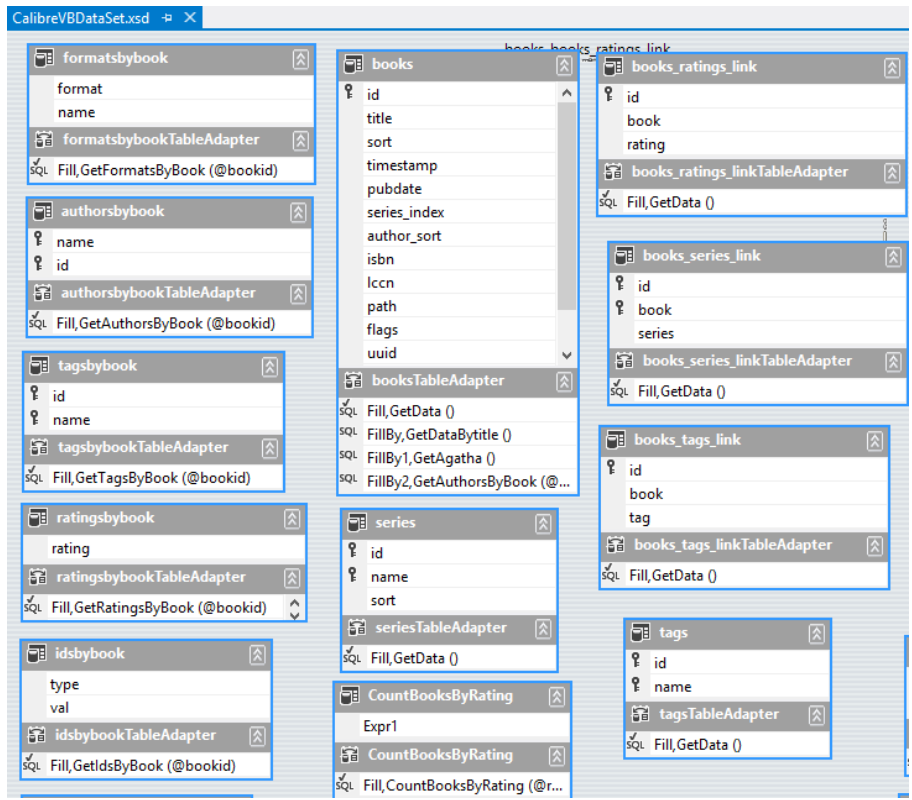

*Data Access Layer (DAL) utilizado no módulo mybooks para aceder à base de dados do Calibre (SQLyte)*

Também deve ser considerado o uso de dados na memória (cache). Se uma parte significativa dos dados não se altera com frequência e é comum a diversos utilizadores, podemos manter os dados na memória do servidor. Assim reduzimos o número de consultas à base de dados e aumentamos a velocidade. O ASP.NET dispõe da classe *DataSet* que permite criar uma base de dados em memória. Outro aspecto útil do objecto *DataSet* é que ele permite uma aplicação criar subconjuntos de dados de uma ou mais fontes para o espaço da aplicação podendo manipular os dados na memória, mantendo a sua forma relacional. (MSDN, 2014)

#### EXCERTO DO CÓDIGO VB UTILIZADO PARA GUARDAR EM MEMÓRIA (CACHE) UMA TABELA COM AS INFORMAÇÕES DE NAVEGAÇÃO DO MÓDULO MYTRAVELS :

Public Shared Function GetListForSiteMapMyTravels(\_name As String, lang As String, Optional useCache As Boolean = True) As DataTable

```
 Dim cachekey = _name & lang
     Dim dataSet As DataSet
     Dim table As DataTable = Nothing
     table = New DataTable(cachekey & "Table")
     If Not useCache Then
       System.Web.HttpContext.Current.Cache.Remove(cachekey)
     End If
     If System.Web.HttpContext.Current.Cache(cachekey) Is Nothing Then
       Dim column As DataColumn
       Dim row As DataRow
(…code removed for brevity…)
       Dim i As Integer
       Dim _CatRoot() As String = XMLReturnArray("mytravels", "Title")
       For Each _cat As String In _CatRoot
         row = table.NewRow()
        i = i + 1row("ID") = i
         row("Title") = StrConv(_cat, VbStrConv.ProperCase)
         row("CatType") = "region"
         row("Url") = "/mytravels/browse/" & LCase(StripSlug(_cat))
         row("Parent") = "Home"
         table.Rows.Add(row)
      Next
       System.Web.HttpContext.Current.Cache.Insert(cachekey, table, Nothing, 
System.Web.Caching.Cache.NoAbsoluteExpiration, TimeSpan.FromMinutes(CacheTimeSpan))
     Else
       table = DirectCast(System.Web.HttpContext.Current.Cache(cachekey), DataTable)
     End If
     Return table
   End Function
```
### <span id="page-26-0"></span>3.3.4 Aparência e *design* consistente

Vários recursos estão disponíveis em ASP.NET para ajudar a criar e manter uma aparência e design consistente para todo o website, tais como *themes* e *master pages*. Estes recursos podem ser usados o início do processo de desenvolvimento para criar um aspecto consistente.

Normalmente, os websites têm conteúdo comum que é exibido em todas as páginas, tais como o cabeçalho e rodapé, ou uma *textbox* seguida da informação que indica se o utilizador está autenticado ou não. O ASP.NET permite que se crie um ficheiro separado contendo um fragmento do conteúdo com texto, imagens, código, etc, tal como uma página web normal. Podemos inserir este fragmento em qualquer outra página onde pretendemos que esta informação apareça. Desta forma, evitamos copiar e colar o mesmo conteúdo em todas as páginas e simplificamos qualquer actualização que seja necessária fazer. Basta actualizar o fragmento e todas as actualizações serão espelhadas onde quer que o fragmento esteja inserido.

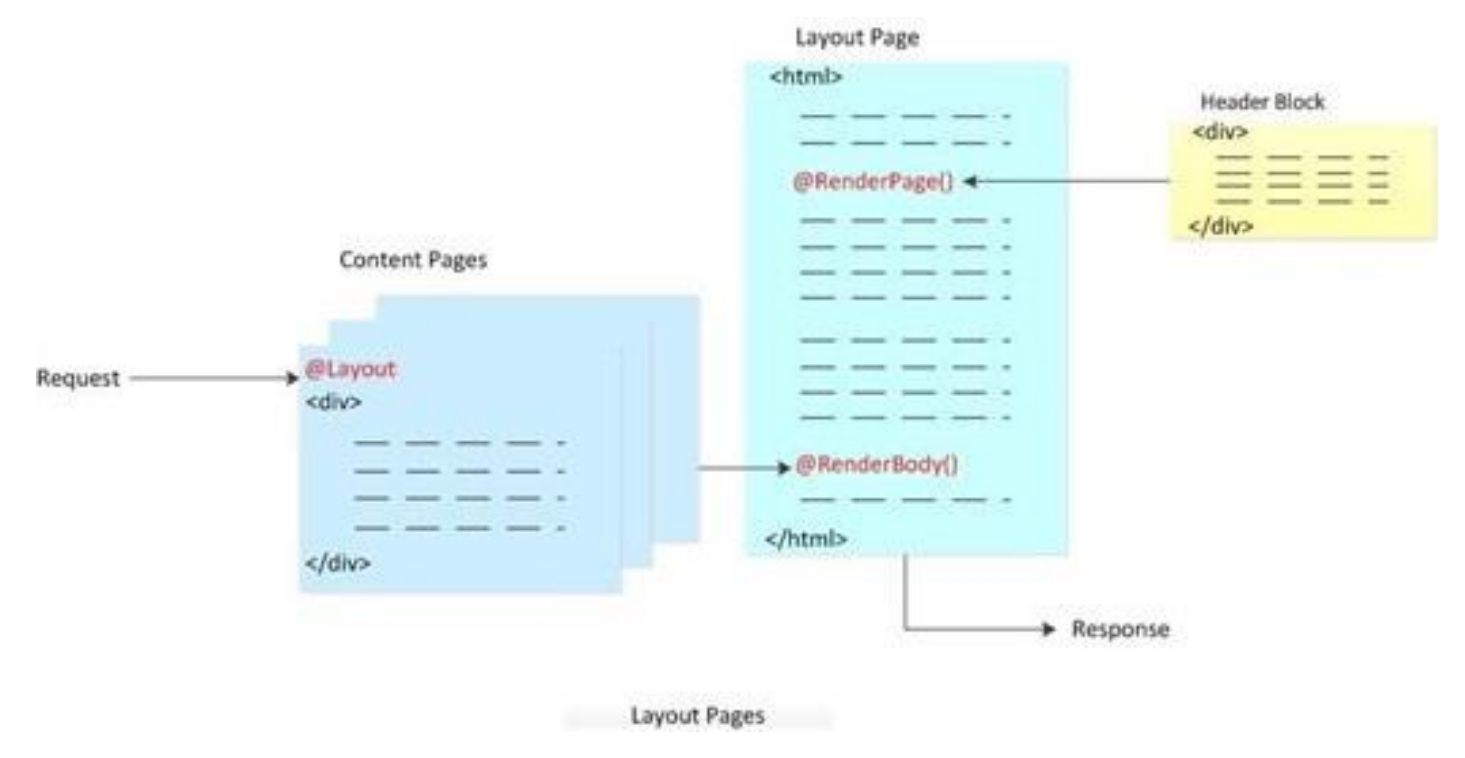

*Anatomia de uma página Layout*

A utilização de páginas de *layout* é uma técnica mais estruturada para criarmos uma aplicação web com aparência e design consistente é. Uma página de *layout* define a estrutura de uma página web, mas não contém obrigatoriamente o conteúdo. Após a criação da página de *layout*, criamos os fragmentos (*Content Pages*) para o conteúdo e, de seguida, unimos os fragmentos à página de layout. Quando estas páginas são visualizadas, eles serão formatados de acordo com a página de *layout*. Neste sentido, uma página de *layout* funciona como uma espécie de *template* para o conteúdo que é definido em outras páginas. (FitzMacken, 2014)

EXCERTO DO CÓDIGO HTML UTILIZADO PARA A PÁGINA LAYOUT ( SITELAYOUT. VBHTML):

```
<!DOCTYPE html>
<html lang="en">
<head>
   <meta charset="utf-8" />
  <title>@PageData("Title")</title>
   <meta name="description" content="my website" />
   <meta name="keywords" content="my website, books, movies, ptotography, travels, shopping" />
   <meta name="viewport" content="width=device-width, initial-scale=1.0">
   @Styles.Render("~/bundles/css")
  @Scripts.Render("~/bundles/modernizr")
   @Scripts.Render("~/bundles/jquery", "~/bundles/jqueryui", "~/bundles/others")
  @RenderSection("Scripts", required:=False)
</head>
  <body>
     <header id="nav-bar">
       @***code removed for brevity***@
     </header>
     <div id="body">
      @RenderBody()
     </div>
     <footer>
       @***code removed for brevity***@
     </footer>
     @RenderSection("BingMaps", required:=False)
   </div>
</body>
</html>
```
*A página layout na aplicação web é semelhante a qualquer outra página HTML, excepto que contém uma chamada para o método RenderBody. A posição do método RenderBody na página de layout determina onde a página de conteúdo será incluída.*

#### <span id="page-28-0"></span>3.3.5 Funcionalidades AJAX

As funcionalidades *AJAX* do ASP.NET permitem criar rapidamente aplicações web responsivas que melhoraram a experiência dos utilizadores através da utilização de elementos visuais atractivos e familiares para os utilizadores.

Permitem também actualizar fragmentos da página sem ser necessário actualizar a página inteira evitando assim viagens desnecessárias ao servidor, melhorando assim a eficiência da aplicação.

Os recursos *AJAX* integram-se com a plataforma de desenvolvimento baseada em servidores ASP.NET e incluem scripts que incorporam tecnologias *cross-browser ECMAScript* (*JavaScript*) e *HTML* dinâmico (*DHTML*).

```
* Lazy Load - jQuery plugin for lazy loading images
```

```
(function($, window, document, undefined) {
  var$window = $(window);
   $.fn.lazyload = function(options) {
     var elements = this;
     var $container;
     var settings = {
      threshold : 0,
      failure limit : 0,
      event : "scroll",
      effect "show",
      container : window,
       data_attribute : "original",
      skip_invisible : true,
      appear : null,
      load : null,
       placeholder : 
"data:image/png;base64,iVBORw0KGgoAAAANSUhEUgAAAAEAAAABCAYAAAAfFcSJAAAAAXNSR0IArs4c6
     };
```
*A utlização do plug-in lazy load para JQuery permite o carregamento de imagens e conteúdo somente quando estão visíveis evitando assim o desperdício de recursos: se uma imagem não está visível não precisa de ser carregada.*

Nas versões mais recentes do Visual Studio, é incluída uma biblioteca *jQuery* quando se cria uma aplicação web utilizando os *templates* disponíveis. (MSDN, 2014)

#### EXCERTO DO CÓDIGO JAVASCRIPT UTILIZANDO FUNCIONALIDADES AJAX PARA ACEDER À API DE ROTTENT TOMATOES QUE FORNECE AS CRÍTICAS DOS FILMES PARA O MÓDULO MYMOVIES:

#### <script>

```
var apikey = \sqrt{\omega}rtapikey';
    var baseUrl = "http://api.rottentomatoes.com/api/public/v1.0";
    // construct the uri with our apikey
    var moviesAliasUrl = baseUrl + '/movie alias.json?apikey=' + apikey;
    var imbdid = \sqrt{\omega}movie.imdb';
    var query = imbdid.substring(2);
    //var query = '0091605';
    $(document).ready(function(){
      // send off the query
      $. ajax(url: moviesAliasUrl + '&id=' + query + '&type=imdb',
        dataType: "jsonp",
        success: searchCallbackAlias,
        error: rterror
      \mathcal{V}:
    \}function rterror(data) {
      document.getElementById("rterror").innerHTML = 'error on rt api: not available ' + data;
      \frac{\zeta('Hrt').hide();
    \}// callback for when we get back the results
    function searchCallbackAlias(data) {
      //code removed for brevity//
\langlescript>
<noscript>Your browser does not support JavaScript!</noscript>
             critics rating:
                                                   tomatometer:
                                                                                                                 audience rating:
                                                                                                                           81%
```
Found 52 reviews for Gravity

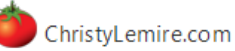

· Believe the hype: Gravity is as jaw-droppingly spectacular as you've heard - magnificent from a technical perspective but also a marvel of controlled acting and precise tone. -- By: Christy Lemire, 2013-10-05 - Full Review

#### The Atlantic

o Unfolding as a series of terrifying object lessons in Newtonian physics, the movie lends new meaning to the phrase "spatial geometry." --By: Christopher Orr, 2013-10-04 - Full Review

#### **New Yorker**

· Gravity is not a film of ideas, like Kubrick's techno-mystical 2001, but it's an overwhelming physical experience -- a challenge to the senses

#### <span id="page-30-0"></span>3.3.6 Funcionalidades de gerenciamento do estado da aplicação

O HTTP é um protocolo *stateless*. Cada pedido (*request*) é atendido tal como é recebido; após o pedido ser processado, todos os dados serão descartados. Nenhum estado é mantido mesmo entre pedidos do mesmo cliente. No entanto, para a maioria das aplicações web, é útil manter o estado entre os diversos pedidos.

A ASP.NET dispõe de funcionalidades de gerenciamento de estado (*state management*) que permitem armazenar informações entre diversos pedidos, (*requests*), tais como informações dos clientes ou o conteúdo de um carrinho de compras.

Podemos guardar e salvar informações específicas da aplicação, da sessão, da página, do utilizador, que incluem o uso de *cookies*, *view state*, *session state*, *application state*, *hidden fields*, *query strings*, *profile properties*, etc. Esta informação pode ser independente de quaisquer outros controles da página.

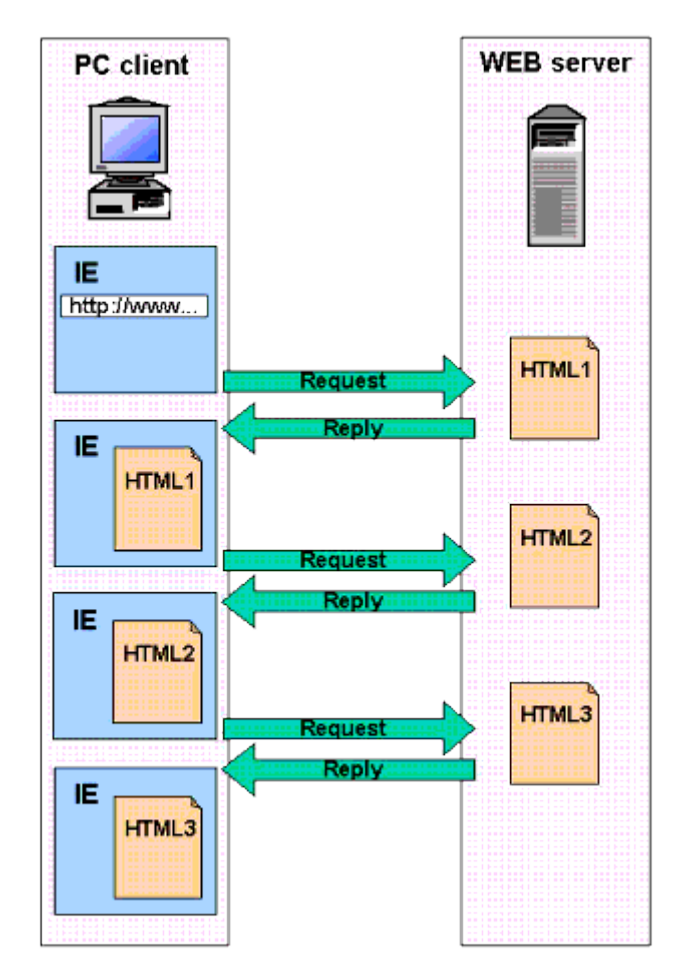

```
EXCERTO DO CÓDIGO VB QUE VERIFICA SE O UTILIZADOR ESTÁ AUTENTICADO ATRAVÉS DA SUA CONTA FLICKR 
UTILIZANDO FUNCIONALIDADES DO GERENCIAMENTO DE ESTADO:
```

```
 If Request.QueryString("oauth_verifier") IsNot Nothing AndAlso Session("RequestToken") IsNot Nothing Then
       Dim f As Flickr = FlickrManager.GetInstance()
       Dim requestToken As OAuthRequestToken = TryCast(Session("RequestToken"), OAuthRequestToken)
       Dim accessToken As OAuthAccessToken = f.OAuthGetAccessToken(requestToken, 
Request.QueryString("oauth_verifier"))
       FlickrManager.OAuthToken = accessToken.Token
       FlickrManager.OAuthTokenSecret = accessToken.TokenSecret
       ResultsLabel.Text = "You successfully authenticated as " + accessToken.FullName
     End If
```
#### <span id="page-31-0"></span>3.3.7 Armazenamento em memória (cache)

O desempenho de uma aplicação web pode ser aumentado se armazenarmos em memória os dados que são acedidos frequentemente e requerem um tempo de processamento significativo para serem criados. Por exemplo, se a aplicação processa largas quantidades de dados usando lógica complexa e retorna a informação em forma de relatório, é ineficiente recriar o relatório cada vez que um utilizador o solicita. Da mesma forma, se a aplicação inclui uma página que processa dados complexos, mas esses dados são actualizados com pouca frequência, é ineficiente o servidor recriar essa página em cada pedido.

As novas capacidades do *HTML5* permitem a cache persistente de dados e ficheiros que sobrevivem a sessões do *browser* e ciclos de energia. Esses recursos podem ser utilizados para reduzir a latência associada com o *download* de ficheiros em redes móveis, bem como para tirar partido de capacidades como o *localStorage* para armazenar em cache ficheiros *JavaScript* e *CSS*.

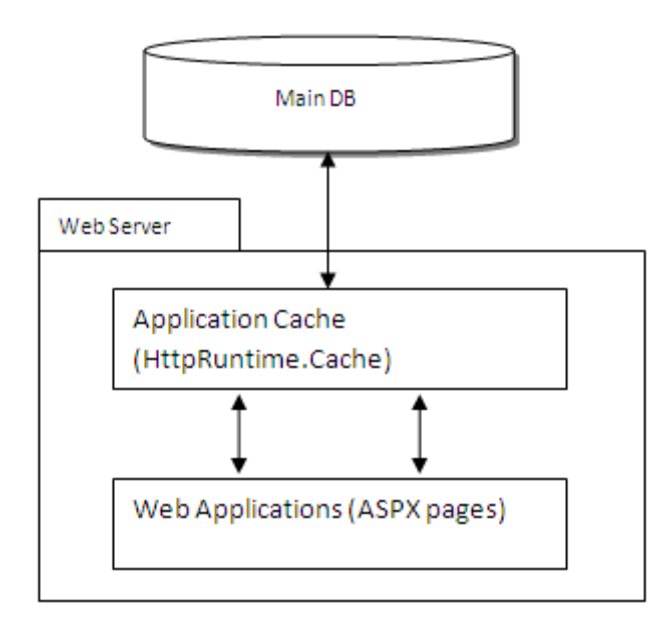

A *cahe* da ASP.NET é um recurso específico de armazenamento em memória para aplicações web. Para ajudar a aumentar o desempenho das aplicações podemos usar dois tipos de cache:

- **Cache da aplicação**, que permite armazenar em memória dados gerados pela aplicação, como por exemplo, um Dataset.
- **Cache de saída da página**, que guarda em memória o resultado do processamento da página, evitando assim o seu reprocessamento cada vez que um utilizador a solicita.

#### *3.3.7.1 Cache da aplicação*

O exemplo seguinte, utilizado no módulo myshop, demonstra como se pode guardar em cahe a informação relativa a uma determinada colecção de produtos do catálogo da Amazon durante um determinado período de tempo. Na próxima vez que um utilizador desejar consultar estes dados, estes irão ser carregados a partir da memória do servidor evitando assim uma viagem ao servidor da Amazon.

```
 If useCache Then
         Dim cacheKey As String = "myshop_browse_" + nodeId
         ' Here verify if this request is in the cache
         If System.Web.HttpContext.Current.Cache(cacheKey) Is Nothing Then
           ' Cache key null. We need to send the request and then insert the response in the cache.
          Try
             browseNodeLookupResponse = awClient.BrowseNodeLookup(browseNodeLookup)
             System.Web.HttpContext.Current.Cache.Insert(cacheKey, browseNodeLookupResponse, Nothing, 
DateTime.Now.AddDays(30), TimeSpan.Zero)
           Catch e As Exception
             Throw New Exception(e.ToString())
           End Try
         Else
           ' Cache key found. Load results from cache.
           browseNodeLookupResponse = DirectCast(System.Web.HttpContext.Current.Cache(cacheKey), 
BrowseNodeLookupResponse)
         End If
```
#### *3.3.7.2 Cache de saída da página*

O exemplo seguinte demonstra como se pode definir a duração (em milissegundos) da cache de saída da página. Durante a próxima hora a página não será processada e os seus valores serão obtidos a partir da memória.

<%@ OutputCache Duration="3600" VaryByParam="none" %>

ou

Response.OutputCache(3600)

Fazendo uso destas funcionalidades podemos aumentar o desempenho e velocidade da aplicação. (MSDN, 2014)

#### <span id="page-33-0"></span>3.3.8 Segurança

Além das funcionalidades de segurança da *.NET Framework*, a ASP.NET fornece uma infraestrutura de segurança para autenticação e autorização de acesso do utilizador, bem como para executar outras tarefas relacionadas com a segurança. Os utilizadores podem ser autenticados usando a autenticação do *Windows* fornecida pelo *IIS*. Alternativamente, podemos usar a autenticação de formulários ASP.NET.

ASP.NET sempre é executado com uma identidade específica do Windows para que a aplicação web possa ser protegida usando os recursos do *Windows*, tais como *Access Control Lists* (*ACLs*) de sistema de ficheiros *NTFS* e permissões de bases de dados.

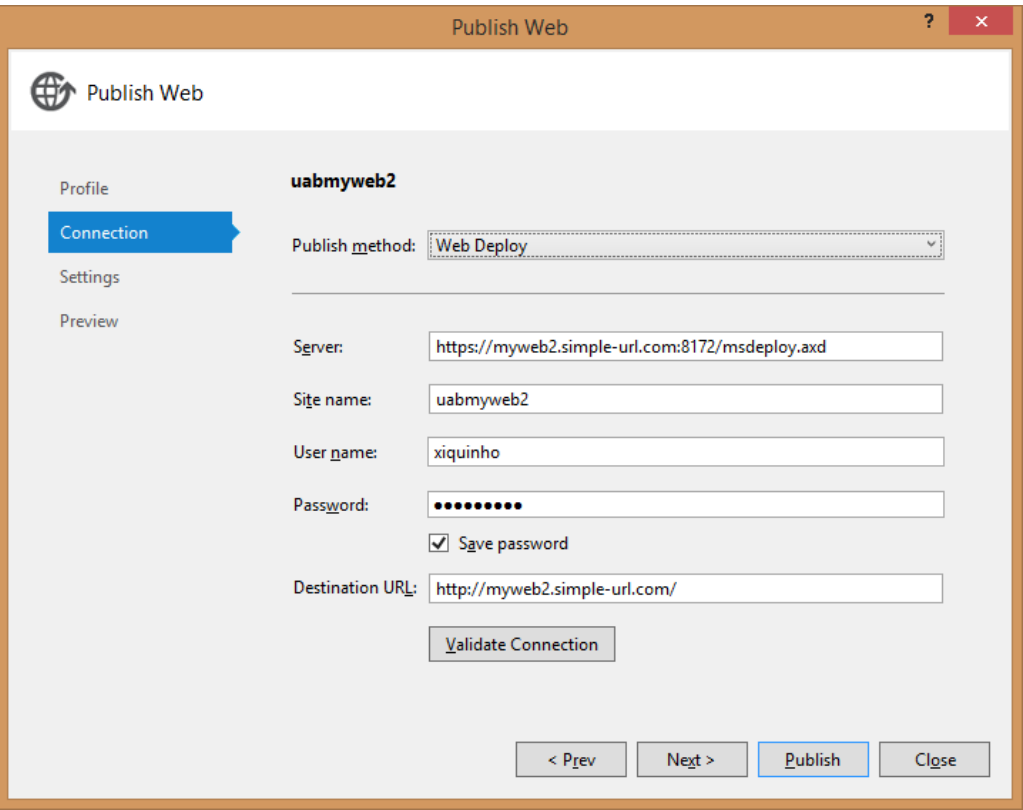

*WebDeploy, o método utlizado para publicação da aplicação web.*

*Microsoft Web Deploy* - é uma tecnologia utilizada para enviar de forma abrangente a aplicação web ao servidor *IIS*. *Web Deploy* permite não só publicar os ficheiros, mas também o esquema e conexões para a base de dados, correr scripts para fazer alterações, definir *ACLs* de segurança, para sincronizar servidores *IIS* em *web farms* ou a migrar para versões mais recentes do *IIS*. Todas estas etapas podem ser automatizadas utilizando o *Visual Studio*. (Guthrie, 2010)

#### <span id="page-34-0"></span>3.3.9 Acessibilidade

Em informática, programas com recursos de acessibilidade são ferramentas ou conjuntos de ferramentas que permitem que portadores de deficiências (as mais variadas) utilizem os recursos que o computador oferece. Essas ferramentas podem constituir leitores de ecrã para deficientes visuais visualizarem páginas web, teclados virtuais para portadores de deficiência motora ou com dificuldades de coordenação motora, sintetizadores de voz para pessoas com problemas de fala.

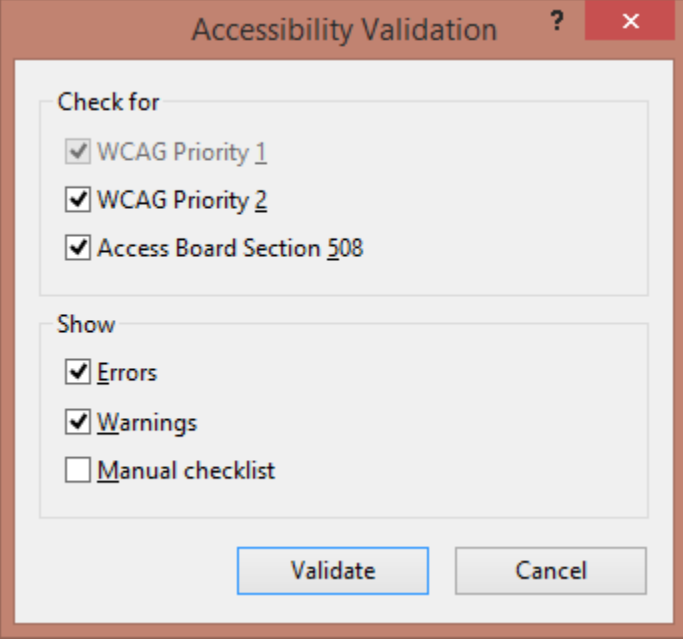

Em aplicações web o termo acessibilidade refere-se também a recomendações do *W3C*, (W3C, 2014) que visam permitir que todos possam ter acesso aos *websites*, independente de terem alguma deficiência ou não. As recomendações abordam desde o tipo de fonte a ser usado, bem como seu tamanho e côr de acordo com as necessidades do utilizador, até a recomendações relativas ao código (*HTML* e *CSS*, por exemplo). Tal ajuda os utilizadores uma melhoria na visualização, podendo assim garantir que a informação chegue ao maior número de pessoas de forma simples e precisa. As páginas web acessíveis têm as seguintes vantagens:

- São utilizáveis pelo maior número de pessoas possível.
- Envolvem princípios de *design* que frequentemente beneficiam todos os utilizadores, não apenas as pessoas com deficiência.
- Atendem aos requisitos de muitas instituições que exigem que todas as aplicações Web sejam acessíveis.

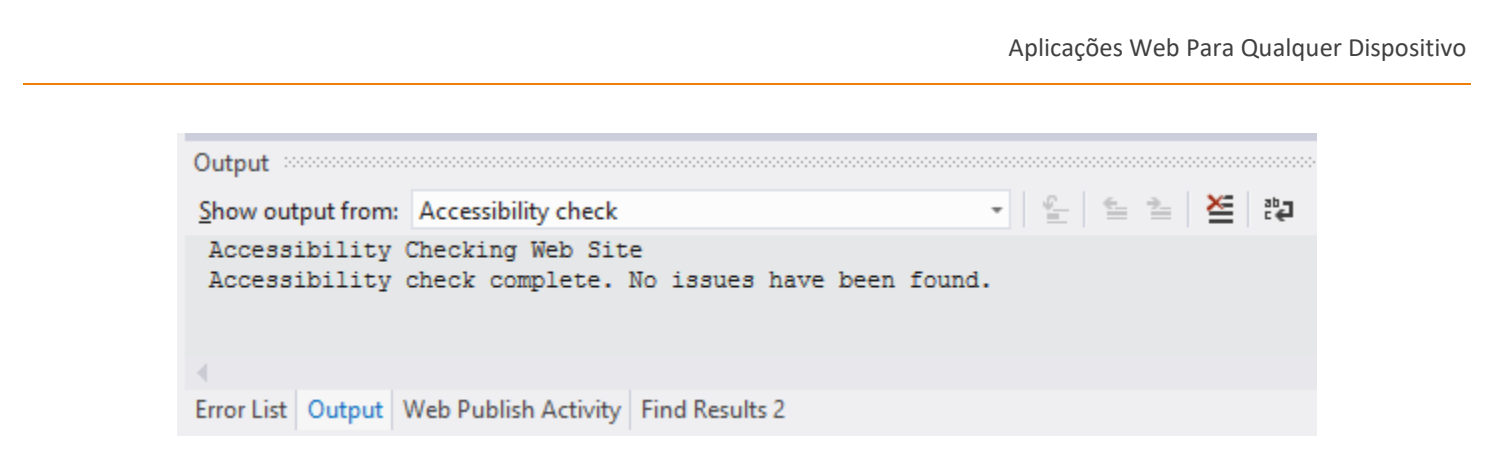

*Ferramentas do Visual Studio para verificar se uma aplicação web obedece aos padrões de acessibilidade.*

Na maioria das vezes, os controles ASP.NET obedecem aos padrões de acessibilidade expondo as propriedades que podem ser definidas para tornar as páginas acessíveis. (MSDN, 2014)
# 3.3.10 Globalização e Localização

Globalização é o processo de desenvolver aplicações que funcionam para várias culturas. Localização é o processo de personalizar a aplicação para uma determinada cultura e local.

Se a aplicação for visualizada por utilizadores de línguas diferentes, torna-se necessário que possam visualizar as páginas na sua própria língua. A ASP.NET permite criar páginas que vão obter o seu conteúdo a ficheiros de recursos ou outras fontes, com base no idioma padrão da configuração do *browser* ou outro idioma escolhido pelo utilizador. As páginas ASP.NET permitem configurar os seus elementos para obter os seus valores a partir dos ficheiros de recurso e uma vez executada a página, as expressões de recurso são substituídas por expressões do ficheiro de recurso apropriado. (MSDN, 2014)

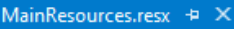

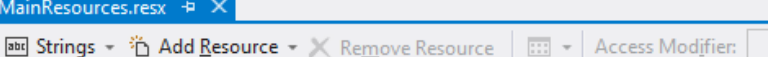

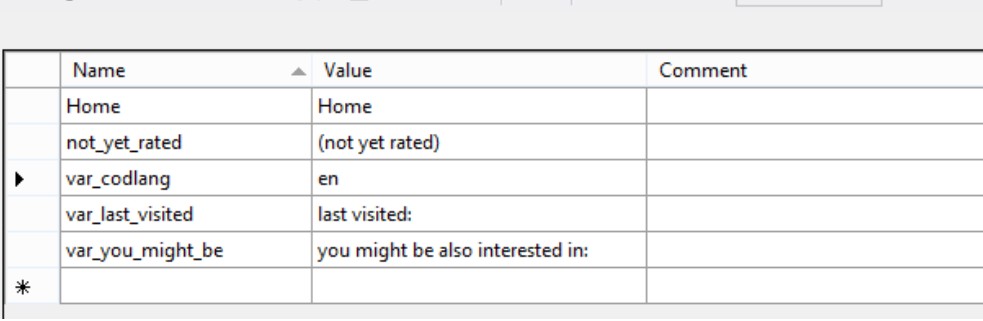

*Exemplo de ficheiro de recurso para idioma padrão*

#### MainResources-pt.resx + X

```
Bu Strings ▼ 省 Add <u>R</u>esource ▼ ※ Remove Resource | | | | | Access Modifier:
```
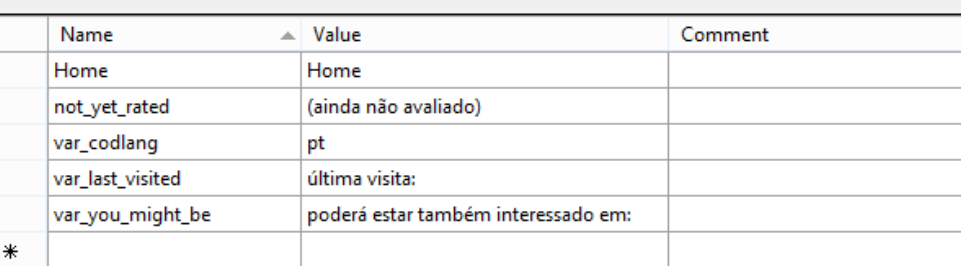

*Ficheiro de recurso equivalente para a língua portuguesa*

#### EXCERTO DO CÓDIGO HTML UTILIZADO PARA INVOCAR A EXPRESSÃO DE RECURSO:

 If showHeading Then  $\omega$  <h3 class="shopamazon"> $\omega$ Resources.MainResources.var\_you\_might\_be</h3>  $\omega$  < br /> End If

*Uma vez a página executada, a expressão de recurso "var\_you\_might\_beӎ substituída pela expressão do ficheiro de recurso apropriado.*

# 3.3.11 Compilação

Compilar uma página ou um *website* é parte do desenvolvimento de uma aplicação web, e destina-se a ajudar a encontrar erros que podem ocorrer quando da execução. No entanto um *website* também pode ser publicado sem efectuar a compilação, copiando todos os ficheiros para o servidor. Neste caso, quando uma página é solicitada pela primeira vez, a ASP.NET compila dinamicamente a aplicação executando efectivamente os mesmos passos que o processo executaria no Visual Studio, guardando a saída resultante para que as páginas não precisem de ser recompiladas a cada solicitação. (MSDN, 2014)

### **Boas práticas em ambiente de produção**

Para diminuir o risco de erros de compilação, deve criar-se dois *websites* no IIS para cada aplicação web. Por exemplo, seja o *website* registado no *IIS* como myweb, apontando para www.myweb.com, o *website* que está neste momento em produção. Para actualizar esta aplicação web, deve publicar-se as alterações com ajuda do *WebDeploy* para o *website* registado no *IIS* como myweb2, apontando para www2.myweb.com. De seguida, testamos a aplicação no endereço www2.myweb.com, certificando assim que não existem erros no ambiente mais próximo possível da produção.

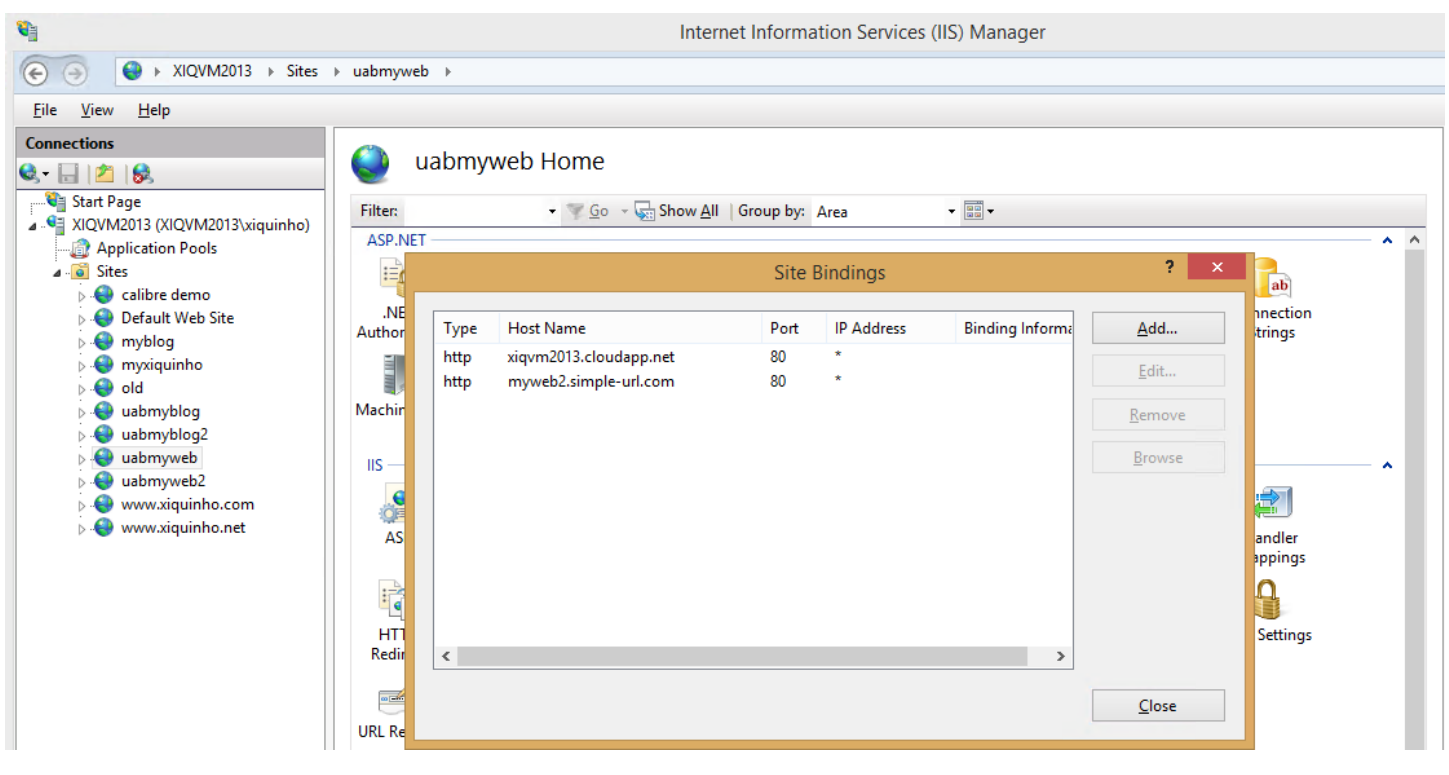

*Alteração manual dos apontadores (site bindings) no IIS*

Se depois de efectuados os testes não foi encontrado nenhum erro, apontamos o *website* registado no *IIS* como myweb2 para www.myweb.com e o *website* registado no *IIS* como myweb para www2.myweb.com. Da próxima vez que necessitarmos de fazer actualizações, publicamos de novo as alterações para www2.myweb.com e depois de testado invertemos o processo: apontamos de novo myweb para www.myweb.com e myweb2 para www2.myweb.com. Seguindo esta metodologia, qualquer erro de última hora que possa surgir nunca é visível no *website* em produção, podendo ser detectado e corrigido no website que está em teste.

**appcmd set** site /site.name: myweb /-bindings.[protocol='http',bindingInformation='\*:80:www.myweb.com'] **appcmd set** site /site.name: myweb2 /+bindings.[protocol='http',bindingInformation='\*:80:www.myweb.com']

**appcmd set** site /site.name: myweb2 /-bindings.[protocol='http',bindingInformation='\*:80:www2.myweb.com'] **appcmd set** site /site.name: myweb /+bindings.[protocol='http',bindingInformation='\*:80:www2.myweb.com']

O processo pode ser automatizado com recurso a *comandlets* do *IIS*. Os comandos acima permitem trocar os apontadores (*bindings*) entre os dois *websites*.

# 3.4 WEB DESIGN RESPONSIVO

Web Design Responsivo é uma abordagem de *web design* destinada a construir aplicações *web* que fornecem uma óptima experiência de visualização, fácil leitura e navegação com um mínimo de redimensionamento e visionamento, para uma ampla gama de dispositivos (de monitores de computador a telefones móveis).

# 3.4.1 Layout flexível baseado em grelha fluída

O conceito de grelha fluída requer que as dimensões dos elementos sejam definidas por unidade relativas como percentagem, em vez de unidades absolutas como *pixels* ou pontos. (Marcotte, Fluid Grids, 2009)

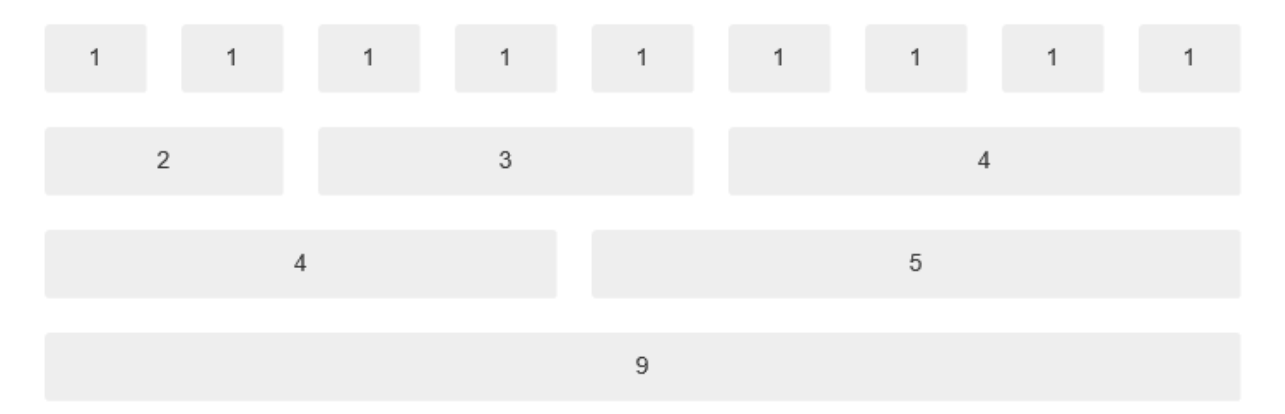

O sistema padrão da grelha do *Bootstrap* utiliza 12 colunas, para um *container* largo de 940 *pixels*. Com a utilização de recursos responsivos, a grelha adapta-se a larguras entre os 724 *pixels* e 1170 *pixels*, dependendo do *viewport*. Abaixo de 767px, as colunas fluem e empilham-se verticalmente.

#### EXCERTO DO CÓDIGO HTML UTILIZADO NUMA GRELHA BOOTSTRAP :

```
 <div class="row">
       <div class="row span9">
         @CommonHelpers.Getbreadcrumb(LCase(book.Title), "mybooks", book.Title, "", "", "", "")
         @CommonHelpers.FormatDataView("formats", formatsdv, "mybooks/file/" & id)
(code removed for brevity)
       </div>
       <div class="span3">
         @CommonHelpers.FormatCover("mybooks", book.title, book.has_cover, id, "", "")
       </div>
       <div class="row span12">
         @CommonHelpers.FormatString("Summary", book.comments)
      </div>
      </div>
```
*Para um layout simples de duas colunas, cria-se uma linha e adiciona-se o número apropriado de .span\* colunas que deve ser sempre somar 12 em cada linha (ou o número de span da linha parent). Neste exemplo, a primeira linha tem uma 9 + 3 span e a segunda linha tem 12 span.*

## 3.4.2 Imagens e Media flexíveis

Imagens flexíveis são as que também têm suas dimensões em unidades relativas, de modo a se ajustem dentro do seu elemento HTML. (Marcotte, Fluid Images, 2011)

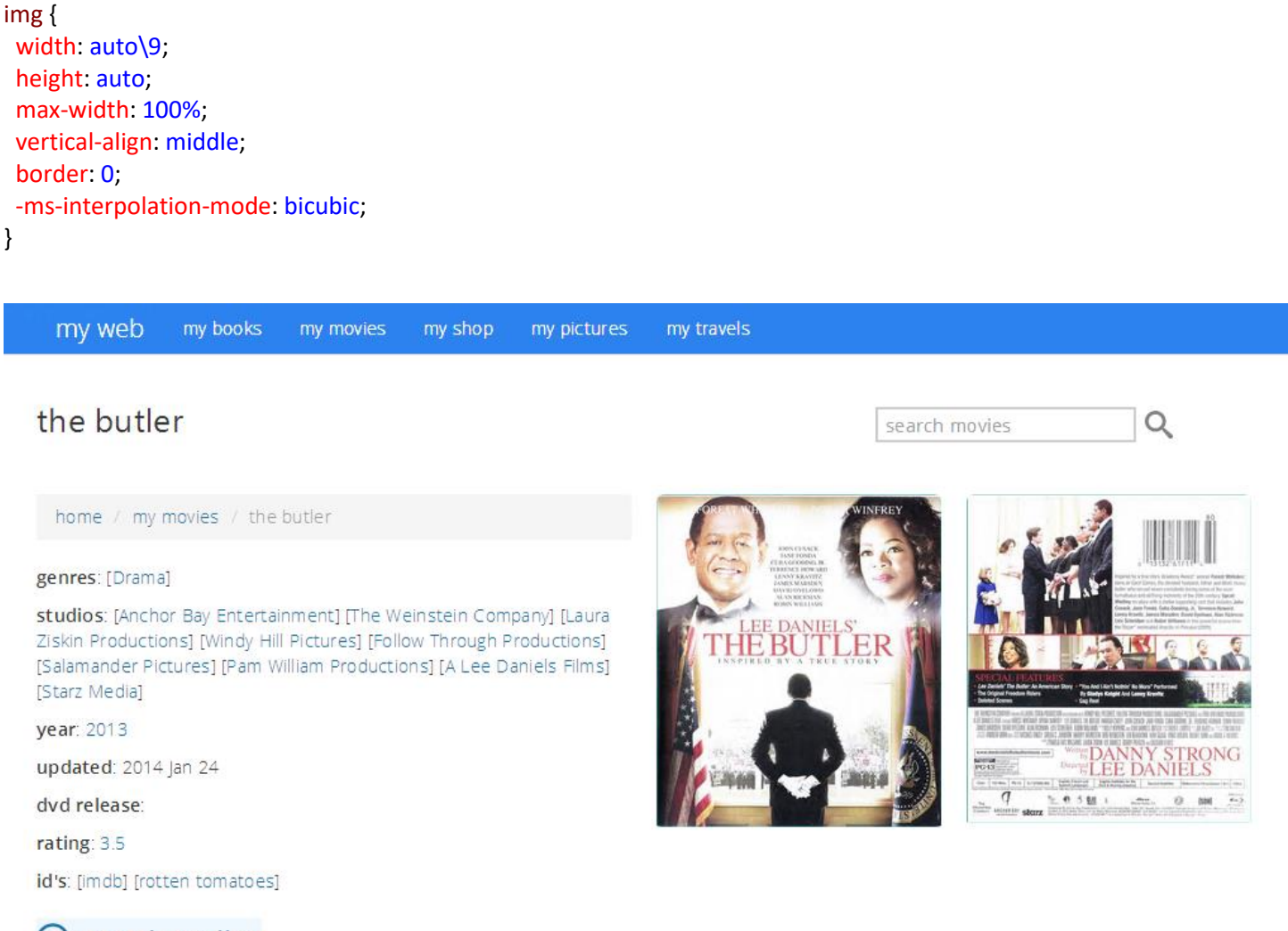

## $\Theta$  watch trailer

FLike Be the first of your friends to like this.

O estilo max-width: 100%; fornece uma restrição incrivelmente útil para todas as imagens no documento. A imagem poderá ser visualizada a qualquer tamanho, desde que seja mais estreita do que o elemento que a contém. Mas se acontecer ser mais larga, a directiva maxwidth: 100% obriga a largura da imagem a ficar com a mesma largura do seu recipiente. (Marcotte, Responsive Web Design, 2011)

#### Aplicações Web Para Qualquer Dispositivo

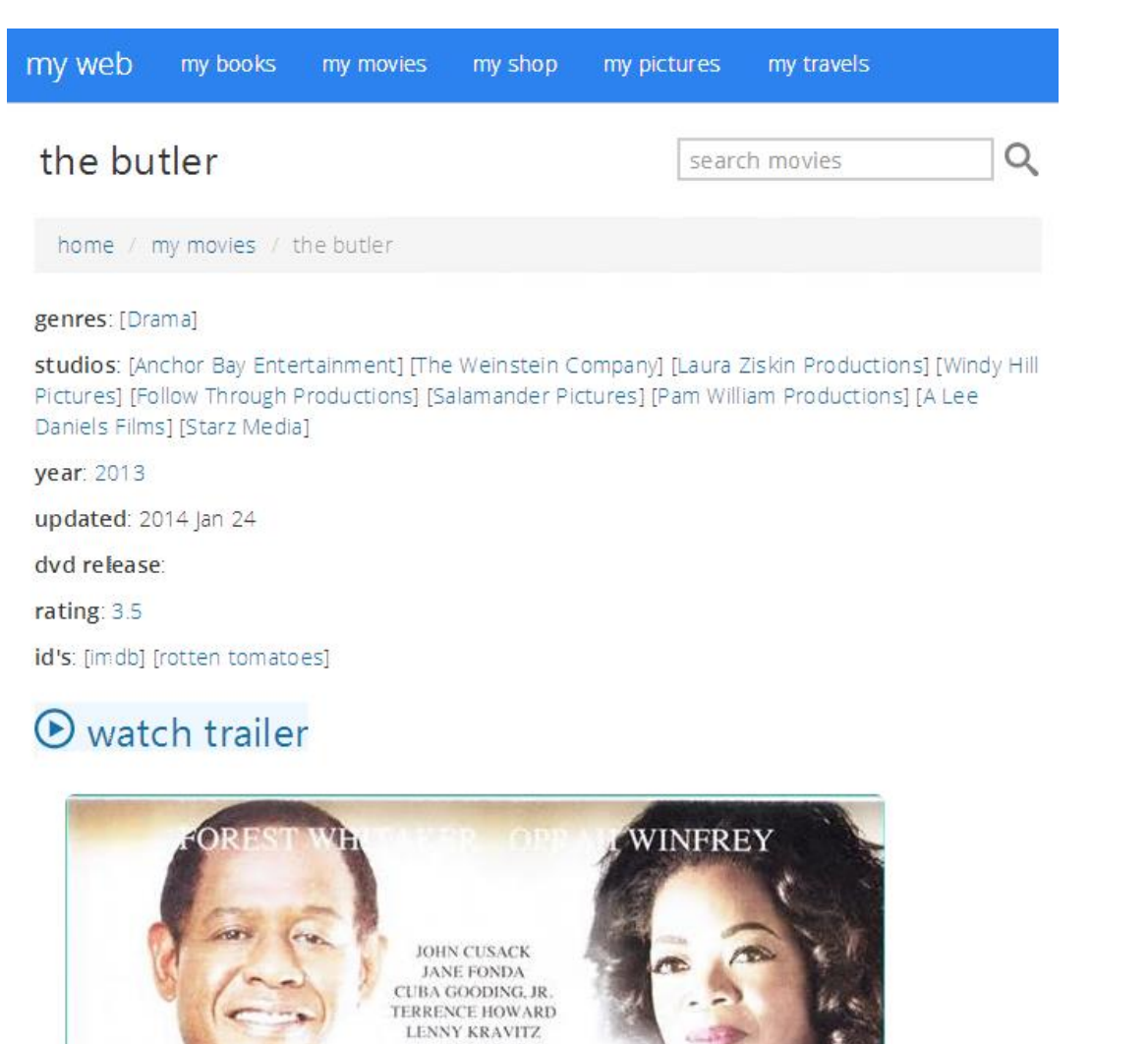

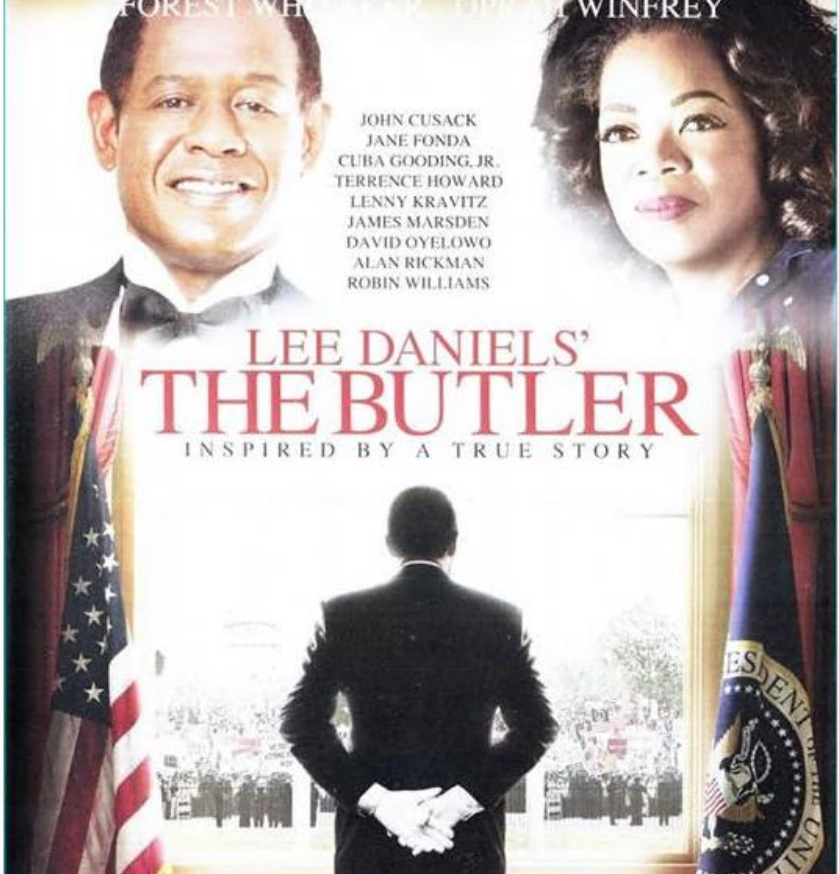

### 3.4.3 Media queries, um módulo da especificação CCS3

*Media queries* permitem que a página use diferentes regras de estilo *CSS* com base nas características do dispositivo onde o *website* está sendo exibido, sendo mais comum a largura de visualização do browser.

```
/*@media (min-width: 768px) and (max-width: 979px)*/
@media (min-width: 768px) and (max-width: 979px) {
   .hidden-desktop {
    display: inherit !important;
   }
   .visible-desktop {
    display: none !important ;
   }
   .visible-tablet {
    display: inherit !important;
   }
   .hidden-tablet {
     display: none !important;
   }
}
 @media (min-width: 1200px) {
    .row {
      margin-left: -30px;
      *zoom: 1;
                                                        @media (min-width: 768px) and (max-width: 979px)
                                                        {
```

```
 }
 .row:before,
 .row:after {
   display: table;
   line-height: 0;
   content: "";
 }
 .row:after {
   clear: both;
 }
[class*="span"] {
   float: left;
   min-height: 1px;
   margin-left: 30px;
 }
 .container,
 .navbar-static-top .container,
 .navbar-fixed-top .container,
 .navbar-fixed-bottom .container {
   width: 1170px;
 }
                                                           .row {
                                                            margin-left: -20px;
                                                           *zoom: 1;
                                                          }
                                                           .row:before,
                                                           .row:after {
                                                            display: table;
                                                            line-height: 0;
                                                             content: "";
                                                          }
                                                           .row:after {
                                                            clear: both;
                                                           }
                                                          [class*="span"] {
                                                             float: left;
                                                            min-height: 1px;
                                                            margin-left: 20px;
                                                           }
                                                           .container,
                                                           .navbar-static-top .container,
                                                           .navbar-fixed-top .container,
                                                           .navbar-fixed-bottom .container {
                                                            width: 724px;
                                                        }
```
# 3.4.4 Tempo de espera do carregamento da página

O tempo de espera do carregamento de uma página faz parte da experiência do utilizador e diversos estudos sugerem uma correlação directa com o tempo que os utilizadores se detêm num *website* e o seu grau de satisfação bem como a sua influência no *ranking* dos motores de busca. (Gardner, 2011)

A figura seguinte mostra o tempo que os usuários estão na disposição de esperar para uma página web para carregar. De acordo com pesquisas realizadas a maioria dos utilizadores abandonam um *website* se o tempo de espera para carregamento da página for superior a três segundos. E mesmo um segundo de atraso na resposta da página pode afectar o número de utilizadores. Para um *website e-commerce* que vende vários milhares de euros diariamente um atraso de um segundo, por exemplo, poderá custar vários milhões de euros perdidos em vendas anuais. (Work, 2011)

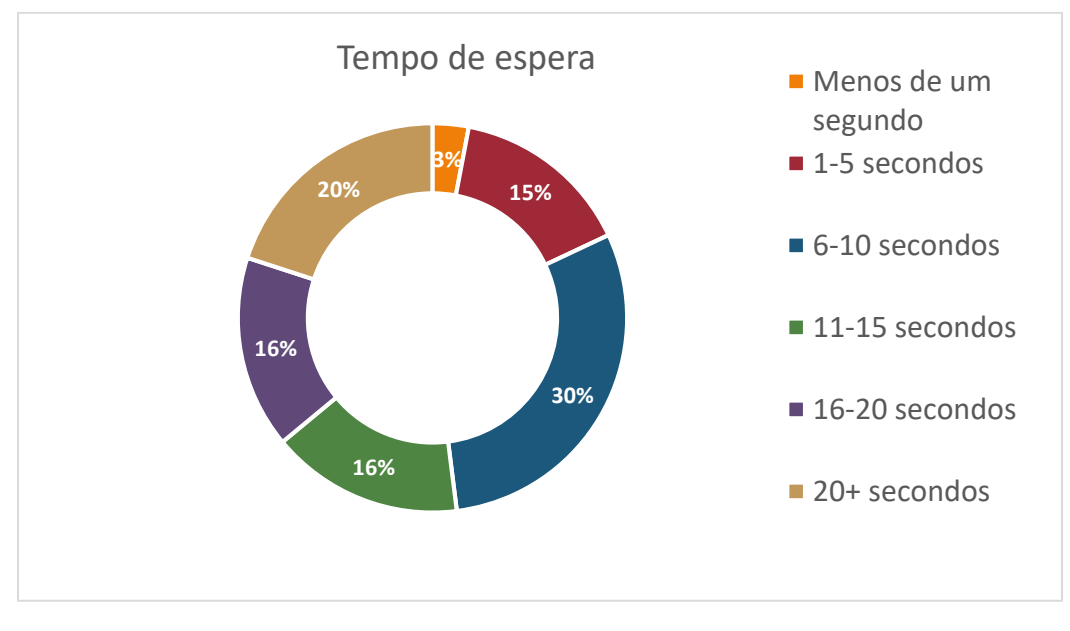

*Relação entre o tempo de carregamento da página e a paciência dos utilizadores. A maioria dos utilizadores acha aceitável um tempo de resposta entre os 6 – 10 segundos.*

Garantir um óptimo desempenho para os utilizadores de dispositivos móveis é hoje fundamental, uma vez que estes já constituem mais de metade de todas as novas conexões de Internet. Para estes dispositivos surge a necessidade de tomar em conta a largura de banda reduzida, o aumento da latência nas redes móveis e o seu poder de processamento reduzido. (Weinstein, 2014)

Embora não resolvam totalmente este problema, algumas técnicas podem ser utilizados para melhorar a velocidade de uma aplicação web.

## 3.4.5 Redução de pedidos

Cada pedido (*request*) que uma página faz ao servidor para carregar uma imagem, script, ou um ficheiro *CSS* tem um custo de tempo associado. Este custo aumenta com dispositivos móveis em virtude da latência inerente às conexões móveis. Surpreendentemente, apesar de a velocidade de *download* poder ser até 10 vezes mais rápida nas redes 4G, a latência de conexão é idêntica entre as redes 3G e 4G.

Para reduzir os pedidos de uma página podemos:

- combinar ficheiros *CSS* e *JavaScript*,
- incorporar *binary data* para imagens em ficheiros *CSS* via *data URIs* e
- carregar imagens e conteúdo somente quando estão visíveis.

#### EXCERTO DO CÓDIGO UTILIZADO EM APPSTART PARA COMBINAR DIVERSOS FICHEIROS NUM ÚNICO (BUNDLING):

```
 Dim bundles = BundleTable.Bundles
 bundles.UseCdn = True
 Dim jqueryCdnPath = "http://ajax.aspnetcdn.com/ajax/jQuery/jquery-1.10.0.min.js"
 bundles.Add(New ScriptBundle("~/bundles/jquery", jqueryCdnPath).Include(
    "~/Scripts/jquery-{version}.js"))
 bundles.Add(New ScriptBundle("~/bundles/jqueryui").Include(
       "~/Scripts/jquery-ui-{version}.js"))
 bundles.Add(New StyleBundle("~/bundles/css").Include(
 "~/Content/css/bootmetro.css",
 "~/Content/css/bootmetro-responsive.css",
 "~/Content/css/bootmetro-ui-light.css",
 "~/Content/css/datepicker.css",
 "~/Content/css/bootstrap-extras.css"))
```
Os *browsers* modernos limitam em seis o número de conexões simultâneas. *Bundling* é uma técnica utilizada em ASP.NET para combinar diversos ficheiros, reduzindo assim o número de conexões. Menos ficheiros significam menos pedidos de HTTP e consequentemente um melhoramento da performance de carregamento da página.

# 3.4.6 Redução do tamanho da página

Se menos dados forem transferidos para uma página, mais rápido será o *download* e a sua visualização. Atendendo que as redes 3G são cerca de 3 vezes mais lentas que as redes 4G e *wi-fi*, reduzir o tamanho da página pode ser crucial para reduzir o tempo de espera.

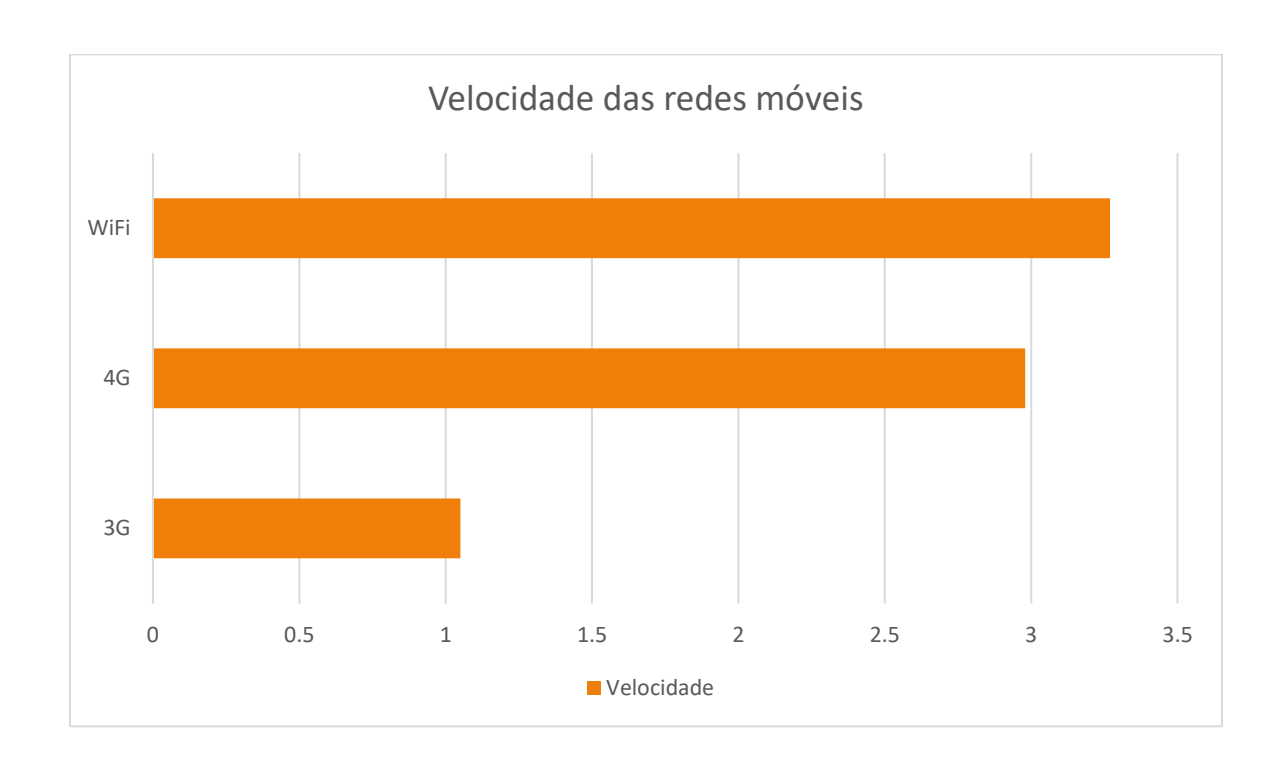

Algumas das técnicas que podemos utilizar são:

- usar *CSS3* em vez de imagens para elementos estilísticos, como os cantos arredondados, gradientes e sombras;
- redimensionar as imagens, em função do tamanho do écran;
- reduzir o tamanho da imagem, ajustando a compressão e qualidade;
- combinar ou imagens "*sprite*" para servir através de *CSS*; e
- utilizar técnicas de compressão para o código

EXEMPLO DE CÓDIGO VB UTILIZADO PARA REDIMENSIONAMENTO DE IMAGENS AJUSTANDO A COMPRESSÃO E QUALIDADE:

#### @Code

```
 Dim db = Database.Open("MyMovies")
   Dim photo = db.QuerySingle(strsql, id)
   If photo Is Nothing Then
     Response.SetStatus(HttpStatusCode.NotFound)
     Return
   End If
   Dim MyMoviesStorage As String = ConfigurationManager.AppSettings("MyMoviesStorage").ToString
   Dim strpath = MyMoviesStorage & folder & photo.image & ".jpg"
  strpath = Replace(strpath, ''/'', "\")
   Dim cover() As Byte = File.ReadAllBytes(strpath)
   Dim img = New WebImage(New MemoryStream(CType(cover, System.Byte())))
   Dim h As Integer = img.Height
   Dim w As Integer = img.Width
   Dim MaxWidthThumb As Integer = 256
   Dim MaxHeightThumb As Integer = 256
   Dim MaxWidthNormal As Integer = 512
   Dim MaxHeightNormal As Integer = 512
   Dim NewWidth As Integer
   Dim NewHeight As Integer
   Dim size = If(Request("size"), "")
   Select Case size.ToUpperInvariant()
     Case "SLIDER"
       NewWidth = 150
       NewHeight = 150
     Case "CAST"
       NewWidth = 100
       NewHeight = 100
     Case "SMALL"
       NewWidth = 200
       NewHeight = 200
     Case "MEDIUM"
       NewWidth = 500
       NewHeight = 400
     Case "LARGE"
       NewWidth = 625
       NewHeight = 625
     Case Else
   End Select
     img.Resize(NewWidth, NewHeight).Write()
End Code
```

```
EXEMPLO DE TÉCNICA DE COMPRESSÃO UTILIZADA EM ASP.NET (MINIFICATION):
```
*Minification* executa uma variedade de diferentes técnicas de código para *scripts* ou *CSS*, removendo espaços desnecessários, os comentários e encurtando os nomes de variáveis para um caracter. (Anderson, 2012)

```
Consideremos uma função JavaScript.
```

```
AddAltToImg = function (imageTagAndImageID, imageContext) {
   ///<signature>
  ///<summary> Adds an alt tab to the image
  // </summary>
  //<param name="imgElement" type="String">The image selector.</param>
   //<param name="ContextForImage" type="String">The image context.</param>
   ///</signature>
   var imageElement = $(imageTagAndImageID, imageContext);
   imageElement.attr('alt', imageElement.attr('id').replace(/ID/, ''));
}
```
Depois da *minification* a mesma função é reescrita como:

```
AddAltToImg = function (n, t) { var i = $(n, t); i.attr("alt", i.attr("id").replace(/ID/, "")) }
```
Além de remover os comentários e espaços desnecessários, os nomes das variáveis foram reescritos (reduzidos) como:

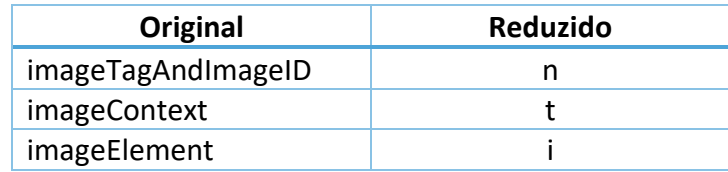

### **Impacto do** *Bundling* **e** *Minification*

A seguinte tabela mostra a diferença numa aplicação web entre o carregamento dos ficheiros individualmente e com a utilização de *Bundling* e *Minification* (B/M):

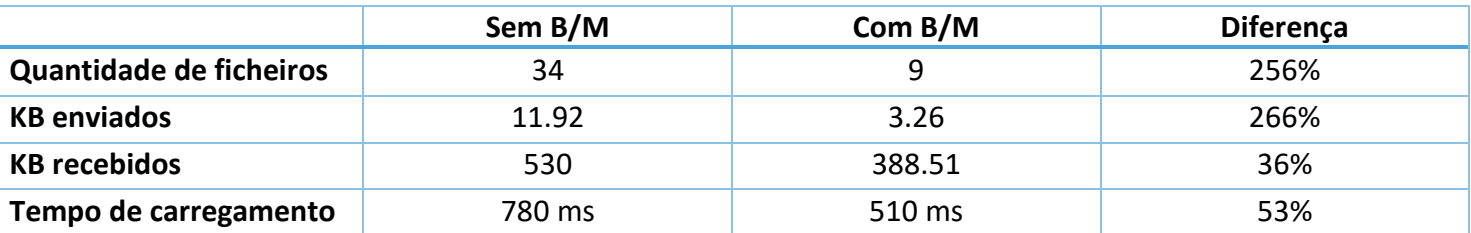

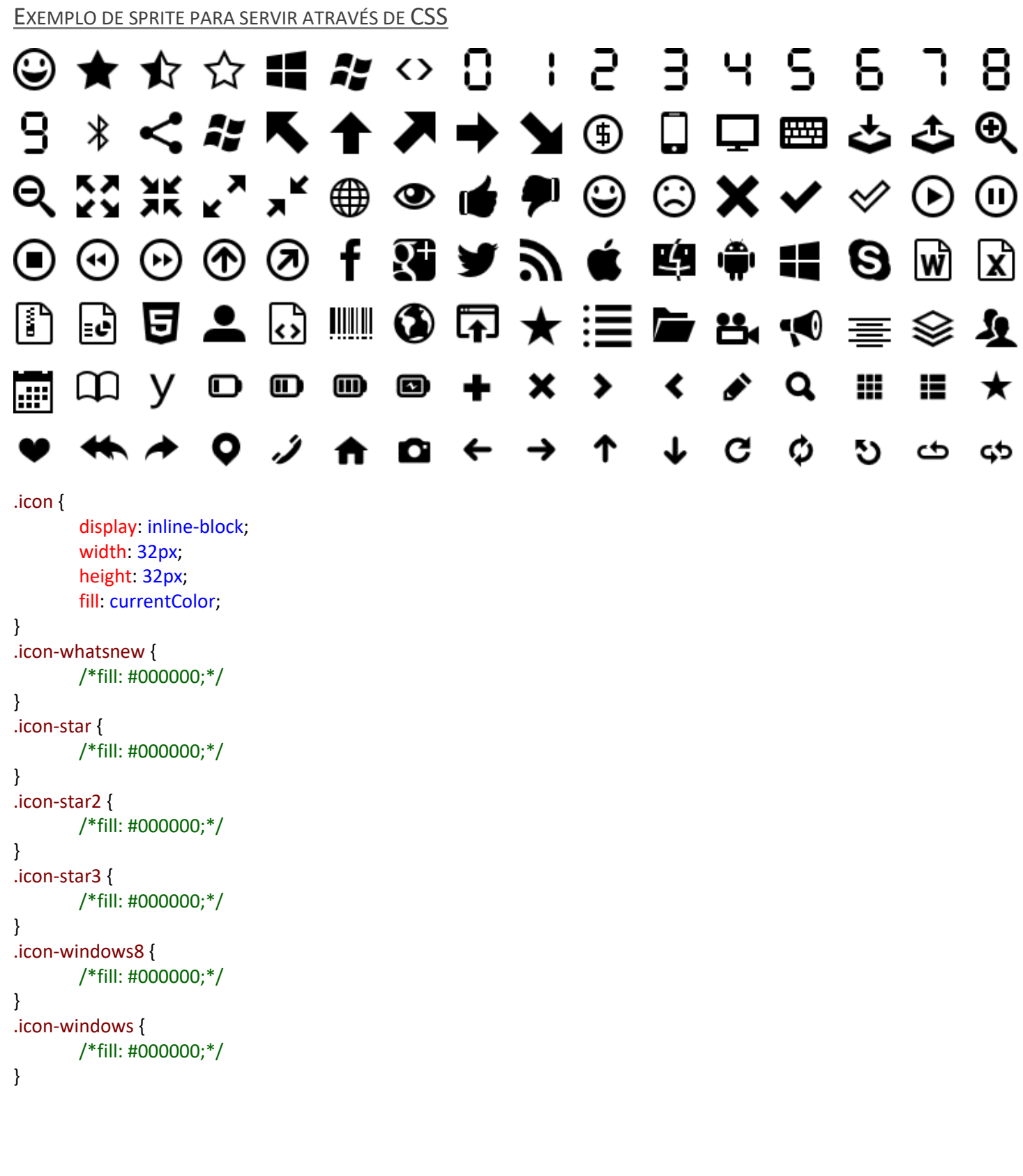

## 3.4.7 Design em função da velocidade

Quando a velocidade é uma característica fundamental da aplicação *web*, os *designers* são mais propensos a tomar decisões que optimizem o desempenho. Duas estratégias úteis que se podem seguir para aumentar a velocidade são:

- Considerar um *design* **minimalista**, evitando o uso de imagens sendo estas substituídas por elementos tipográficos e
- Desenvolver **fragmentos de páginas com requisitos mínimos** especificamente para o uso móvel, permitindo a remoção do código utilizado em interacções com desktops

#### **Design minimalista**

Recorrendo a elementos tipográficos como *fonts* de icons, ideais para utilização em aplicações móveis mas também adequados para qualquer outra a aplicação, foi possível evitar o uso de imagens, reduzindo assim a transferência de dados, aumentando a velocidade e mantendo um visual atractivo.

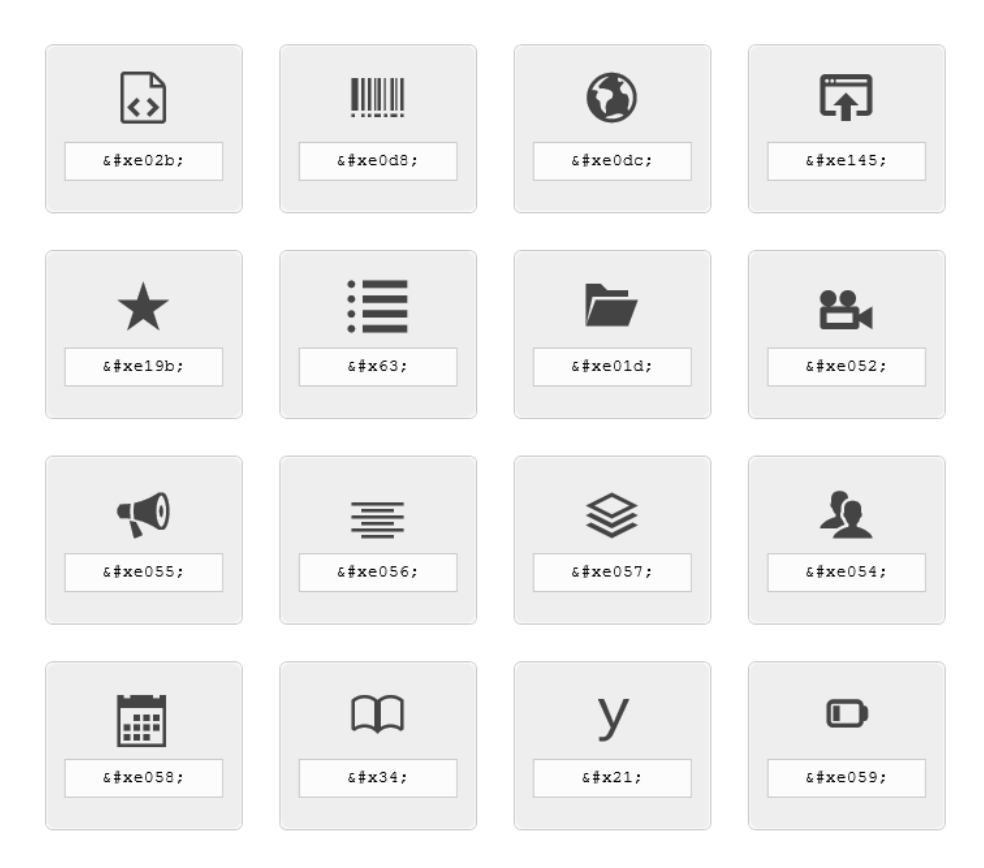

*A font de icons na figura utilizada na aplicação web foi criada com recurso a IcoMoon[: http://icomoon.io/](http://icomoon.io/)*

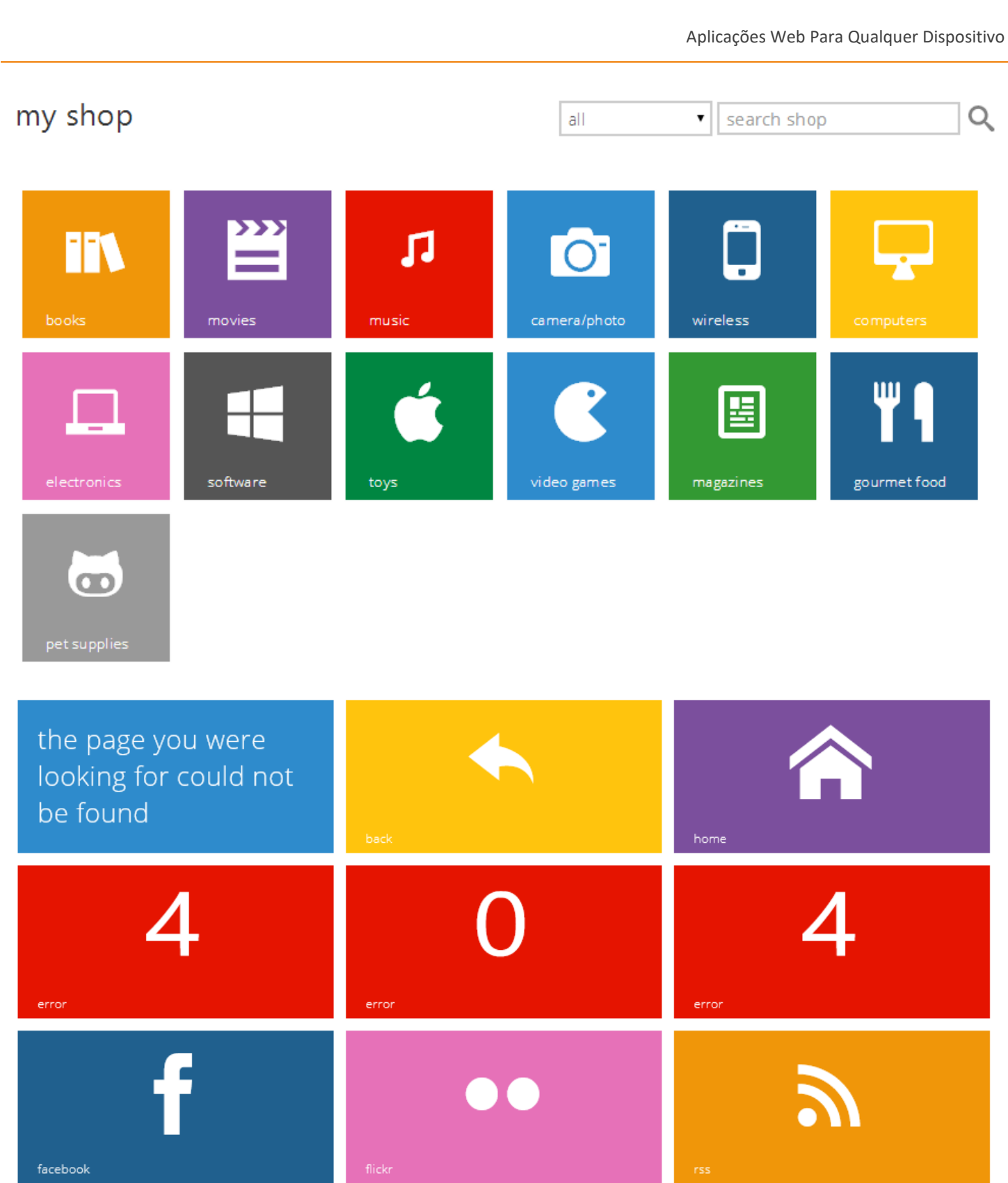

*Páginas construídas recorrendo unicamente a elementos tipográficos.*

### **Fragmentos de páginas com requisitos mínimos**

Ao criar um fragmento da página principal especificamente para o uso móvel, podemos optimizar a visualização nestes dispositivos.

```
<div id="homedesktab">
   <div id="wrap">
     <div class="metro panorama">
       <div class="panorama-sections">
         <div class="panorama-section">
           <h2>my calibre library</h2>
           <div class="tile-column-span-8">
              @MyBooksHelpers.FormatHome(SiteMapTableMyBooks, mybooks_nodelist)
           </div>
       ' code removed for brevity…..
         </div>
       </div>
    </div>
  </div></div>
                                     Fragmento utilizado para dispositivos desktop e tablets
<div id="homemobile">
   <div class="container">
     <div class="metro span12">
       <div class="row">
         <h2>my calibre library</h2>
         @MyBooksHelpers.FormatHome(SiteMapTableMyBooks, mybooks_nodelist)
       </div>
       ' code removed for brevity…..
     </div>
   </div>
</div>
```
*Fragmento simplificado utilizado para dispositivos móveis*

#### **Teste e optimização**

Várias ferramentas estão à disposição dos *designers* para medir o desempenho da aplicação web e observar o impacto das optimizações feitas para melhorar a velocidade. Estudando atentamente o impacto de todos os elementos da página, incluindo o número de pedidos, o tamanho dos ficheiros e o tempo de resposta podemos a melhorar as áreas que terão o maior impacto sobre a velocidade.

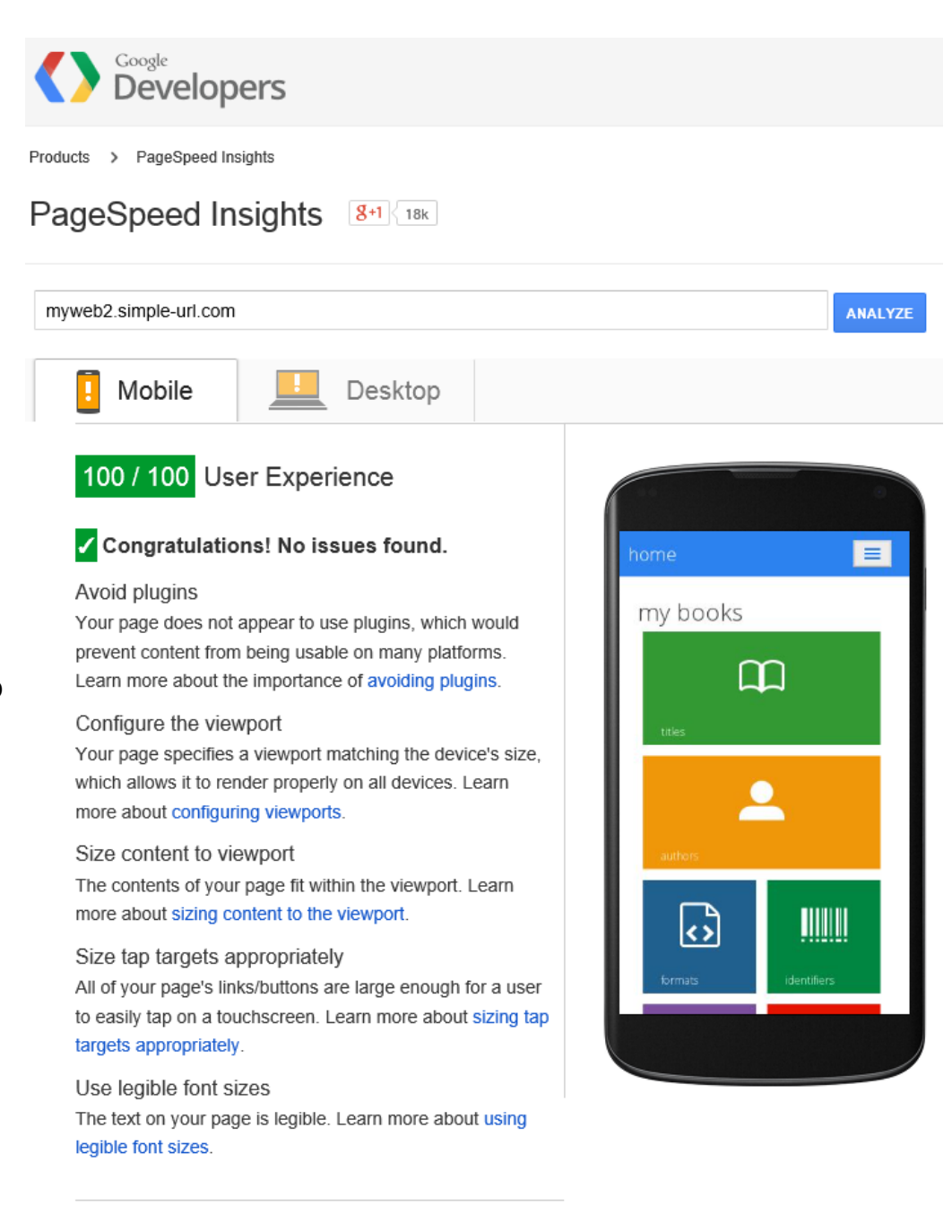

Algumas ferramentas que podemos utilizar são:

- **PageSpeed** [\(http://code.google.com/speed/page-speed/](http://code.google.com/speed/page-speed/) ),
- **yslow** [\(http://developer.yahoo.com/yslow/](http://developer.yahoo.com/yslow/) ).

Aplicações Web Para Qualquer Dispositivo

(Gardner, 2011)

Aplicações Web Para Qualquer Dispositivo

# 3.4.8 Versão Desktop

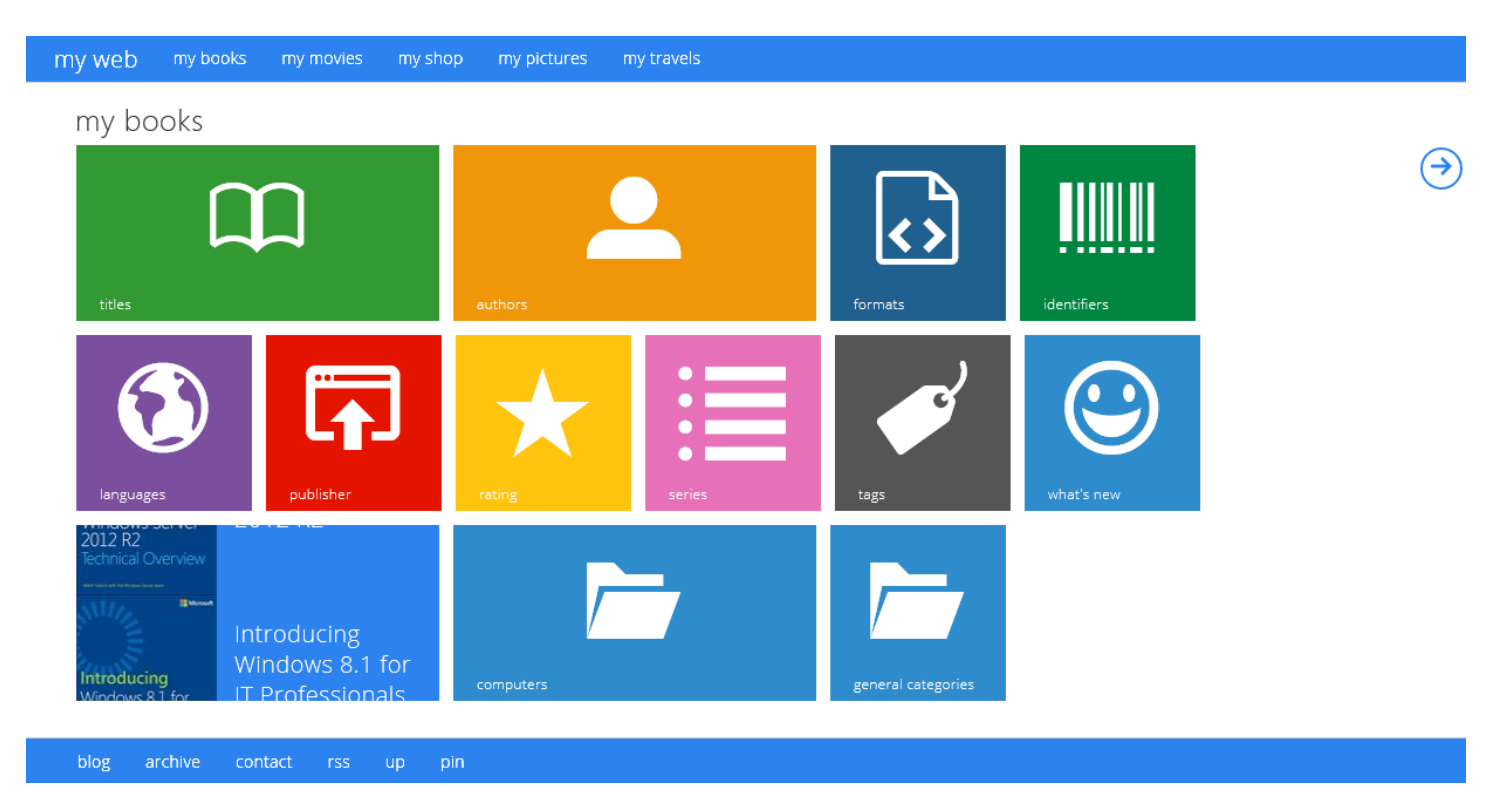

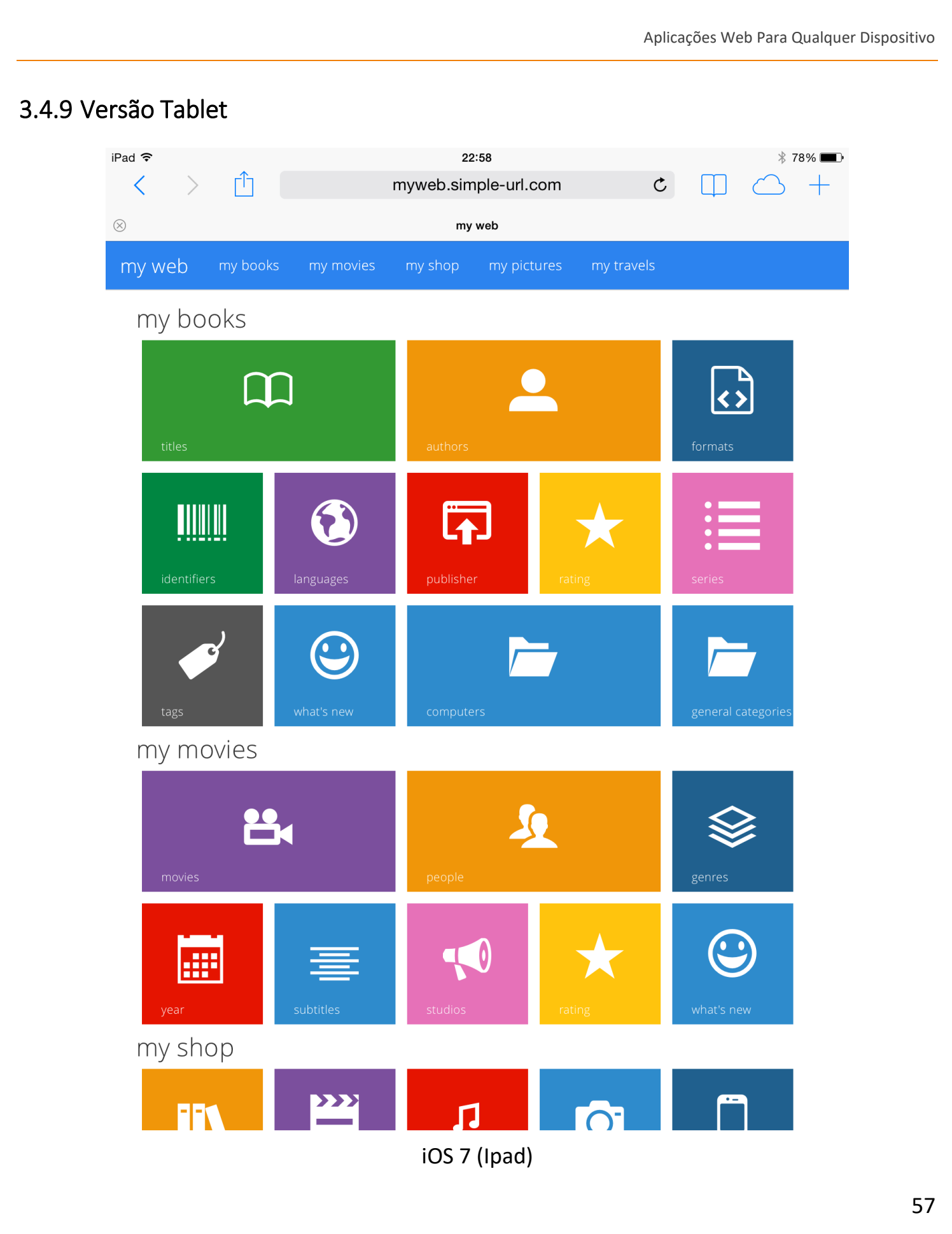

## 3.4.10 Versão Mobile

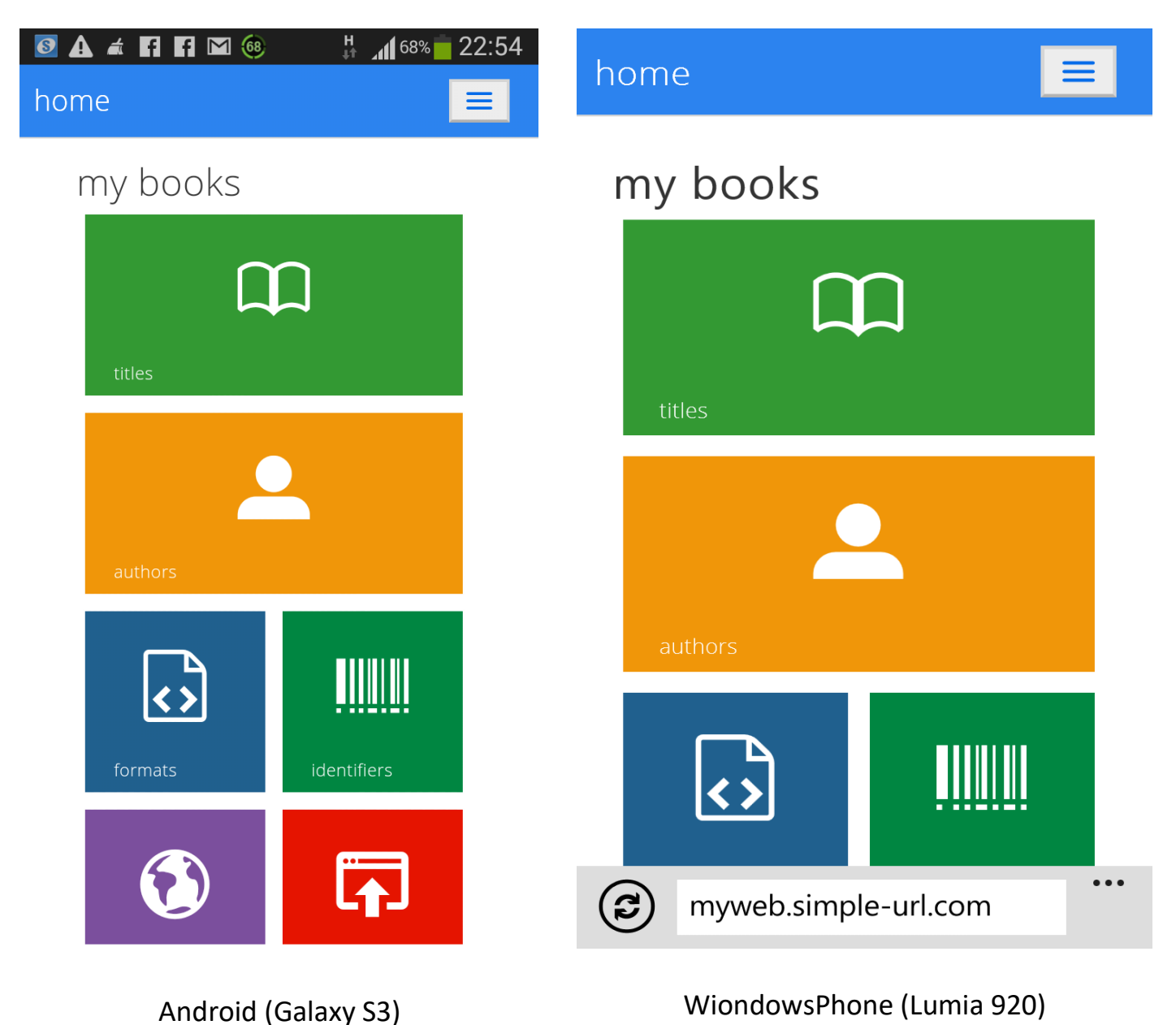

# 3.5 MÓDULO MY BOOKS

Módulo destinado a inventariar a colecção de livros do utilizador, com armazenamento de dados em *SQLite* e *Calibre e-book Manager*.

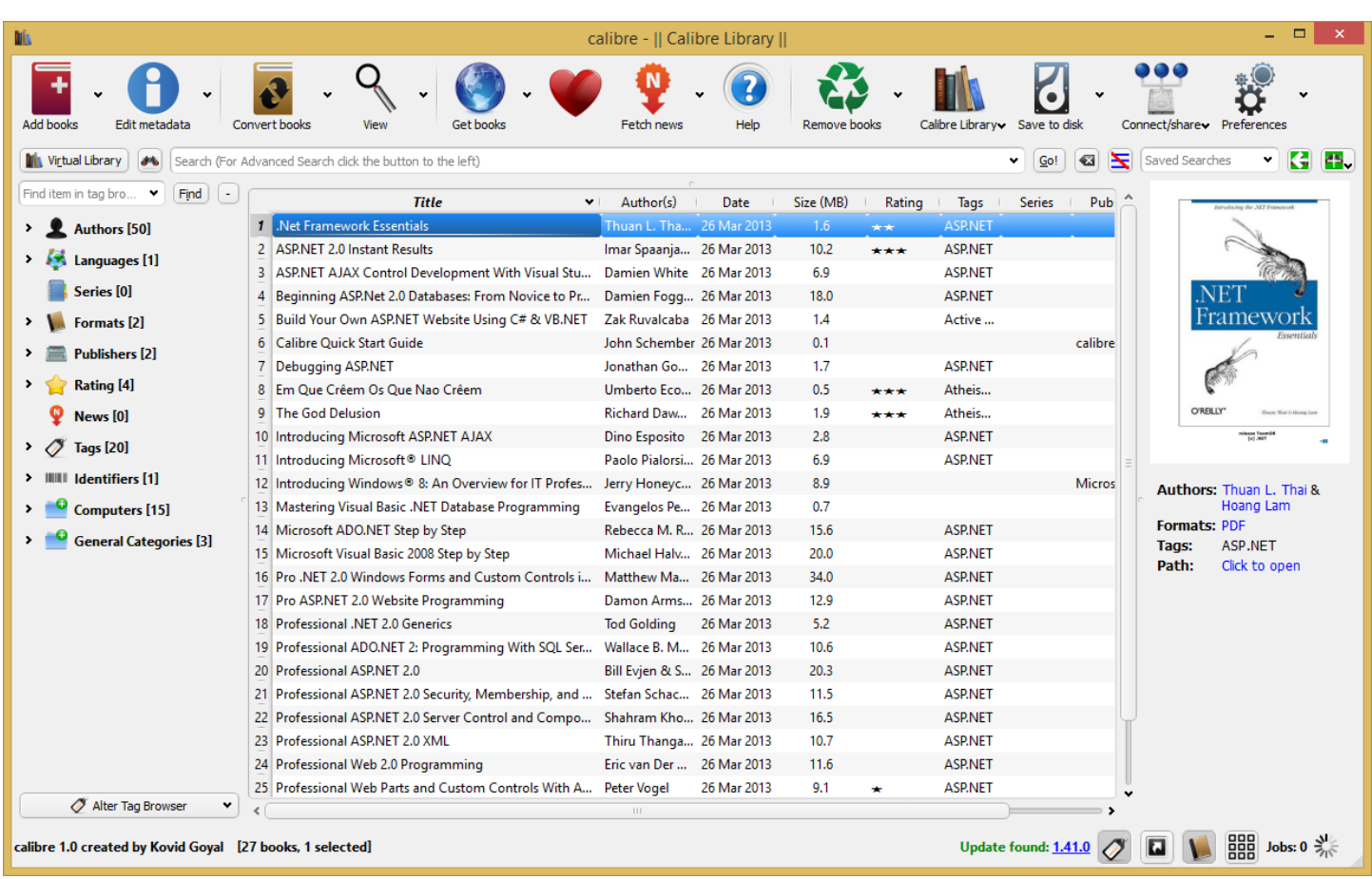

O *Calibre* é um gestor de bibliotecas virtuais, *open source*, desenvolvido principalmente em *Python*, com uma infinidade de recursos relativos a *e-books*. [\(http://calibre-ebook.com/\)](http://calibre-ebook.com/)

Quando o módulo *mybooks* corre pela primeira vez os seus dados são carregados a partir da base de dados *SQLite* do *Calibre*, invocando o método **GetListForSiteMapMyBooks** que cria uma *datatable* contendo todas as informações das categorias e sub-categorias necessárias à construção da nagegação do módulo.

Além das categorias definidas em *App\_Data\ categories.xml*, é necessário fazer a leitura das categorias e sub-categorias definidas pelo utilizador que constam na base de dados do *Calibre*. Estes dados estão guardados numa string JSON, localizada na tabela *preferences*, na coluna val correspondendo ao campo *user\_categories* da coluna *key.*

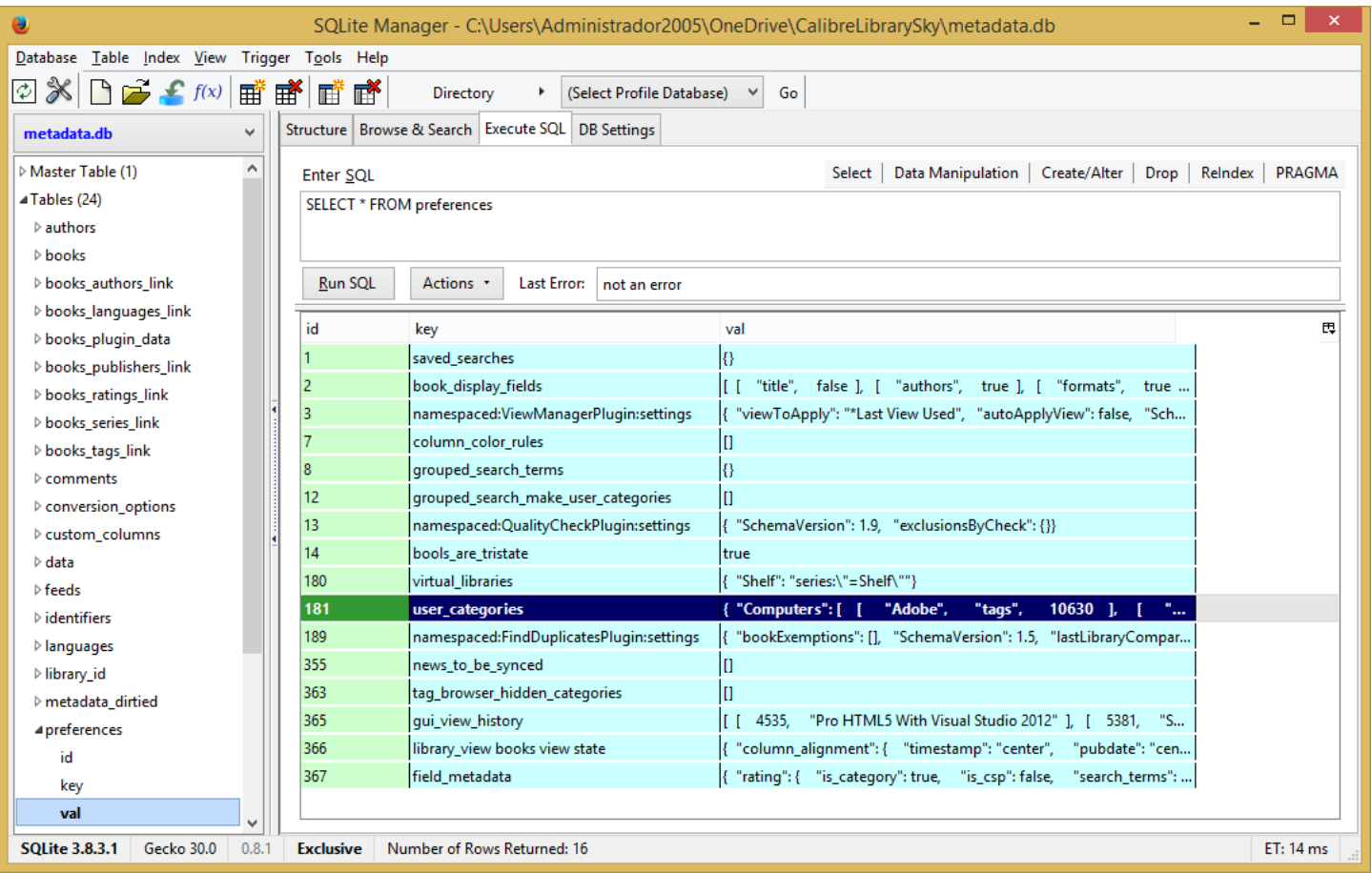

O *SQLite Manager* é um plugin para o *Firefox* que permite gerenciar qualquer base de dados *SQLite*. [\(https://addons.mozilla.org/en-US/firefox/addon/sqlite-manager/\)](https://addons.mozilla.org/en-US/firefox/addon/sqlite-manager/)

Após efectuarmos a leitura da string *JSON* com ajuda da biblioteca *Newtonsoft* (*Json.NET*, [http://james.newtonking.com/json\)](http://james.newtonking.com/json) convertemos a mesma num objecto.

```
 Dim commandText As String = "SELECT val FROM preferences Where key = 'user_categories'"
 Dim json As String = ExecuteScalarSQLite(commandText,ConnectionStrings("MyBooks"))
 Dim jObj As JObject = JObject.Parse(json)
 json = jObj.ToString(Newtonsoft.Json.Formatting.None)
json = Replace(json, " ", "...]
```
Este objecto é em seguida convertido num ficheiro XML com ajuda do método **ReadJSON**:

```
 Dim doc As XmlDocument = New XmlDocument()
       doc = DirectCast(JsonConvert.DeserializeXmlNode(json, "rootcat"), XmlDocument)
       Dim writer As XmlTextWriter = New
XmlTextWriter(HttpContext.Current.Server.MapPath("~/App_Data/UserCategories-input.xml"), Nothing)
       writer.Formatting = System.Xml.Formatting.Indented
       doc.Save(writer)
```
writer.Close()

E o resultado é o ficheiro *UserCategories.xml* que guardamos dentro de *App\_Data*:

#### <rootcat>

```
 <Computers.Web..Design>
   <Computers.Web..Design>Web..Servers</Computers.Web..Design>
   <Computers.Web..Design>tags</Computers.Web..Design>
   <Computers.Web..Design>62</Computers.Web..Design>
 </Computers.Web..Design>
 <Computers.Web..Design>
   <Computers.Web..Design>Web..Site..Development</Computers.Web..Design>
   <Computers.Web..Design>tags</Computers.Web..Design>
   <Computers.Web..Design>61</Computers.Web..Design>
 </Computers.Web..Design>
 <Computers.Web..Design>
   <Computers.Web..Design>Web..Sites</Computers.Web..Design>
   <Computers.Web..Design>tags</Computers.Web..Design>
   <Computers.Web..Design>55</Computers.Web..Design>
 </Computers.Web..Design>
 <Computers>
   <Computers>Active..Server..Pages</Computers>
   <Computers>tags</Computers>
   <Computers>52</Computers>
 </Computers>
 <Computers>
   <Computers>ASP.NET</Computers>
   <Computers>tags</Computers>
   <Computers>58</Computers>
 </Computers>
 <Computers>
   <Computers>C#</Computers>
   <Computers>tags</Computers>
   <Computers>72</Computers>
```
É a partir da leitura deste ficheiro *XML* que obtemos a *DataTable* que serve de informação ao *custom site map provider* utilizada na navegação ASP.NET do módulo my books:

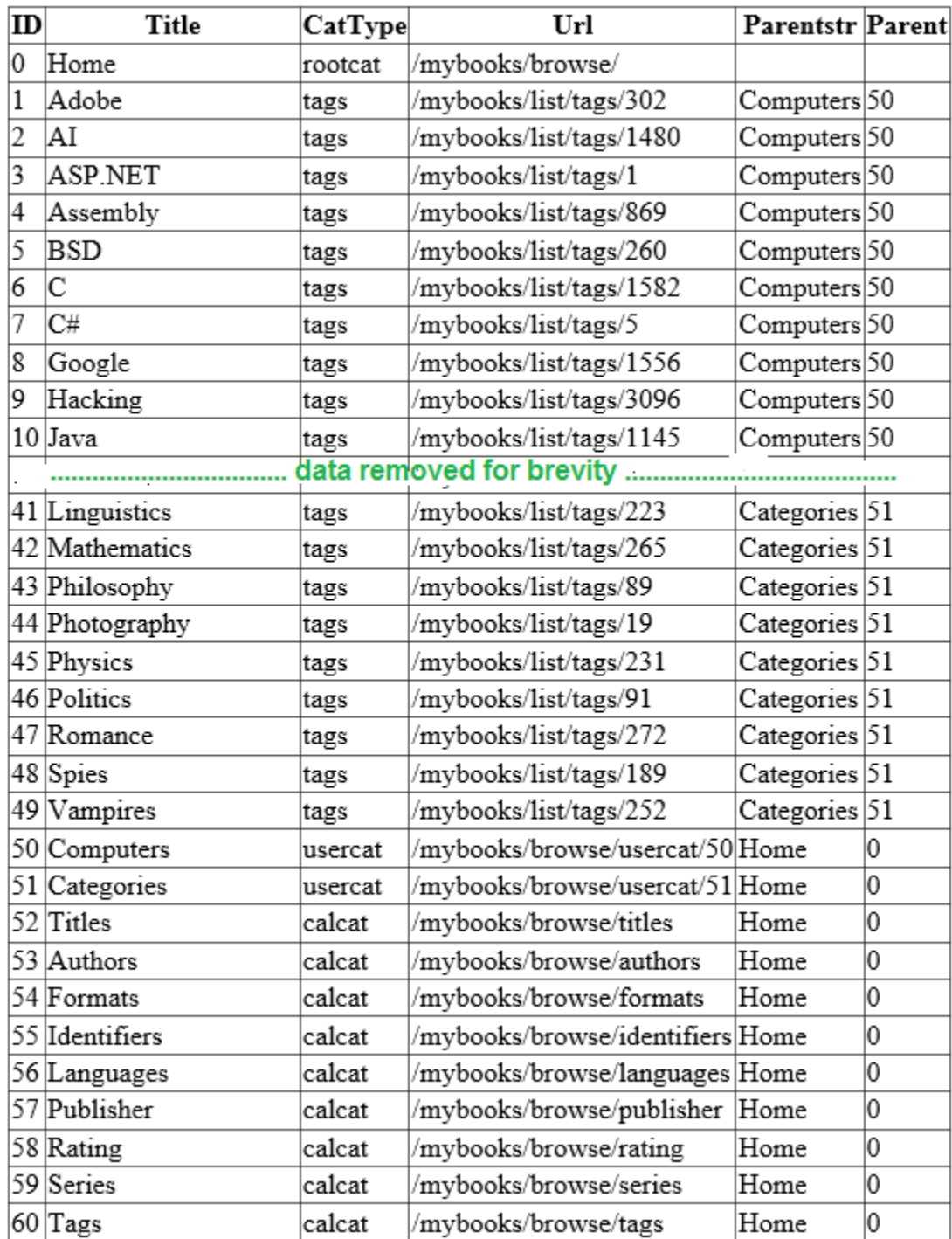

#### Esta *DataTable* é obtida invocando o método **GetListForSiteMapMyBooks**

```
 Dim doc As New XmlDocument()
 doc.Load(HttpContext.Current.Server.MapPath("~/App_Data/UserCategories.xml"))
 ' Declare variables for DataColumn and DataRow objects. 
 Dim column As DataColumn
 Dim row As DataRow
 ' Add the new DataTable to the DataSet.
 dataSet.Tables.Add(table)
 row = table.NewRow()
row("ID") = 0
 row("Title") = "Home"
 row("CatType") = "rootcat"
 row("Url") = "/mybooks/browse/"
 row("Parentstr") = ""
 table.Rows.Add(row)
```
Primeiro adicionamos à *DataTable* as categorias nativas do *Calibre*, tais como *authors*, *publishers*, *series*, *tags*:

```
 Dim root As XmlNode = doc.FirstChild
 Dim i As Integer
 Dim _CatType As String = ""
 Dim str As String = "authors,publisher,series,tags"
Dim CatTypes() As String = str.Split(",")
 'Display the contents of the child nodes. 
 If root.HasChildNodes Then
   For i = 0 To root.ChildNodes.Count - 1
     row = table.NewRow()
    row("ID'') = i + 1For Each c As String In CatTypes
       If InStr(root.ChildNodes(i).InnerText, c) > 0 Then
         CatType = c End If
    Next
     Dim CatArray() As String = Split(root.ChildNodes(i).InnerText, _CatType)
    row("Title") = Replace(CatArray(0).ToString(), "..", "")
     row("CatType") = _CatType
     Dim tablename As String = _CatType
     Dim Id As String = ExecuteScalarSQLite("Select Id FROM " & tablename & " WHERE name = '" & ...
     row("Url") = "/mybooks/list/" & _CatType & "/" & Id
     row("Parentstr") = Replace(root.ChildNodes(i).LocalName.ToString, "..", " ")
     table.Rows.Add(row)
   Next i
 End If
```
De seguida, adicionamos as sub-categorias definidas pelo utilizador:

```
 Dim view As New DataView(table)
 Dim distinctValues As DataTable = view.ToTable(True, "Parentstr")
 Dim foundRows() As DataRow
 ' Use the Select method to find all rows.
 foundRows = distinctValues.Select()
 Dim y As Integer
 Dim position As Integer
 Dim cat As String
 Dim catparent As String
For y = 1 To found Rows. Get Upper Bound (0)
  cat = foundRows(y)(0) position = InStrRev(cat, ".", -1, vbTextCompare)
   If position > 0 Then
    catparent = Left(cat, position -1)
   Else
     catparent = "Home"
   End If
   row = table.NewRow()
  i = i + 1row("ID") = i
   row("Title") = cat
   row("CatType") = "usercat"
   row("Url") = "/mybooks/browse/usercat/" & i
   row("Parentstr") = catparent
   table.Rows.Add(row)
 Next y
```
E por último as categorias de raiz do Calibre:

```
Dim CatRoot() As String = XMLReturnArray("mybooks", "Title")
 For Each _cat As String In _CatRoot
   row = table.NewRow()
  i = i + 1row("ID") = i
   row("Title") = StrConv(_cat, VbStrConv.ProperCase)
   row("CatType") = "calcat"
   row("Url") = "/mybooks/browse/" & _cat
   row("Parentstr") = "Home"
   table.Rows.Add(row)
Next
```
#### Finalmente guardamos a *DataTable* em *cache*:

 System.Web.HttpContext.Current.Cache.Insert(cachekey, table, Nothing, System.Web.Caching.Cache.NoAbsoluteExpiration, TimeSpan.FromMinutes(CacheTimeSpan)) E está pronta a ser utlizado na construção dos menus, como vemos na página principal do módulo my books:

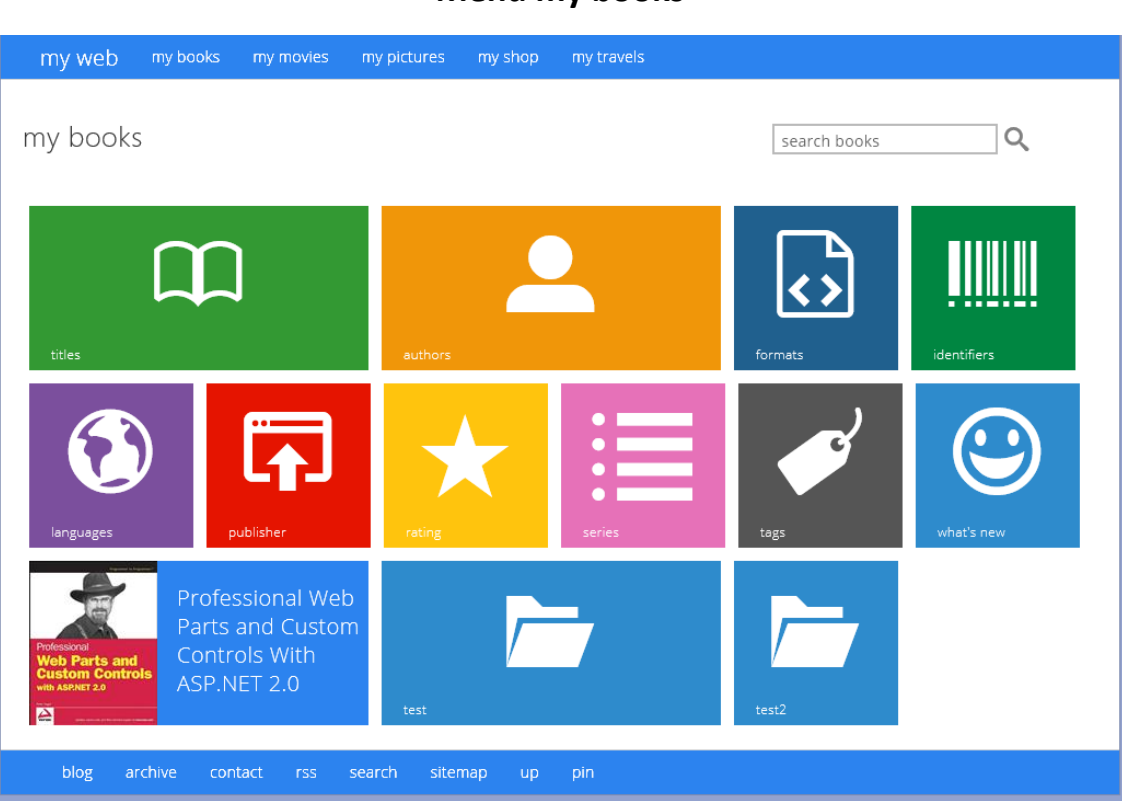

### **Menu my books**

### **Lista de livros**

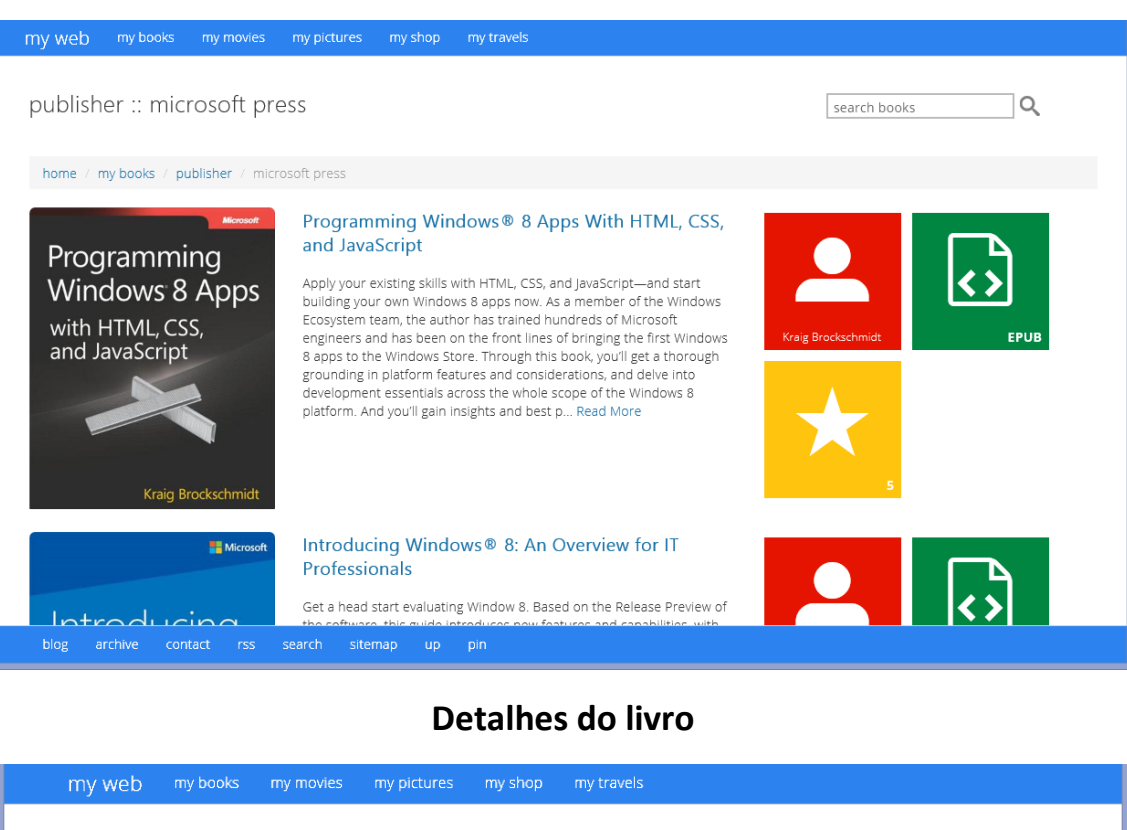

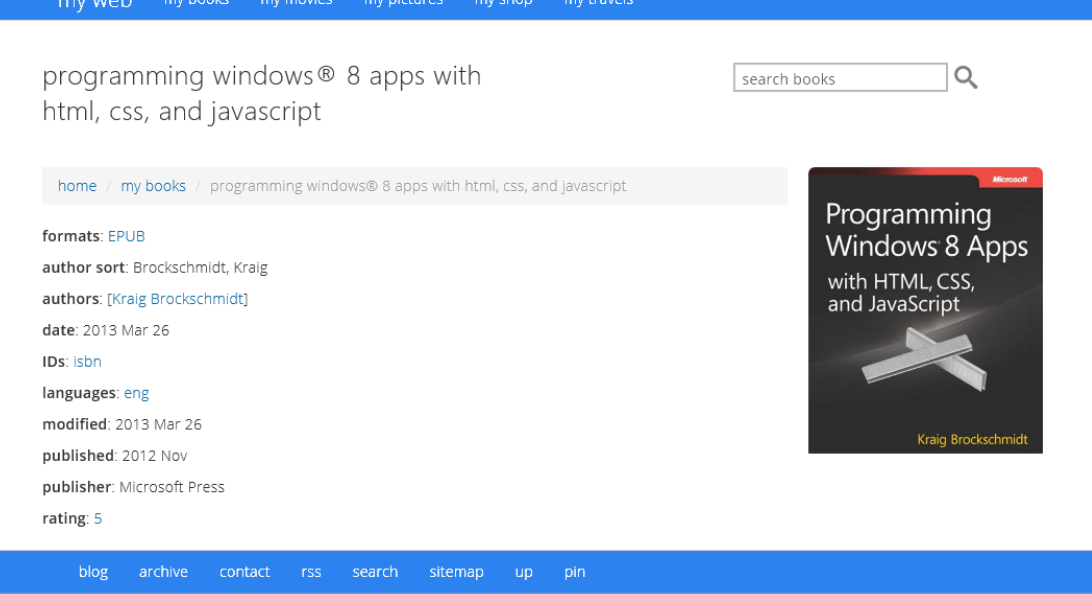

### 3.5.1 Classe mybooks

Imports Microsoft.VisualBasic Imports System Imports System.Web Imports System.Drawing

Imports System.Drawing.Imaging Imports System.Drawing.Drawing2D Imports System.Data Imports System.IO Imports System.Web.UI.WebControls Imports System.Data.SQLite Imports System.Text.RegularExpressions Imports CalibreVBDataSetTableAdapters Imports System.Net Imports LibCommon

#### Public Class LibMyBooks

 'Returns a datatable with the book formats Public Shared Function GetFormats(ByVal id As Integer) As DataTable Dim formatsbybookAdapter As New formatsbybookTableAdapter Dim formatsbybookTable As New CalibreVBDataSet.formatsbybookDataTable **Try**  formatsbybookTable = formatsbybookAdapter.GetFormatsByBook(id) Catch ex As Exception End Try Return formatsbybookTable End Function 'Returns a datatable with the book authors Public Shared Function GetAuthors(ByVal id As Integer) As DataTable Dim authorsbybookAdapter As New authorsbybookTableAdapter

 Dim authorsbybookTable As New CalibreVBDataSet.authorsbybookDataTable **Try**  authorsbybookTable = authorsbybookAdapter.GetAuthorsByBook(id) Catch ex As Exception End Try Return authorsbybookTable End Function

 'Returns a datatable with the book identifiers Public Shared Function GetIds(ByVal id As Integer) As DataTable Dim idsbybookAdapter As New idsbybookTableAdapter Dim idsbybookTable As New CalibreVBDataSet.idsbybookDataTable **Try**  idsbybookTable = idsbybookAdapter.GetIdsByBook(id) Catch ex As Exception End Try Return idsbybookTable End Function

 'Returns a datatable with the book tags Public Shared Function GetTags(ByVal id As Integer) As DataTable

```
 Dim tagsbybookAdapter As New tagsbybookTableAdapter
     Dim tagsbybookTable As New CalibreVBDataSet.tagsbybookDataTable
    Try
       tagsbybookTable = tagsbybookAdapter.GetTagsByBook(id)
     Catch ex As Exception
     End Try
     Return tagsbybookTable
   End Function
   'Returns a datatable with the book series
   Public Shared Function GetSeries(ByVal id As Integer) As DataTable
     Dim seriesbybookAdapter As New seriesbybookTableAdapter
     Dim seriesbybookTable As New CalibreVBDataSet.seriesbybookDataTable
    Try
       seriesbybookTable = seriesbybookAdapter.GetSeriesByBook(id)
     Catch ex As Exception
     End Try
     Return seriesbybookTable
   End Function
   'Returns a string with the book description
   Public Shared Function GetComments(ByVal id As Integer) As String
     Dim commentsTableAdapter As New CalibreVBDataSetTableAdapters.commentsbybookTableAdapter()
     Dim comments As String = CType(commentsTableAdapter.ScalarGetCommentsByBook(id), String)
     If Not comments = String.Empty Then
       comments = StripAllTags(comments)
       Dim GetTitlebyBook As New CalibreVBDataSetTableAdapters.GetTitlebyBook()
       Dim title As String = StripSlug(CType(GetTitlebyBook.ScalarGetTitlebyBook(id), String))
       comments = GetReadMore(comments.ToString, 512, "mybooks", id, title)
     End If
     Return comments
   End Function
   'Returns a string with the book rating
   Public Shared Function GetRating(ByVal id As Integer) As String
     Dim ratingsTableAdapter As New CalibreVBDataSetTableAdapters.ratingsbybookTableAdapter()
     Dim rating As Object = CType(ratingsTableAdapter.ScalarGetRatingsByBook(id), Object)
     Dim ratingValue As Integer
     If Not (rating Is Nothing) Then
       If Not rating.ToString = String.Empty Then
        ratingValue = CType(rating / 2, String) End If
     End If
     Return ratingValue.ToString
   End Function
End Class
```
## 3.6 MÓDULO MY MOVIES

Módulo destinado a inventariar a colecção de filmes do utilizador, desenvolvido com recurso a código do aluno, armazenamento de dados em *SQL Server*, e *My Movies Movie Manager*. [\(http://www.mymovies.dk/\)](http://www.mymovies.dk/)

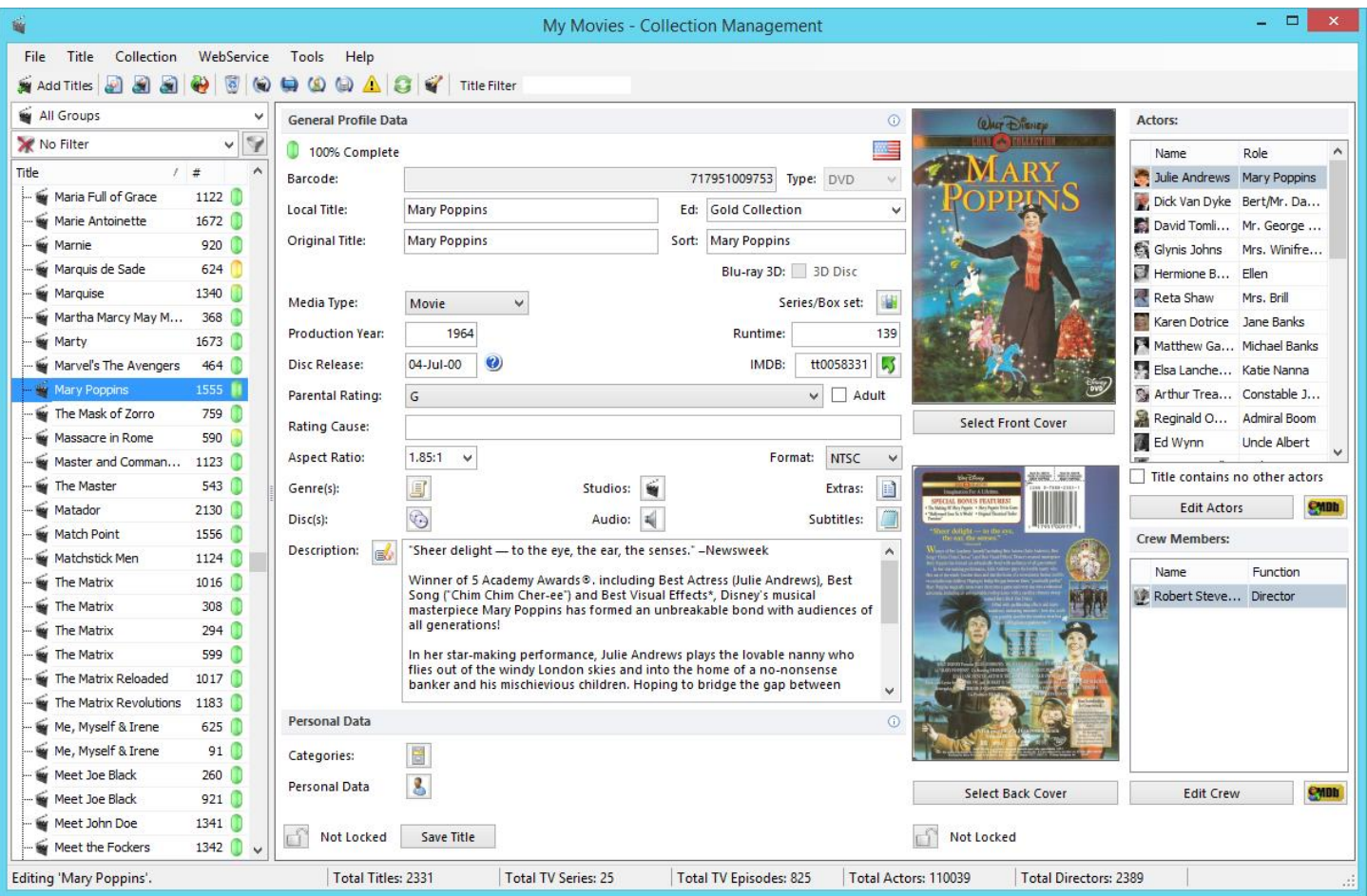

À semelhança do módulo anterior, quando o módulo my movies corre pela primeira vez os seus dados são carregados a partir do ficheiro *categories.xml*, ao invocarmos o método **GetListForSiteMapMyMovies** que também cria uma *datatable* contendo todas as informações das categorias necessárias à construção da nagegação do módulo.

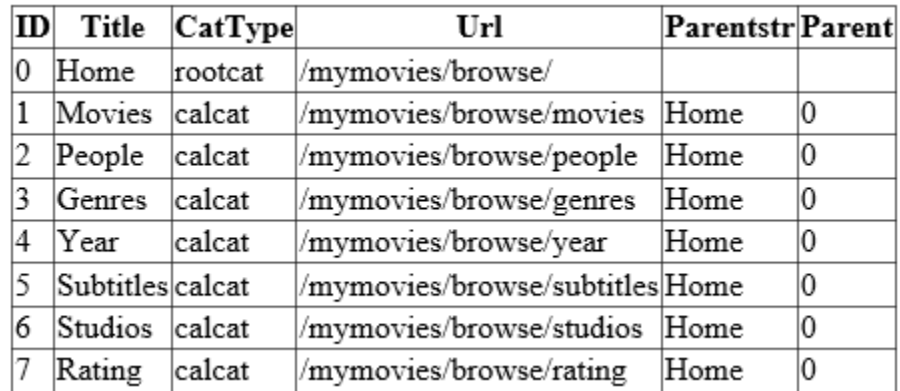

No entanto, este método é muito mais simples pois a únicas categorias utilizadas são as de raíz do My Movies Manager, uma vez que este não permite a criação de outras categorias pelo utilizador.

```
 Dim view As New DataView(table)
 Dim distinctValues As DataTable = view.ToTable(True, "Parentstr")
 Dim foundRows() As DataRow
 ' Use the Select method to find all rows.
 foundRows = distinctValues.Select()
 Dim _CatRoot() As String = XMLReturnArray("mymovies", "Title")
 For Each _cat As String In _CatRoot
   row = table.NewRow()
 i = i + 1row("ID") = i
   row("Title") = StrConv(_cat, VbStrConv.ProperCase)
   row("CatType") = "calcat"
   row("Url") = "/mymovies/browse/" & _cat
   row("Parentstr") = "Home"
   table.Rows.Add(row)
Next
```
### E de seguida guardamos a *DataTable* em *cache*:

 System.Web.HttpContext.Current.Cache.Insert(cachekey, table, Nothing, System.Web.Caching.Cache.NoAbsoluteExpiration, TimeSpan.FromMinutes(CacheTimeSpan)) Pronta a ser utilizada na construção do menu da página principal do módulo my movies:

**Menu my movies**my web my books my movies my pictures my shop my travels my movies  $\alpha$ search movies We're the Millers movies subtitles genres blog archive contact  $search$ sitemap  $up$ 

#### **Lista de filmes**

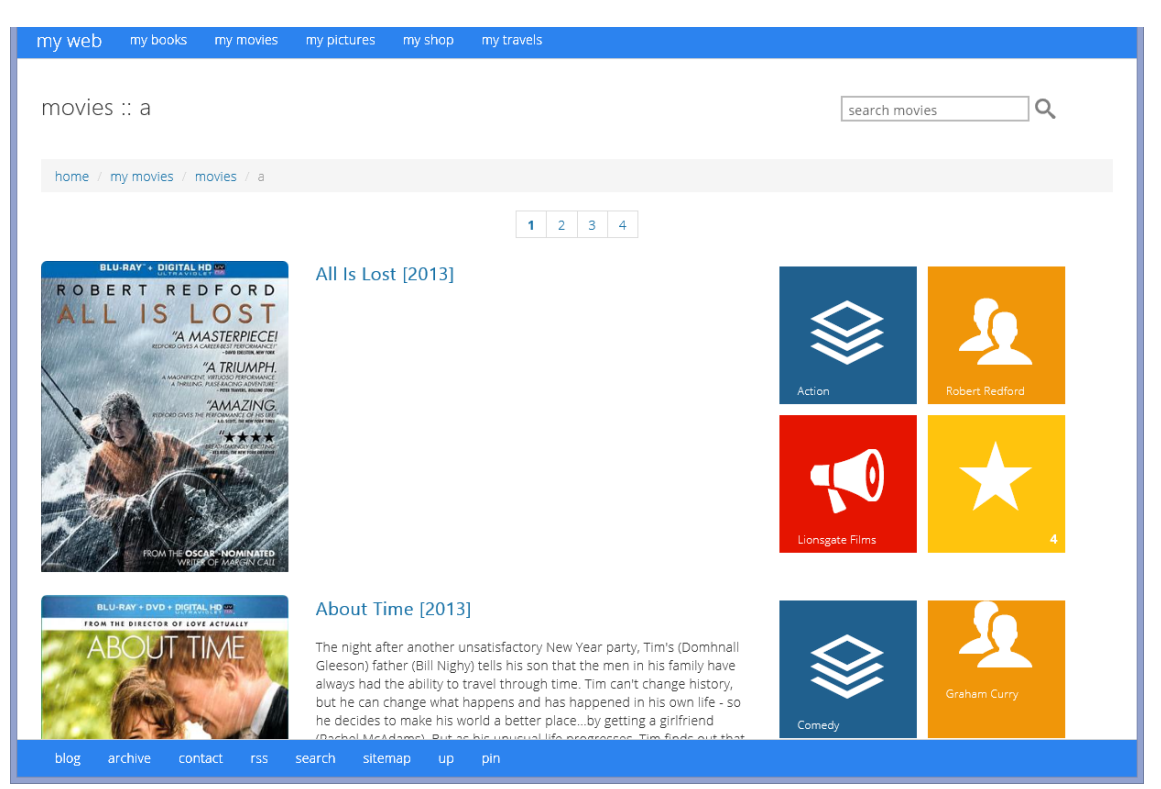

### **Detalhes do filme**

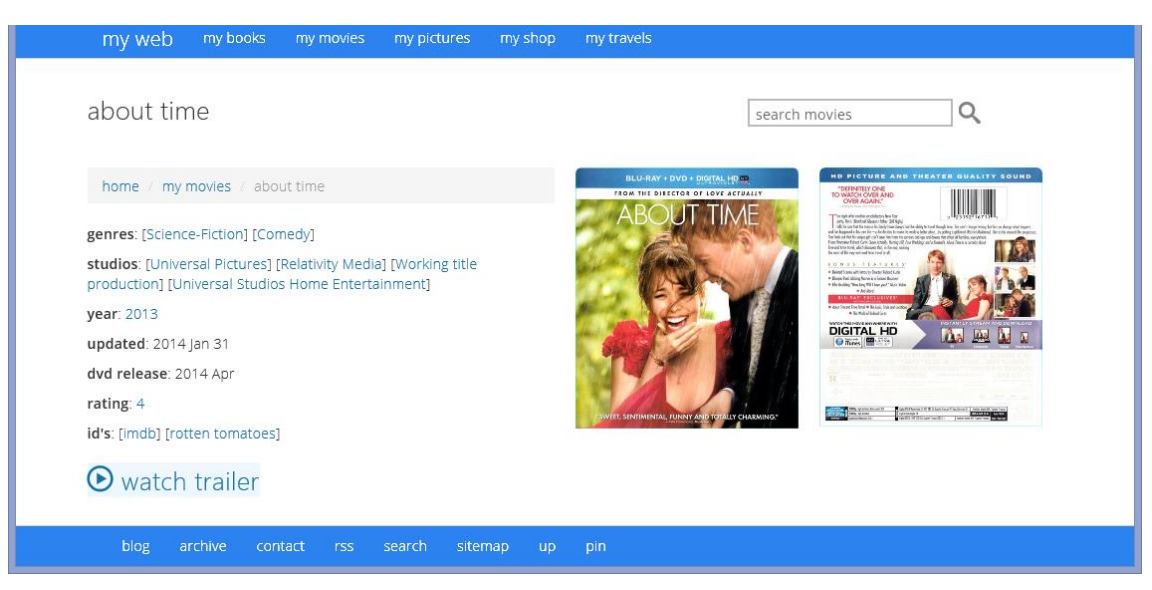
### 3.6.1 Classe mymovies

Imports Microsoft.VisualBasic Imports System Imports System.Web Imports System.Drawing Imports System.Drawing.Imaging Imports System.Drawing.Drawing2D Imports System.Data Imports System.Data.SqlClient Imports System.IO Imports System.Web.UI.WebControls Imports System.Text.RegularExpressions Imports MyMoviesTableAdapters Imports LibCommon Public Class LibMyMovies 'Returns a datatable with the movie studios Public Shared Function GetStudios(ByVal id As Integer) As DataTable Dim StudiosbytitleAdapter As New StudiosbytitleTableAdapter Dim StudiosbytitleTable As New MyMovies.StudiosbytitleDataTable **Try**  StudiosbytitleTable = StudiosbytitleAdapter.GetStudiosbytitle(id) Catch ex As Exception End Try Return StudiosbytitleTable End Function 'Returns a datatable with the movie genres Public Shared Function GetGenres(ByVal id As Integer) As DataTable Dim GenresbytitleAdapter As New GenresbytitleTableAdapter Dim GenresbytitleTable As New MyMovies.GenresbytitleDataTable **Try** GenresbytitleTable = GenresbytitleAdapter.GetGenresbytitle(id)

 Catch ex As Exception End Try Return GenresbytitleTable

End Function

'Returns a datatable with the first five cast

 Public Shared Function Get5Persons(ByVal id As Integer) As DataTable Dim PersonsbytitleAdapter As New PersonsbytitleTableAdapter Dim PersonsbytitleTable As New MyMovies.PersonsbytitleDataTable **Try** 

 PersonsbytitleTable = PersonsbytitleAdapter.Get5Personsbytitle(id) Catch ex As Exception

#### Aplicações Web Para Qualquer Dispositivo

```
 End Try
   Return PersonsbytitleTable
 End Function
```

```
 'Returns a datatable with the movie cast
 Public Shared Function GetCast(ByVal id As Integer) As DataTable
   Dim CastCrewAdapter As New CastCrewTableAdapter
   Dim CastCrewTable As New MyMovies.CastCrewDataTable
  Try
     CastCrewTable = CastCrewAdapter.GetCast(id)
   Catch ex As Exception
   End Try
   Return CastCrewTable
 End Function
```

```
 'Returns a datatable with the movie crew
 Public Shared Function GetCrew(ByVal id As Integer) As DataTable
   Dim CastCrewAdapter As New CastCrewTableAdapter
   Dim CastCrewTable As New MyMovies.CastCrewDataTable
  Try
     CastCrewTable = CastCrewAdapter.GetCrew(id)
   Catch ex As Exception
   End Try
   Return CastCrewTable
 End Function
 'Returns a datatable with the movie crew data
 Public Shared Function GetCrewData(ByVal id As Integer) As DataTable
   Dim CrewAdapter As New CrewTableAdapter
   Dim CrewTable As New MyMovies.CrewDataTable
  Try
     CrewTable = CrewAdapter.GetCrewData(id)
   Catch ex As Exception
   End Try
   Return CrewTable
 End Function
 'Returns a string with the movie description
```

```
 Public Shared Function GetDescription(ByVal id As Integer) As String
   Dim DescriptionTableAdapter As New MyMoviesTableAdapters.ScalarGetValueByTitleIDTableAdapter()
   Dim Description As String = CType(DescriptionTableAdapter.ScalarGetDescriptionByTitleID(id), String)
   If Not Description = String.Empty Then
     Description = StripAllTags(Description)
     Dim title As String = StripSlug(CType(DescriptionTableAdapter.ScalarGetTitleByTitleID(id), String))
     Description = GetReadMore(Description.ToString, 756, "mymovies", id, title)
   End If
   Return Description
 End Function
```

```
 'Returns a string with the movie crew role description
 Public Shared Function CrewFunction(ByVal str As String) As String
   Dim fname = ""
   Select Case str
     Case "2"
        fname = "Director"
     Case "3"
       fname = "Writer"
     Case "4"
        fname = "Producer"
     Case "5"
        fname = "Cinematography"
     Case "6"
        fname = "Editor"
     Case "7"
        fname = "Music"
     Case Else
        fname = "Crew"
   End Select
   Return fname
 End Function
 'Returns a string with the movie crew roles
 Public Shared Function CrewParse(ByVal str As String) As String
   Dim strArray() As String
   Dim strRoles As String = ""
   Dim i As Integer
   strArray = Split(str, ",")
   If UBound(strArray) > 0 Then
     For i = LBound(strArray) To UBound(strArray)
        strRoles = strRoles & CrewFunction((strArray(i))) & ", "
     Next
     strRoles = Left(strRoles, Len(strRoles) - 2)
   Else
     strRoles = CrewFunction(str)
   End If
```

```
 Return strRoles
 End Function
```

```
End Class
```
## 3.7 MÓDULO MY PICS

Módulo destinado a inventariar a colecção de fotografias do utilizador, armazenamento de dados em XML (em integração com Flickr, [https://www.flickr.com/services/api/\)](https://www.flickr.com/services/api/)

#### **Sincronização**

Para aumentar a velocidade e eficiência, o módulo my pics não se conecta directamente à API do Flikr.

Antes do módulo my pics ser invocado é necessário replicar em ficheiros locais o conteúdo da API do Flicrk onde estão armazenadas todas as informações que nos vão permitir visualizar as fotos. Tal é feito invocando a página sync.aspx:

Os métodos *Synchronize Collections* e Synchronize PhotoSets são públicos, não necessitando de autenticação. No entanto, para invocar o método synchronize Pictures, tal torna-se necessário:

```
 Dim f As Flickr = FlickrManager.GetInstance()
 Dim token As OAuthRequestToken = f.OAuthGetRequestToken(Request.Url.AbsoluteUri)
 Session("RequestToken") = token
 Dim url As String = f.OAuthCalculateAuthorizationUrl(token.Token, AuthLevel.Read)
 Response.Redirect(url)
```
Daqui somos redireccionados para a página de autenticação do Flickr. Após autenticarmos, estamos aptos a invocar o método Synchronize Pictures

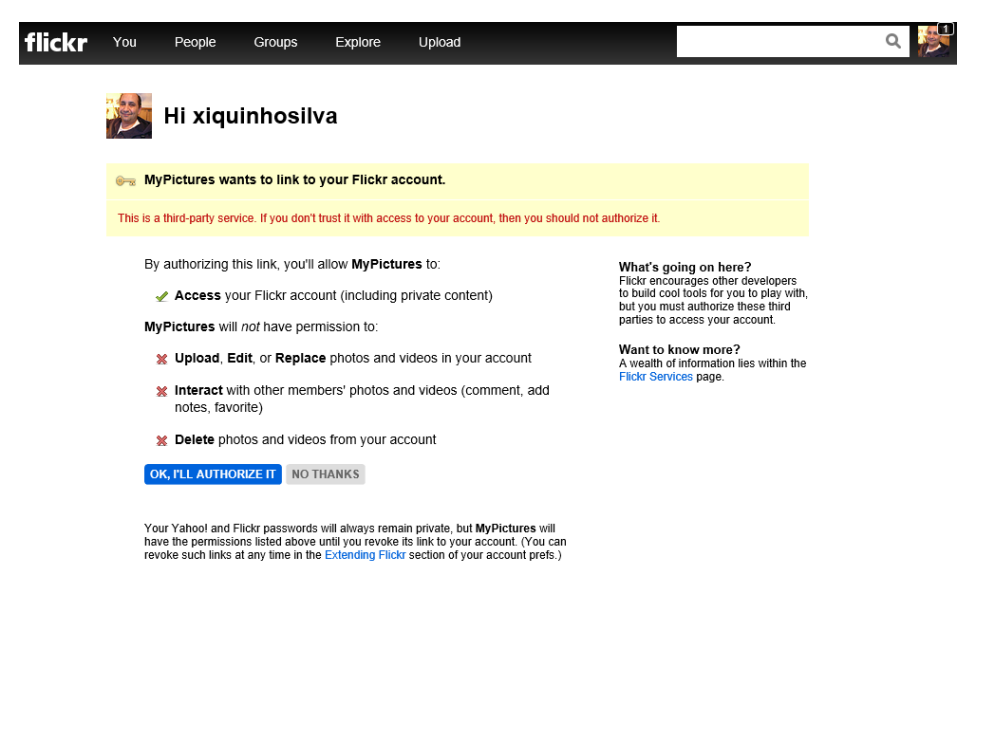

Estes três métodos vão gerar os três ficheiros xml, a partir dos quais vamos buscar todas as informações necessárias a visualizar os álbuns do Flickr e suas fotografias, FlickrCollections.xml, FlickrPhotoSets.xml, FlickrPictures.xml

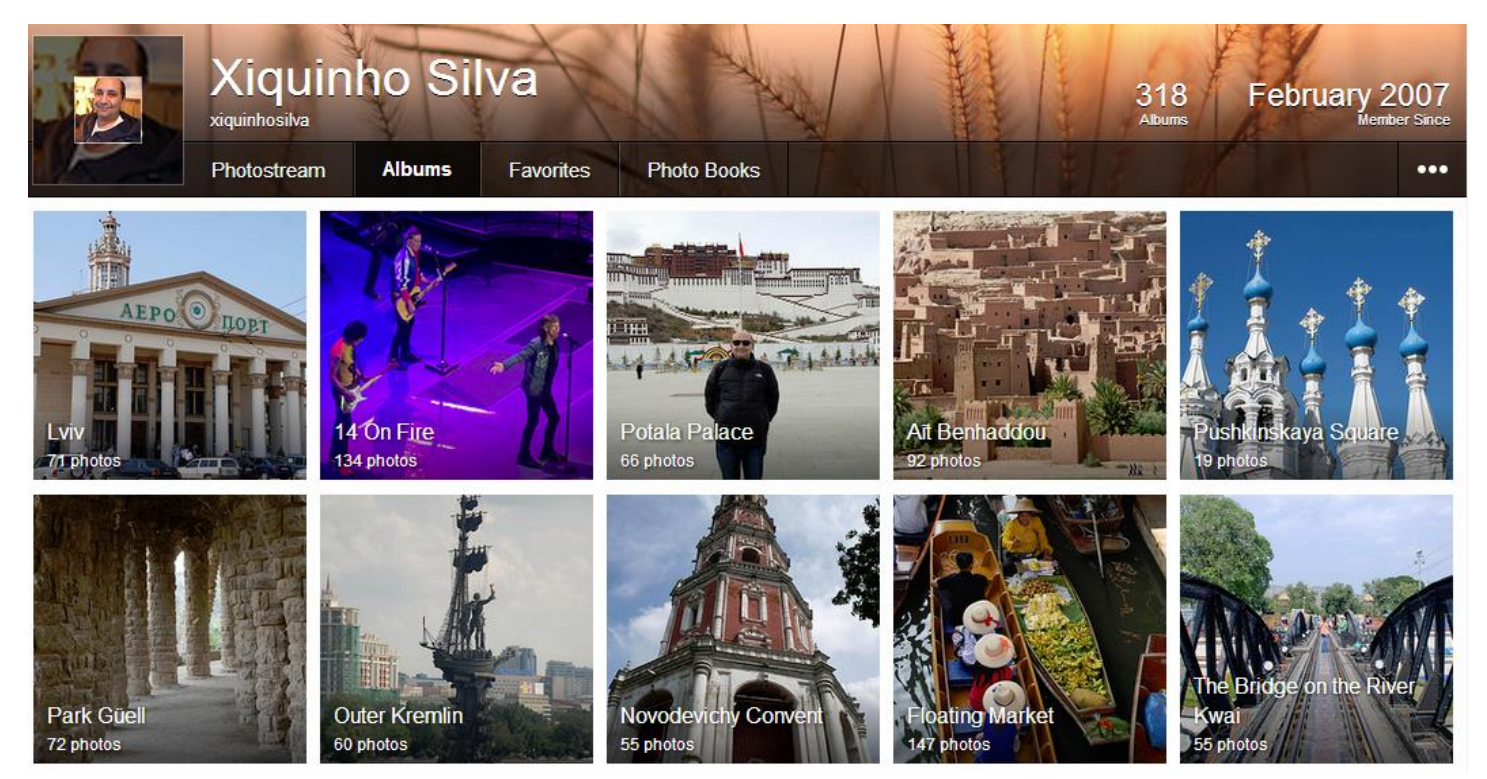

Invocamos o método Synchronize Collections para sincronizar as colecções (collections). As colecções funcionam como conjuntos de álbuns (photosets) e os álbuns são conjuntos de fotos.

```
 Dim setpath = HttpContext.Current.Server.MapPath("~/App_Data/settings.xml")
       Dim setdoc As New XmlDocument()
       setdoc.Load(setpath)
       Dim api_key = setdoc.SelectNodes("/settings/FlickrApiKey").Item(0).InnerXml
       Dim user_id = setdoc.SelectNodes("/settings/flickrUserId").Item(0).InnerXml
       Dim apiurl As String = "https://api.flickr.com/services/rest/?method=flickr.collections.getTree&api_key=" & 
api_key & "&user_id=" & user_id & "&format=rest"
       Dim doc = XDocument.Load(apiurl)
```
Após a leitura da API do Flickr, fazemos a conversão para um ficheiro XML

```
 Dim writer As XmlTextWriter = New
XmlTextWriter(HttpContext.Current.Server.MapPath("~/App_Data/FlickrCollections.xml"), Nothing)
         writer.Formatting = System.Xml.Formatting.Indented
         doc.Save(writer)
         writer.Close()
```
Onde ficam guardadas as todas colecções e albuns segundo uma estrutura *Continente* -> *País* - > *Cidade*, cujo resultado é:

```
<?xml version="1.0"?>
<rsp stat="ok">
   <collections>
     <collection id="7105944-72157625110456705" title="Africa" description="Africa is the world's ..."
iconlarge="http://farm2.staticflickr.com/1067/cols/72157625110456705_6c3e76c02a_l.jpg"
iconsmall="http://farm2.staticflickr.com/1067/cols/72157625110456705_6c3e76c02a_s.jpg">
       <collection id="7105944-72157640520062184" title="Morocco" description="Morocco, officially ..."
iconlarge="http://farm8.staticflickr.com/7303/cols/72157640520062184_d5f5e95423_l.jpg"
iconsmall="http://farm8.staticflickr.com/7303/cols/72157640520062184_d5f5e95423_s.jpg">
         <set id="72157640468295915" title="Aït Benhaddou" description="Aït Benhaddou is a ..." />
       </collection>
       <collection id="7105944-72157616904847692" title="Egypt" description="Egypt (Arabic: مصر Miṣr..."
iconlarge="http://farm2.staticflickr.com/1368/cols/72157616904847692_f29ab92f8f_l.jpg"
iconsmall="http://farm2.staticflickr.com/1368/cols/72157616904847692_f29ab92f8f_s.jpg">
         <set id="72157616624317758" title="Alexandria" description="Alexandria ... " />
         <set id="72157616533223656" title="Cairo" description="Cairo (Arabic: القاهرة .. . " /<
         <set id="72157616740733656" title="Giza" description="The Giza Necropolis stands .. " />
         <set id="72157616898777424" title="Memphis" description="Memphis (Arabic: منف (was .. " />
         <set id="72157617376856870" title="Saqqara" description="Saqqara or Sakkara, .. " />
       </collection>
     </collection>
```
De seguida, após a leitura recursiva de todos os nódulos do ficheiro XML,

```
For Each result In doc.<rsp>.<collections>.<collection>.<set>
   Dim item = result
   row = table.NewRow()
   row("ID") = item.Attribute("id").Value.ToString
   row("Title") = StrConv(item.Attribute("title").Value.ToString, VbStrConv.ProperCase)
   row("CatType") = "set"
   row("Description") = item.Attribute("description").Value.ToString
   row("IconLarge") = ""
   table.Rows.Add(row)
 Next
```
#### Fazemos a sua conversão para uma *datatable*:

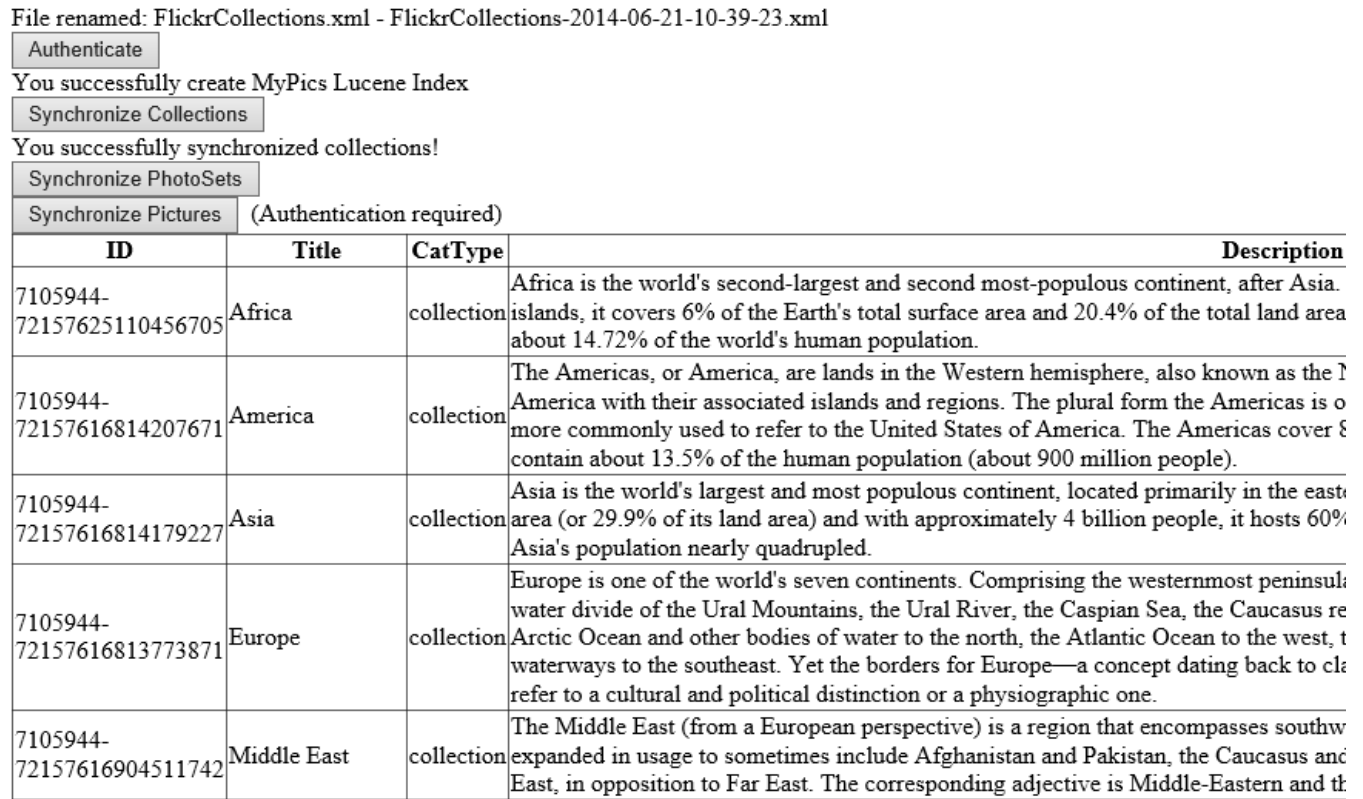

### Esta *datatable* é guardada na tabela FlickrCollections da base de dados *SQL Server Compact*, MyPics.sdf:

```
 Dim keepNulls = True
 Dim reader As IDataReader = table.CreateDataReader()
 Dim options As New SqlCeBulkCopyOptions()
 If keepNulls Then
   options = options = options Or SqlCeBulkCopyOptions.KeepNulls
 End If
 Using bc As New SqlCeBulkCopy(MyPicsconnectionString, options)
   bc.DestinationTableName = "FlickrCollections"
   bc.WriteToServer(reader)
 End Using
```
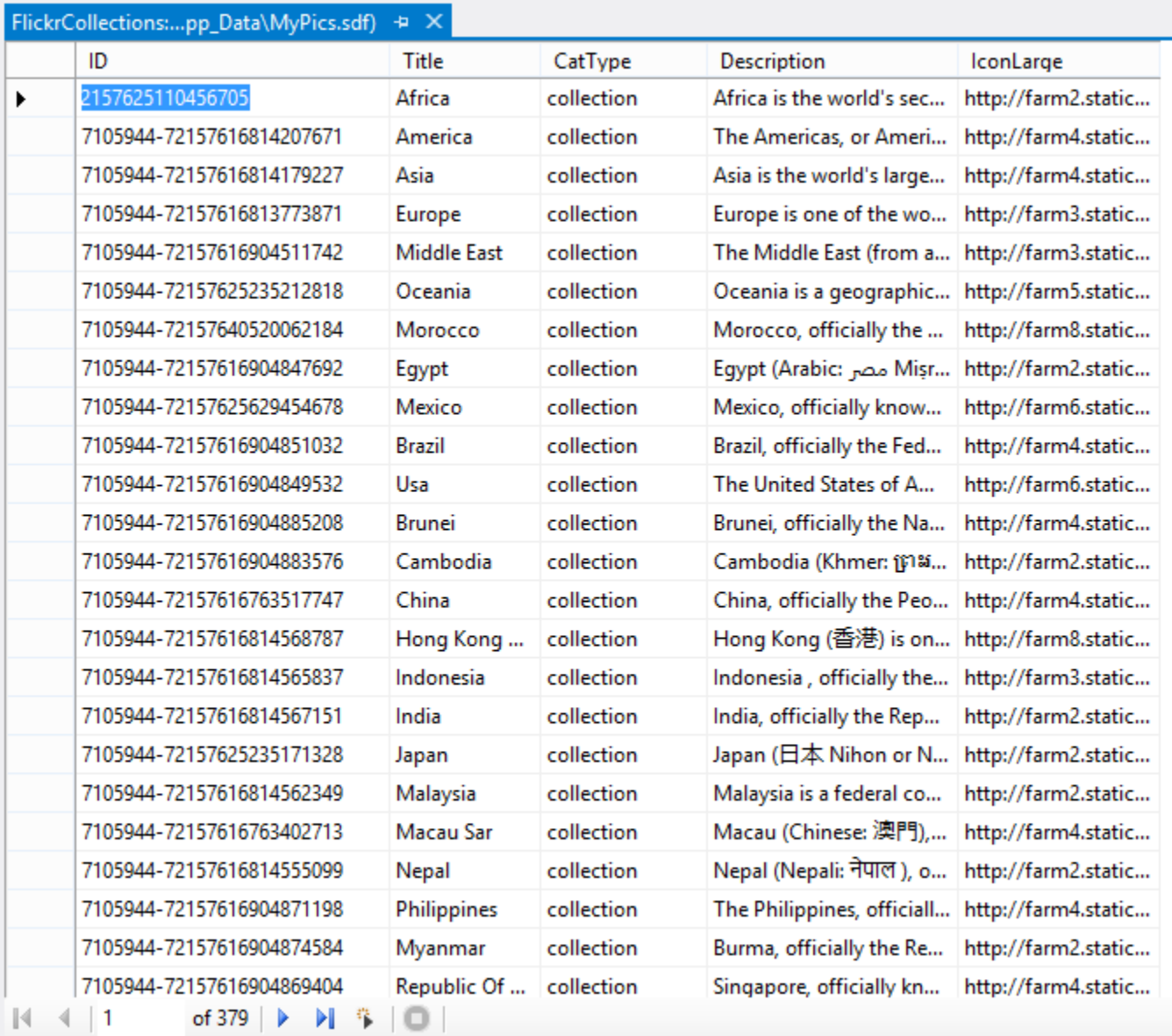

E de seguida, criamos o índice *Lucene* que vai funcionar como motor de busca do módulo *my pics*:

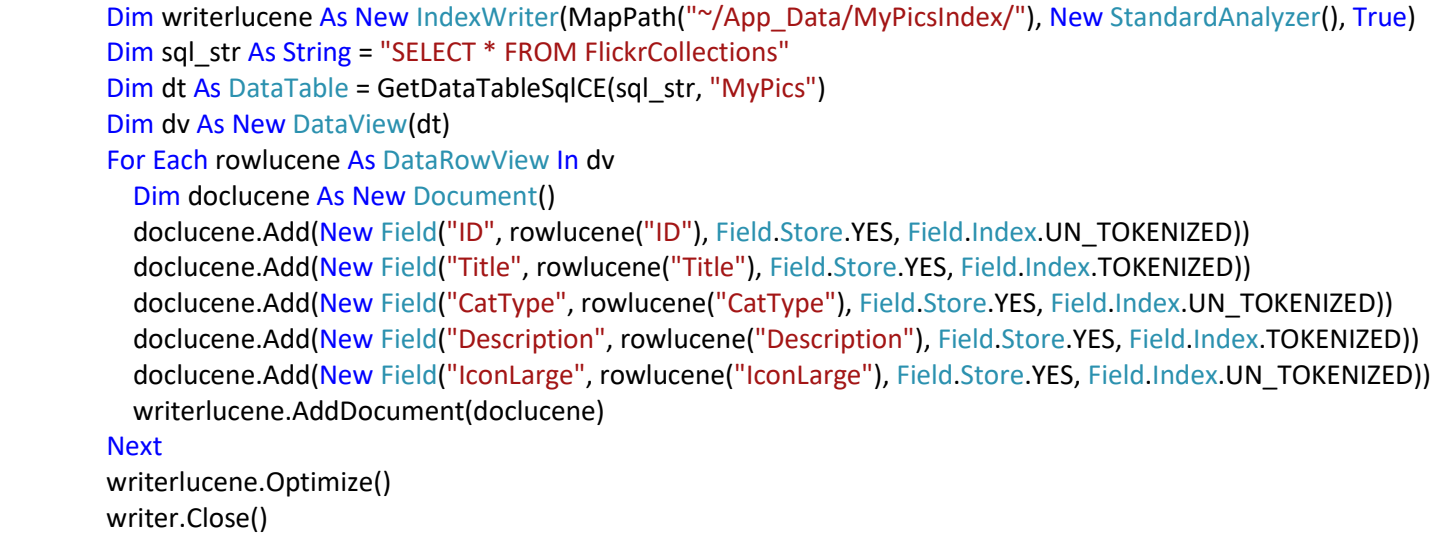

Os outros dois métodos, Synchronize PhotoSets e Synchronize Pictures são análogos a este pelo que não irão ser aqui objecto de exposição detalhada.

Uma vez, criada a base de dados local para o módulo my pics, podemos invocar a sua página principal. A primeira vez que o módulo my pics corre os seus dados são carregados a partir da base de dados *SQL Server Compact*, invocando o método **GetListForSiteMapMyPictures** que, à semelhança dos módulos anteriores, cria uma *datatable* contendo todas as informações das categorias necessárias à construção da nagegação do módulo.

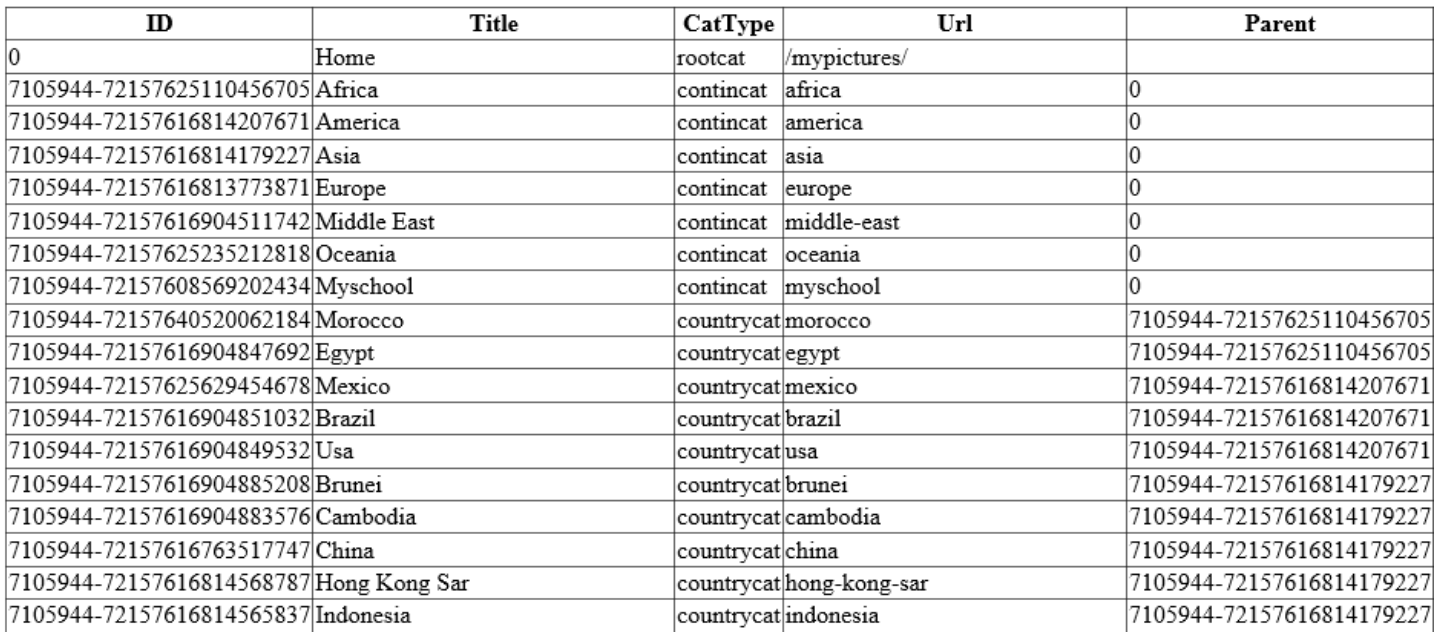

As categorias utilizadas no módulo my pics baseiam-se na localização geográfica das fotos. Para criarmos esta *datatable*, primeiro lemos o ficheiro

```
 ' we're using cached version
 apiurl = HttpContext.Current.Server.MapPath("~/App_Data/FlickrCollections.xml")
 Dim doc = XDocument.Load(apiurl)
```
E de seguida, adicionamos os continentes, os países e as cidades:

For Each result In doc.<rsp>.<collections>.<collection>.<set> Dim item = result Dim p = item.Parent row = table.NewRow() row("ID") = item.Attribute("id").Value.ToString row("Title") = StrConv(item.Attribute("title").Value.ToString, VbStrConv.ProperCase) row("CatType") = "setcat" row("Url") = LCase(StripSlug(item.Attribute("title").Value.ToString)) row("Parent") = p.Attribute("id").Value.ToString  $row("icon") = "$  table.Rows.Add(row) **Next** 

#### E por último guardamos a *datatable* em *cache*:

 System.Web.HttpContext.Current.Cache.Insert(cachekey, table, Nothing, System.Web.Caching.Cache.NoAbsoluteExpiration, TimeSpan.FromMinutes(CacheTimeSpan)) Esta *datatable* irá ser utilizada para a construção da navegação do módulo my pics:

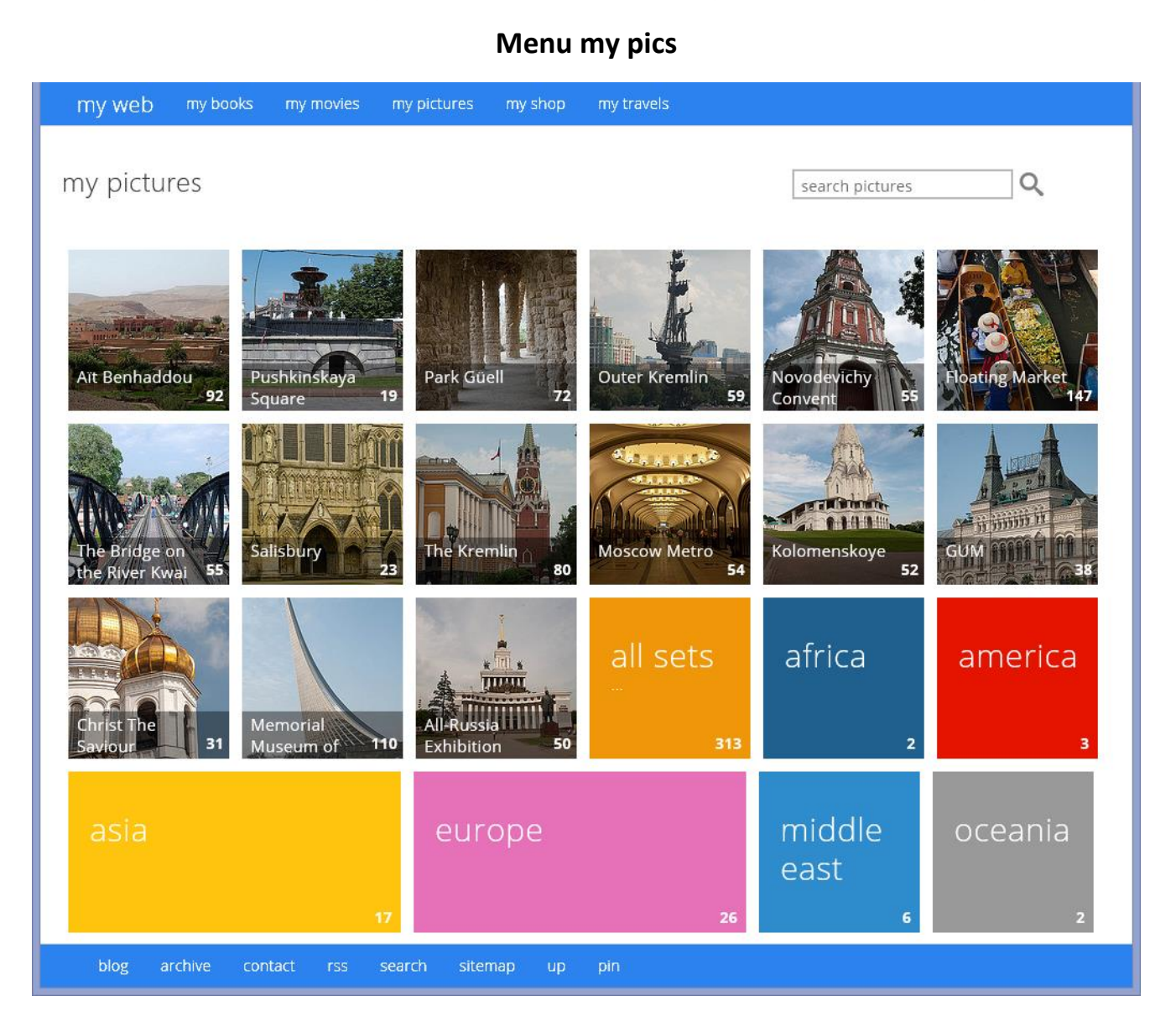

### **Álbum de fotos**

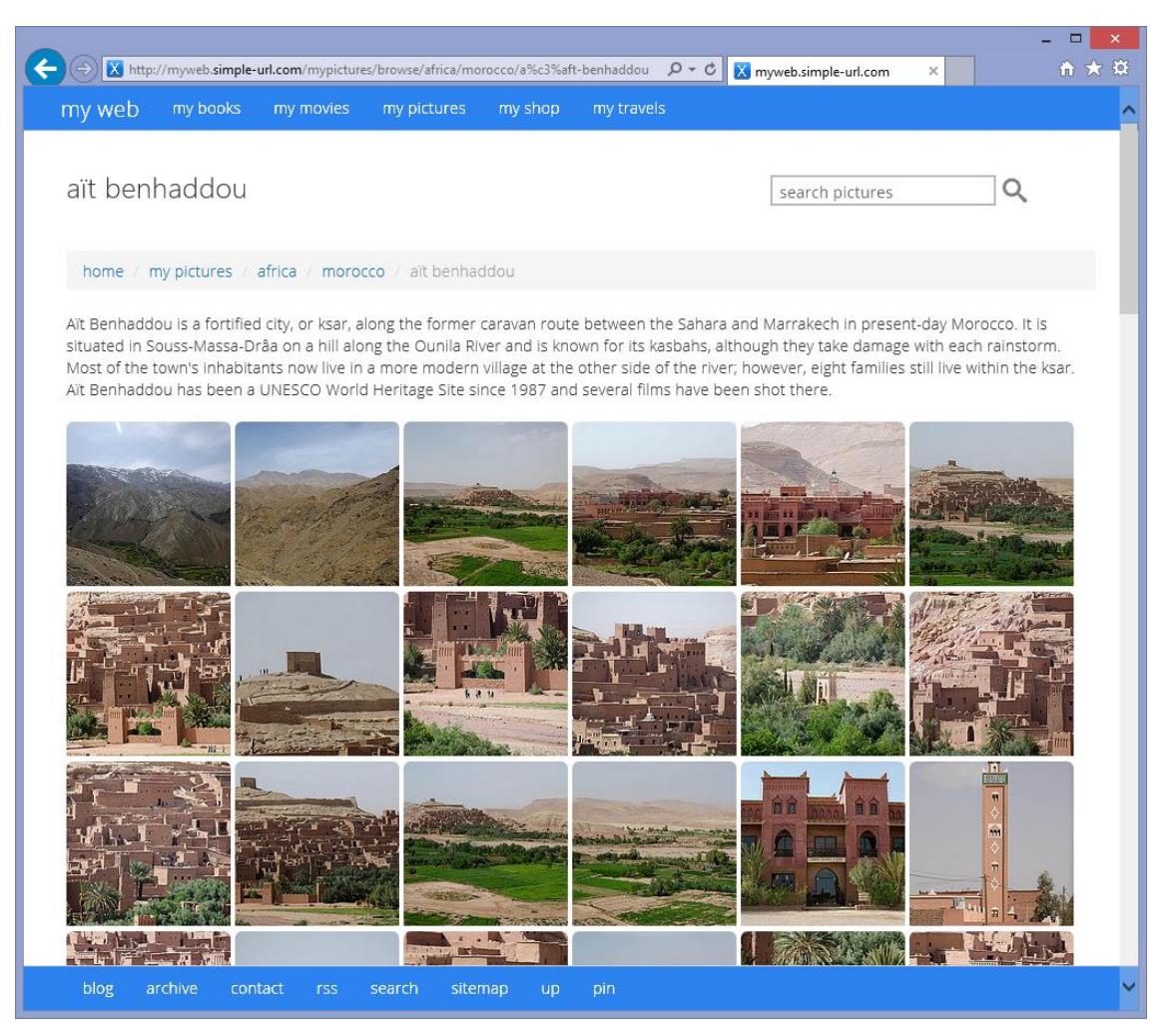

#### **Detalhes da foto**

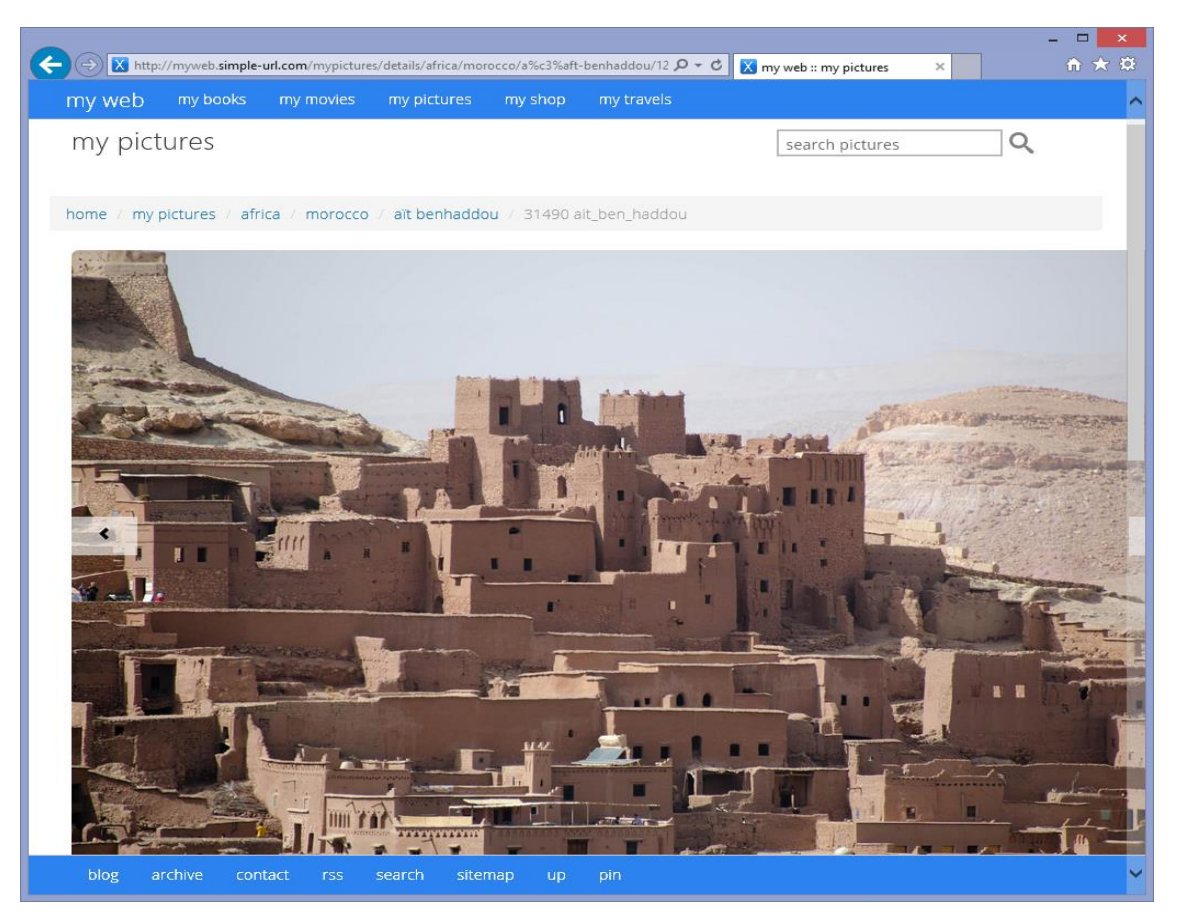

## 3.7.1 Classe mypics

```
 'Returns a datatable with Mypics Album parent data
 Public Shared Function GetMyPicsParentUrlDV(SiteMapTable As DataTable, url As String) As DataView
   url = Replace(url, "'", "''")
   Dim result As DataRow() = SiteMapTable.[Select]("Url = '" & url & "'")
   Dim nodeTable As New DataTable()
   If result.Count > 0 Then
     Dim parentnodeid As String = result(0)("Parent") ' parent's id
     nodeTable.Columns.Add(New DataColumn("Name", GetType(String)))
     nodeTable.Columns.Add(New DataColumn("ID", GetType(String)))
     nodeTable.Columns.Add(New DataColumn("sort", GetType(String)))
    Dim c = 0 Dim pathDone As Boolean = False
     While Not pathDone
       Dim resultparentnode As DataRow()
       resultparentnode = SiteMapTable.[Select]("ID = '" & parentnodeid & "'")
       If resultparentnode.Count > 0 Then
         If resultparentnode(0)("Parent").ToString = String.Empty Then
            pathDone = True
```

```
 Else
            Dim rowparent As DataRow = nodeTable.NewRow()
            rowparent("Name") = resultparentnode(0)("Title")
            rowparent("ID") = resultparentnode(0)("Url")
            rowparent("sort") = c
            nodeTable.Rows.InsertAt(rowparent, 0)
            parentnodeid = resultparentnode(0)("Parent")
           c = c + 1 End If
       End If
     End While
     Dim dvparents As New DataView(nodeTable)
     Return dvparents
   End If
   Return Nothing
 End Function
 'Returns a string with Mypics Album parent url data
 Public Shared Function GetMyPicsParentUrl(SiteMapTable As DataTable, url As String) As String
  url = Replace(url, \dots, \dots) Dim result As DataRow() = SiteMapTable.[Select]("Url = '" & url & "'")
   For Each row As DataRow In result
    Dim parentrow = row(4) 'row4 = parent
     Dim resultparent As DataRow() = SiteMapTable.[Select]("ID = '" & parentrow & "'")
     For Each rowparent As DataRow In resultparent
       Return rowparent(3) 'row3 = url
    Next
  Next
   Return Nothing
 End Function
 'Returns a datatable with Mypics Album child data
 Public Shared Function GetMyPicsChildUrl(SiteMapTable As DataTable, url As String) As DataRow()
  url = Replace(url, \dots, \dots) Dim result As DataRow() = SiteMapTable.[Select]("Url = '" & url & "'")
   For Each row As DataRow In result
    Dim id = row(0) 'row0 = id Dim resultchildren As DataRow() = SiteMapTable.[Select]("[Parent] = '" & id & "'")
     Return resultchildren
     For Each rowchild As DataRow In resultchildren
       Return rowchild(0) 'row0 = id
     Next
   Next
   Return Nothing
 End Function
```
# 3.8 MÓDULO MY TRAVELS

Módulo destinado a inventariar a colecção de viagens do utilizador, armazenamento de dados em XML (em integração com a base de dados da Unesco WH Database.) Posteriormente este módulo irá permitir a introdução de viagens pessoais do utilizador, sendo neste momento utilizada a base de dados da UWH para efeitos de demonstração.

[\(http://whc.unesco.org/en/syndication/\)](http://whc.unesco.org/en/syndication/)

### **Sincronização**

À semelhança do módulo *my pics*, o módulo *my travels* também não se conecta directamente à API da Unesco WH.

Antes do módulo mytravels ser invocado é necessário replicar em ficheiros locais a Lista de Património Mundial onde estão armazenadas todas as informações que nos vão permitir visualizar as viagens. A Unesco disponibiliza a Lista em vários formatos, entre os quais XML, pelo que não necessitamos de efectuar qualquer conversão. Assim, gravamos localmente o ficheiro UnescoHeritage.xml em *App\_data*.

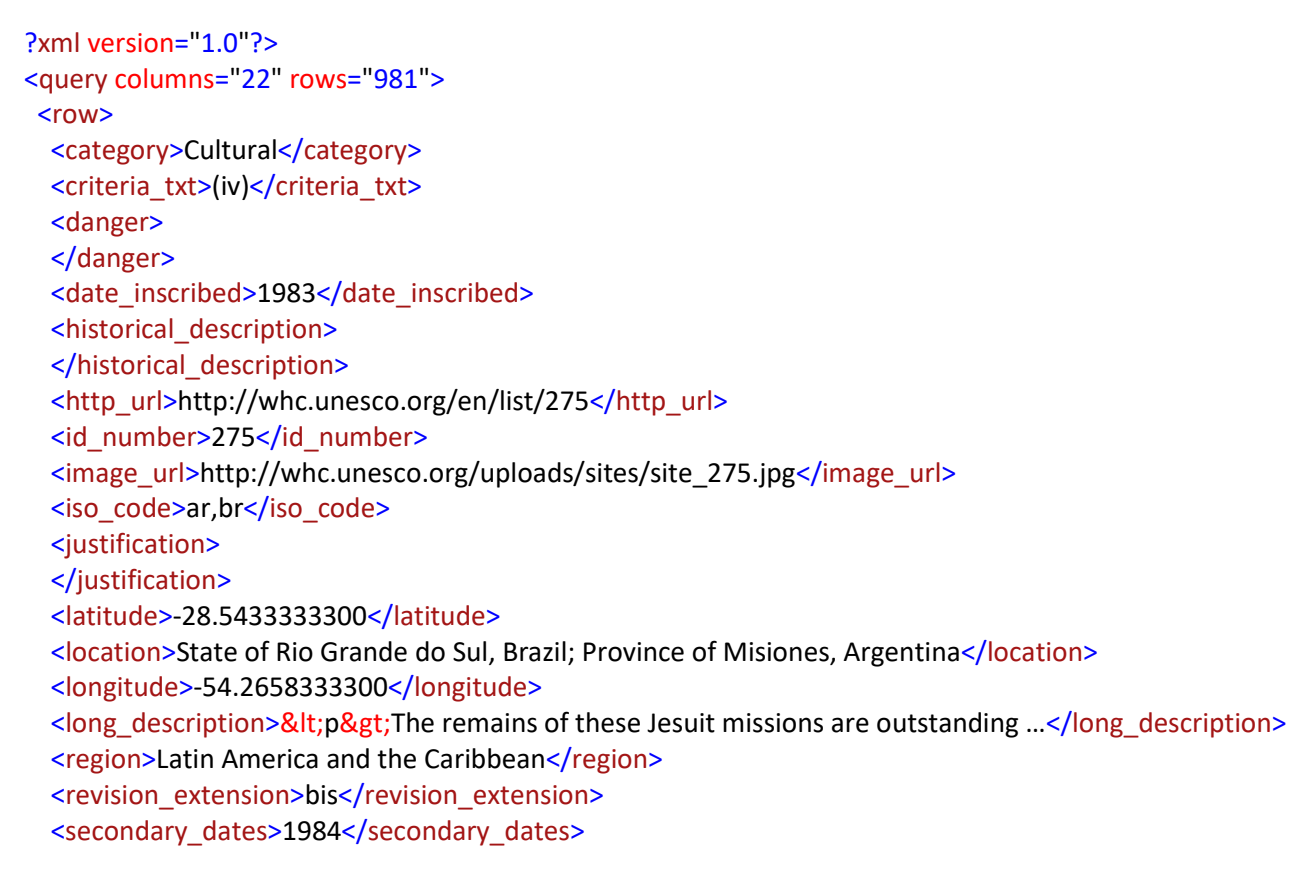

<short\_description>&lt;p&gt;The ruins of S&amp;atilde;o Miguel das Miss&amp;otilde;es in Brazil...</short\_description> <site>Jesuit Missions of the Guaranis: San Ignacio Mini, Santa Ana, Nuestra Señora de Loreto and Santa Maria Mayor (Argentina), Ruins of Sao Miguel das Missoes (Brazil)</site> <states>Argentina, Brazil</states> <transboundary>1</transboundary> <unique\_number>326</unique\_number> </row>

A partir deste ficheiro, vamos criar duas datatables invocando o método Synchronize MyTravels-UnescoDB: a lista de viagens e a lista de viagens por país. Tal é feito invocando a página sync.aspx onde também criamos a *datatable* para lista de álbuns de fotos por viagem:

Após criarmos duas datatables vazias destinadas à lista de viagens e a lista de viagens por país, vamos ler recursivamente todos os nódulos do ficheiro XML, para preencher a tabela Heritage destinada à lista de viagens. Simultaneamente, aproveitamos esta iteração, para criamos também o índice *Lucene* que vai funcionar como motor de busca do módulo *my travels.*

```
For Each result In doc.<query>.<row>
    Dim doclucene As New Document()
    Dim item = result
   row = table.NewRow() row("ID") = item.Elements("id_number").Value.ToString
    doclucene.Add(New Field("ID", item.Elements("id_number").Value.ToString, Field.Store.YES)
    row("Title") = item.Elements("site").Value.ToString
    doclucene.Add(New Field("Title", item.Elements("site").Value.ToString, Field.Store.YES)
    row("CatType") = Trim(item.Elements("category").Value.ToString)
    doclucene.Add(New Field("CatType", Trim(item.Elements("category").Value.ToString)
    row("short_description") = item.Elements("short_description").Value.ToString
    row("long_description") = item.Elements("long_description").Value.ToString
    row("IconLarge") = item.Elements("image_url").Value.ToString
    doclucene.Add(New Field("IconLarge", item.Elements("image_url").Value.ToString)
    row("date_inscribed") = item.Elements("date_inscribed").Value.ToString
    doclucene.Add(New Field("date_inscribed", item.Elements("date_inscribed").Value.ToString)
    doclucene.Add(New Field("active", 1, Field.Store.YES, Field.Index.UN_TOKENIZED))
   row("http_url") = item.Elements("http_url").Value.ToString
    row("iso_code") = item.Elements("iso_code").Value.ToString
    row("latitude") = item.Elements("latitude").Value.ToString
    row("longitude") = item.Elements("longitude").Value.ToString
    row("location") = item.Elements("location").Value.ToString
    row("region") = item.Elements("region").Value.ToString
    doclucene.Add(New Field("region", item.Elements("region").Value.ToString, Field.Store.YES)
    row("states") = item.Elements("states").Value.ToString
    row("transboundary") = item.Elements("transboundary").Value.ToString
    row("unique_number") = item.Elements("unique_number").Value.ToString
    table.Rows.Add(row)
```
E de seguida, criamos a *datatable* HeritageCountries que tal como o seu nome indica destina-se à lista de países por viagem:

File renamed: UnescoHeritage.xml - UnescoHeritage-2014-06-29-12-19-37.xml

You successfully create Heritage table

Synchronize MyTravels-UnescoDB

You successfully synchronized heritage!

Synchronize MyTravels-MyPics

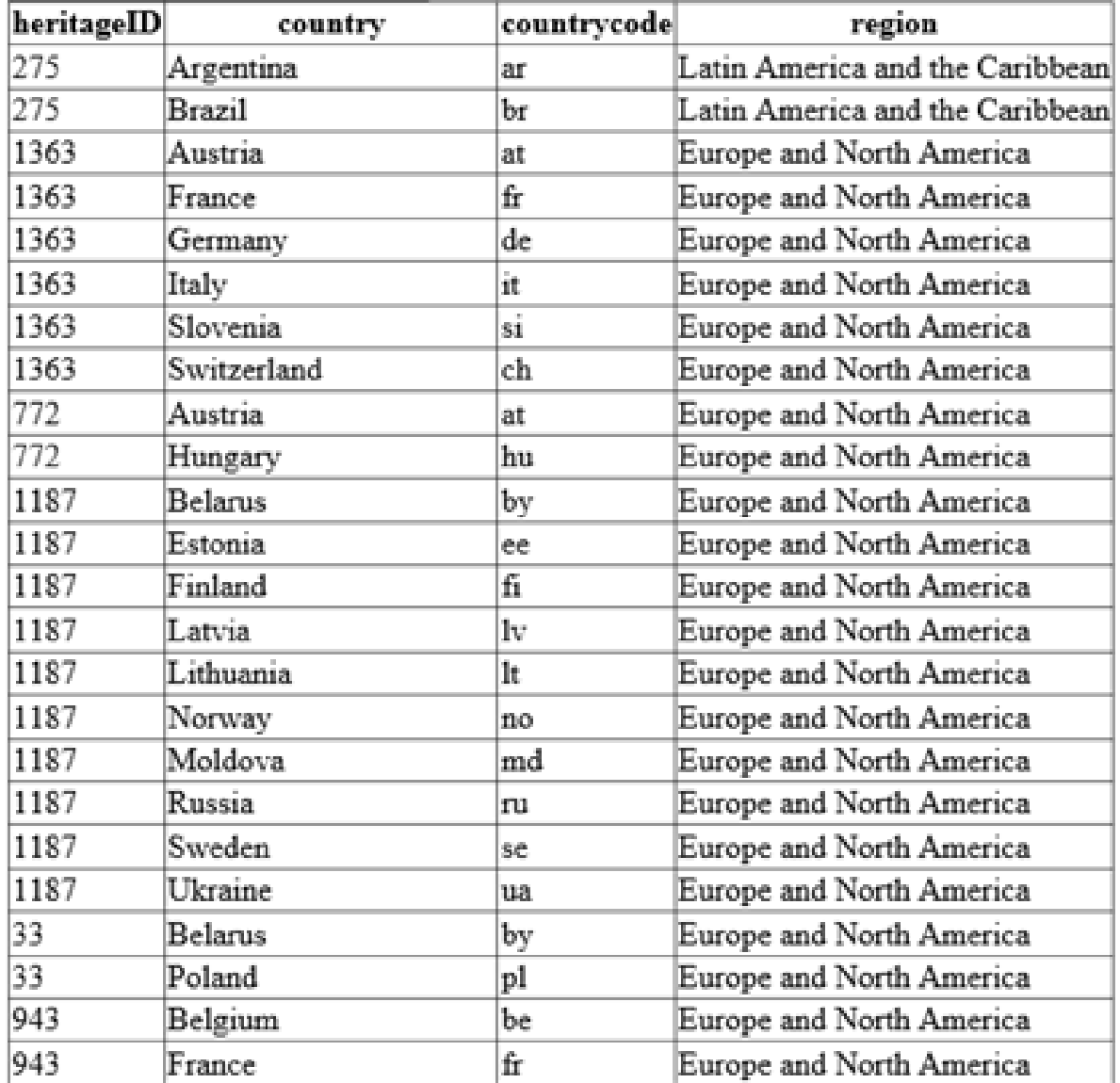

' Turn states input to a list of countries.

 Dim countries As String() = item.Elements("states").Value.ToString.Split(New String() {","}, StringSplitOptions.RemoveEmptyEntries)

 Dim codes As String() = item.Elements("iso\_code").Value.ToString.Split(New String() {","}, StringSplitOptions.RemoveEmptyEntries) Me.countries = countries.ToList()

For i As Integer = 0 To countries.Count - 1

crow = ctable.NewRow()

'Response.Write(String.Format("keywords['{0}'] = '{1}';", i, keywords(i)))

```
 crow("heritageID") = item.Elements("id_number").Value.ToString
  crow("country") = ChangeCountryName(countries(i))
   crow("countrycode") = ChangeCountryName(codes(i))
   crow("region") = item.Elements("region").Value.ToString
  ctable.Rows.Add(crow)
  str_countries = str_countries & crow("country") & " "
Next
```
Estas *datatables* são copiadas para as tabelas Heritage e HeritageCountries da base de dados *SQL Server LocalDB*, MyTravels.mdf:

```
 Using connection As SqlConnection = New SqlConnection(MyTravelsLocalDB)
   connection.Open()
   Using bulkCopy As SqlBulkCopy = New SqlBulkCopy(connection)
     bulkCopy.DestinationTableName = "dbo.Heritage"
    Try
       ' Write from the source to the destination.
       bulkCopy.WriteToServer(table)
     Catch ex As Exception
       Response.Write(ex.Message)
     End Try
   End Using
   Using bulkCopy As SqlBulkCopy = New SqlBulkCopy(connection)
     bulkCopy.DestinationTableName = "dbo.HeritageCountries"
    Try
       ' Write from the source to the destination.
       bulkCopy.WriteToServer(ctable)
     Catch ex As Exception
       Response.Write(ex.Message)
     End Try
   End Using
```
 $\Box$ ENDINE2014\LOCALDB#1255D6AB.D:\PROJECTS2013\UAB2013\UABMYWEB\APP\_DATA\MY... -File Edit View Project Debug Table Designer Database Diagram Tools Window Help 그렇 Object Explorer ▼ F X HOME2014\LOCALD....MDF - Diagram\_0\* X Connect - 非 빠 - 고 리 년 Heritage □ B (localdb)\v11.0 (SQL Server 11.0.3128 - Ht **HeritageCountries** id Databases heritageID **ED** System Databases Title country D:\PROJECTS2013\UAB2013\UABI CatType countrycode **Database Diagrams** short\_description □ Tables region **ED** System Tables long\_description **ED** FileTables IconLarge  $\mathbf{F}$   $\mathbf{F}$  dbo. Heritage date\_inscribed E dbo.HeritageCountries **HeritagePhotoSets** http\_url 国 dbo.HeritagePhotoSets heritageID  $\Box$  Views iso\_code year E Synonyms latitude keywords **ED** Programmability longitude **ED** Service Broker photoset E Storage location **E** Security region **Execurity** states **ED** Server Objects transboundary  $\Box$  Replication **ED** Management unique\_number  $\langle$ Ready

End Using

Uma vez, criada a base de dados para o módulo my travels, podemos invocar a sua página principal. A primeira vez que o módulo my travels corre os seus dados são carregados a partir da base de dados *SQL Server LocalDB*, invocando o método **GetListForSiteMapMyTravels** que, à semelhança dos módulos anteriores, cria uma *datatable* contendo todas as informações das categorias necessárias à construção da nagegação do módulo.

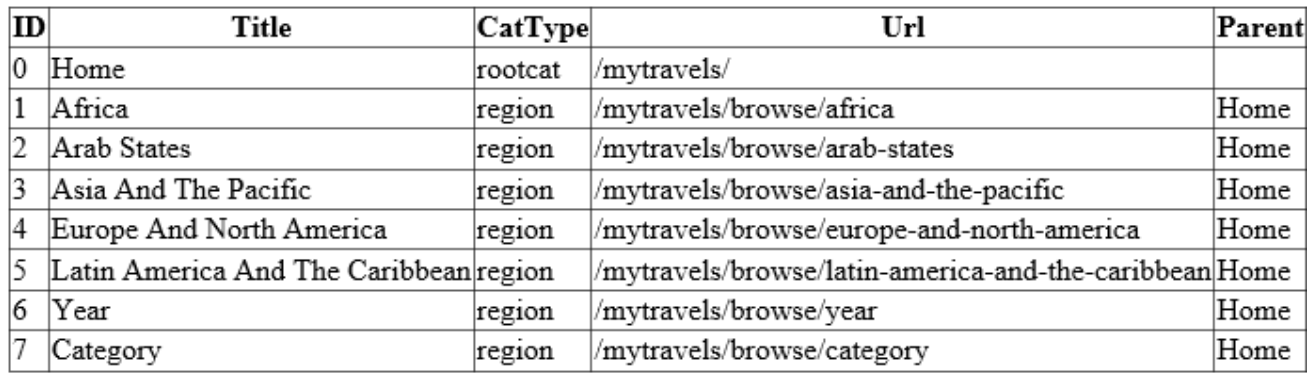

As categorias utilizadas no módulo my travels baseiam-se na distribuição geográfica das regiões segundo a Lista de Património Mundial da UNESCO:

```
 Dim i As Integer
 Dim _CatRoot() As String = XMLReturnArray("mytravels", "Title")
 For Each _cat As String In _CatRoot
   row = table.NewRow()
  i = i + 1row("ID") = i
   row("Title") = StrConv(_cat, VbStrConv.ProperCase)
   row("CatType") = "region"
   row("Url") = "/mytravels/browse/" & LCase(StripSlug(_cat))
   row("Parent") = "Home"
   table.Rows.Add(row)
Next
```
#### E por último guardamos a *DataTable* em *cache*:

 System.Web.HttpContext.Current.Cache.Insert(cachekey, table, Nothing, System.Web.Caching.Cache.NoAbsoluteExpiration, TimeSpan.FromMinutes(CacheTimeSpan)) É esta datatable que irá ser utilizada para a construção da navegação do módulo my pics:

**Menu my travels**

```
my pictures
my web
          my books
                   my movies
                                      my shop
                                              my travels
my travels
                                                                                   Qsearch travels
  africa
                 arab
                                 asia and the pacific
                                                               europe and north
                 states
                                                               america
                           74
                                                                                        469
                                                                  IG
  latin america and
  the caribbean
                           129
  all sites
           981
  blog
               \text{contact}sitemap
```
Ainda na página sync.aspx podemos invocar o método *synchronize MyTravels-MyPics* relacionar a lista de viagens com os álbuns de fotografias.

```
For Each presult In pdoc.<DocumentElement>.<site>
   Dim pitem = presult
   If pitem.Attribute("Year").Value.ToString <> String.Empty Then
     Dim str_photoset = pitem.Attribute("photoset").Value.ToString
    If str_photoset = String Empty Then
       prow = ptable.NewRow()
       prow("HeritageID") = pitem.Attribute("ID").Value.ToString
       prow("Year") = pitem.Attribute("Year").Value.ToString
       prow("Keywords") = pitem.Attribute("Keywords").Value.ToString
       'prow("photoset") = pitem.Attribute("photoset").Value.ToString
       ptable.Rows.Add(prow)
     Else
      Dim photosets As String() = str_photoset.Split(New String() {","}, StringSplitOptions.RemoveEmptyEntries)
       Dim photosetlist As List(Of String) = New List(Of String)
       photosetlist = photosets.ToList()
       For Each photoset In photosetlist
         Try
```
Aplicações Web Para Qualquer Dispositivo

```
 prow = ptable.NewRow()
         prow("HeritageID") = pitem.Attribute("ID").Value.ToString
         prow("Year") = pitem.Attribute("Year").Value.ToString
         prow("Keywords") = pitem.Attribute("Keywords").Value.ToString
         prow("photoset") = Trim(photoset).ToString
         ptable.Rows.Add(prow)
       Catch ex As Exception
          Response.Write(pitem.Attribute("ID").Value.ToString)
       End Try
     Next
   End If
 End If
```
Esta informação está guardada no ficheiro UnescoHeritageVisited.xml, criado pelo utilizador, onde guardamos também a lista dos sítios já visitados no campo Year e no campo Keywords a lista de palavras-chave que queremos utilizar no sistema de recomendação da Amazon.com do módulo My shop. O campo *photosets* é destinado aos álbuns de fotos, do módulo *my pics*.:

```
<DocumentElement>
```
**Next** 

```
 <site ID="29" Year="2010" Keywords="Kraków" photoset="" />
   <site ID="30" Year="2010" Keywords="Warsaw" photoset="" />
   <site ID="31" Year="2010" Keywords="Auschwitz Birkenau" photoset="" />
   <site ID="32" Year="2010" Keywords="Wieliczka and Bochnia Royal Salt Mines" photoset="" />
   <site ID="42" Year="2010" Keywords="Boyana Church" photoset="" />
   <site ID="75" Year="2009" Keywords="Grand Canyon" photoset="Grand Caynon" />
   <site ID="83" Year="2004" Keywords="Versailles" photoset="" />
   <site ID="86" Year="2007" Keywords="Giza Pyramids" photoset="Giza,Memphis,Saqqara" />
   <site ID="89" Year="2007" Keywords="Cairo Travel" photoset="cairo" />
   <site ID="91" Year="2007" Keywords="historic centre of rome" photoset="Rome,Aventine &
Trastevere,Capitoline Hill,Colosseum,Pantheon,Roman Forum,Santa Maria Maggiore,San Giovanni In Laterano" />
```
Finalmente copiamos a datatable para a tabela HeritagePhotosets da base de dados *SQL Server LocalDB*, MyTravels.mdf.

```
 Using connection As SqlConnection = New SqlConnection(MyTravelsLocalDB)
   connection.Open()
   Using bulkCopy As SqlBulkCopy = New SqlBulkCopy(connection)
     bulkCopy.DestinationTableName = "dbo.HeritagePhotosets"
    Try
       ' Write from the source to the destination.
       bulkCopy.WriteToServer(ptable)
     Catch ex As Exception
       Response.Write(ex.Message)
     End Try
   End Using
 End Using
```
Ficando completa a base de dados do módulo *my travels*.

 $\Box$ (B) X http://myweb.simple-url.com/mytravels/browse/year  $\overline{P}$   $\overline{C}$   $\overline{X}$  myweb.simple-url.com 合大章  $\times$  | | my web my pictures  $\alpha$ year search travels home / my travels / year m ₩ 肼 19  $26$ 25  $21$ ₩ ⊯ 27  $22$ 18 e W Æ blog archive

**Lista por ano**

### **Lista de viagens**

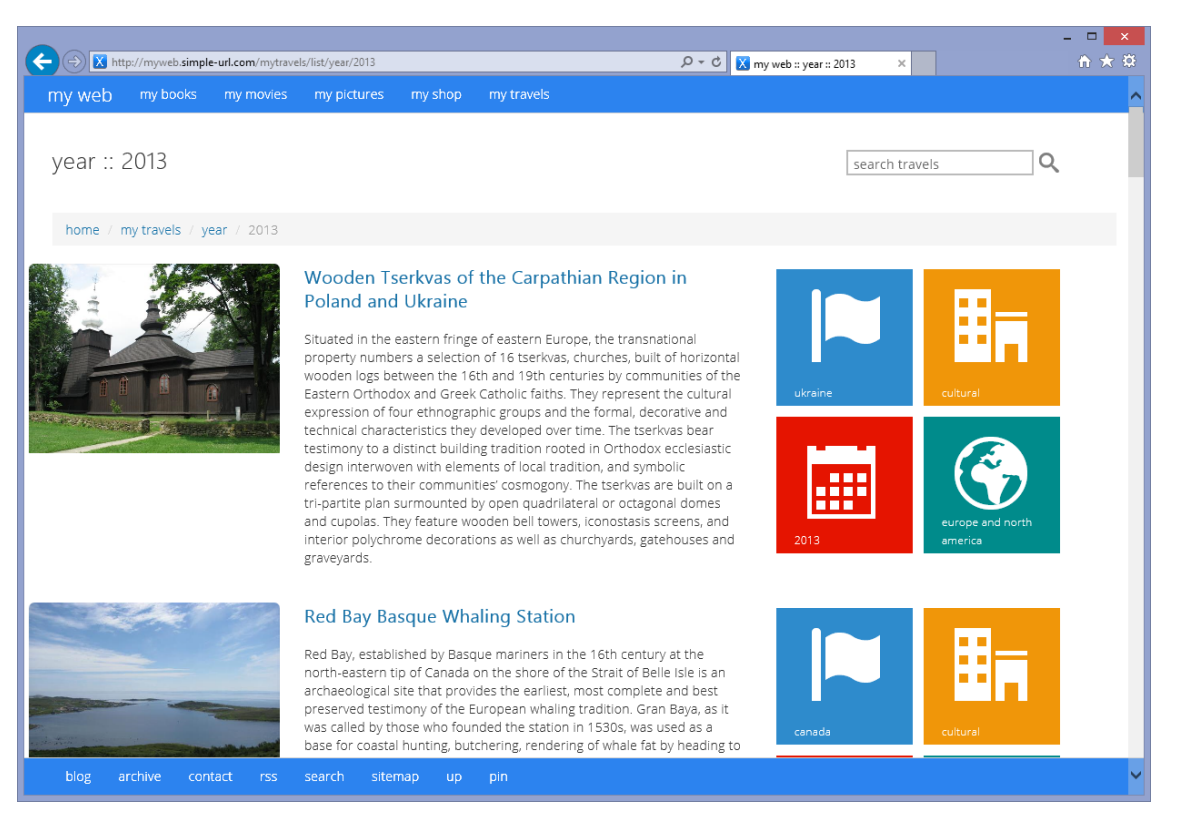

#### **Detalhes da viagem**

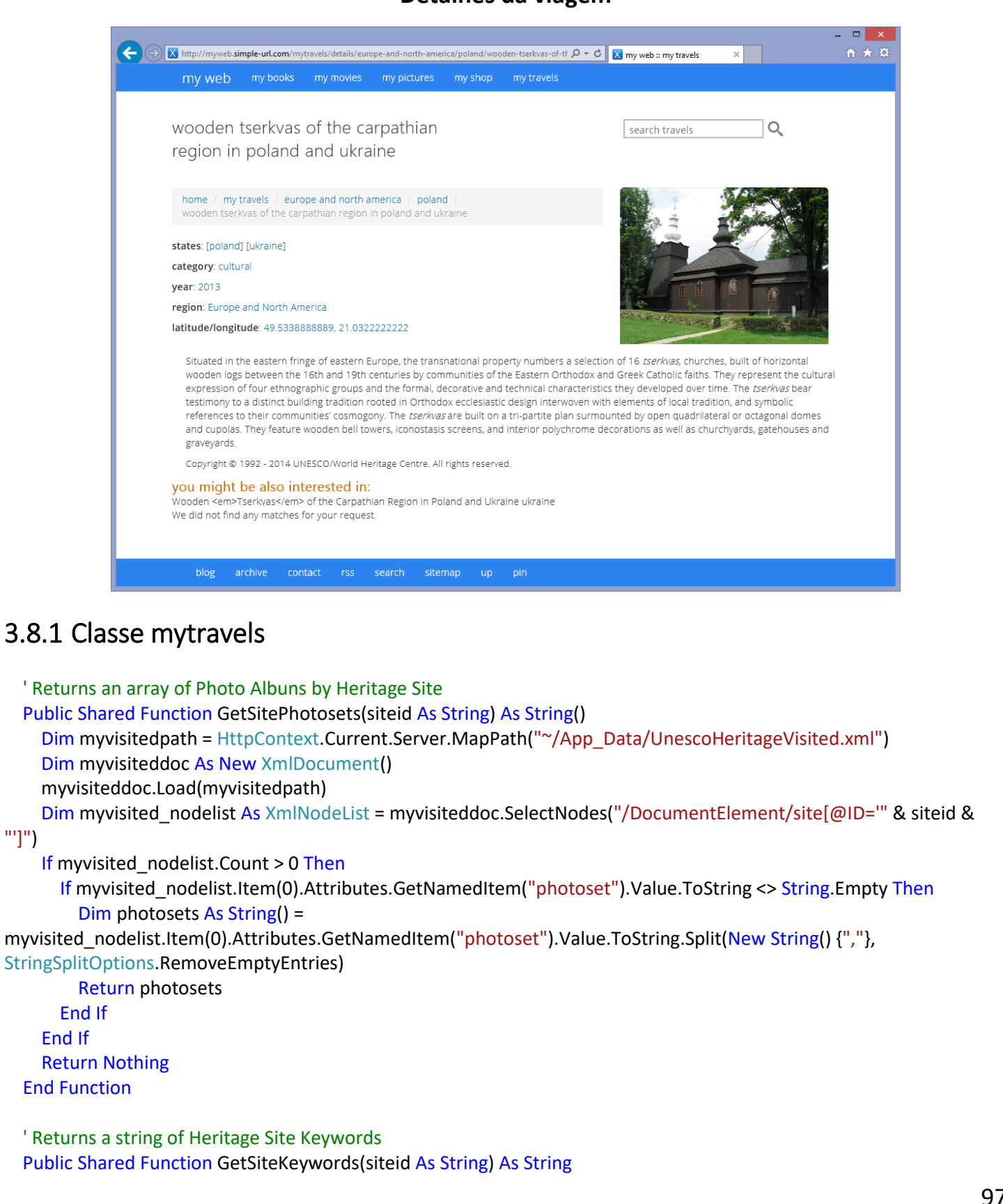

"']")

```
Dim myvisitedpath = HttpContext.Current.Server.MapPath("~/App_Data/UnescoHeritageVisited.xml")
     Dim myvisiteddoc As New XmlDocument()
     myvisiteddoc.Load(myvisitedpath)
    Dim myvisited nodelist As XmlNodeList = myvisiteddoc.SelectNodes("/DocumentElement/site[@ID='" & siteid &
"']")
     If myvisited_nodelist.Count > 0 Then
       If myvisited_nodelist.Item(0).Attributes.GetNamedItem("Keywords").Value.ToString <> String.Empty Then
         Dim Keywords As String = myvisited_nodelist.Item(0).Attributes.GetNamedItem("Keywords").Value.ToString
         Return Keywords
       End If
     End If
     Return Nothing
  End Function
   ' Returns a string with the year of a Heritage Site visit
  Public Shared Function DisplayYearVisited(id As String) As String
     Dim yearvisited = ""
     Dim myvisitedpath = HttpContext.Current.Server.MapPath("~/App_Data/UnescoHeritageVisited.xml")
     Dim myvisiteddoc As New XmlDocument()
     myvisiteddoc.Load(myvisitedpath)
     Dim myvisited_nodelist As XmlNodeList = myvisiteddoc.SelectNodes("/DocumentElement/site[@ID='" & id & "']")
    If myvisited nodelist.Count > 0 Then
       yearvisited = myvisited_nodelist.Item(0).Attributes.GetNamedItem("Year").Value.ToString
     End If
     Return yearvisited
  End Function
   'Returns a datatable of countries belonging to Heritage Site
  Public Shared Function GetCountries(ByVal siteID As String) As DataView
     Dim HeritageTableAdapter As New MyTravelsTableAdapters.HeritageCountriesTRTableAdapter()
     Dim Countriestable As DataTable = HeritageTableAdapter.GetCountriesBySiteID(siteID)
```

```
 Dim dataview As DataView = Countriestable.DefaultView
```

```
 Return dataview
```
End Function

# 3.9 MÓDULO MY SHOP

O módulo my shop, constitui o módulo base do Sistema de Recomendação Web, comum a todos os outros módulos, não necessita armazenamento de dados (em integração com amazon.com) – [\(http://en.wikipedia.org/wiki/Amazon\\_Product\\_Advertising\\_API\)](http://en.wikipedia.org/wiki/Amazon_Product_Advertising_API)

Ao contrário dos módulos anteriores a navegação do módulo my shop é construída directamente a partir da API da Amazon. Apenas as categorias raiz, que são definidas pelo utilizador, são carregadas a partir do ficheiro categories.xml:

<myshop name="my shop" url="myshop" root="True" active="True">

 <cat ID="1000" Title="books" SearchGroup="Books" Keywords="asp.net" Index="4" Icon="books" Bgc="orange" /> <cat ID="2650362011" Title="movies" SearchGroup="DVD" Keywords="tarantino" Index="1" Icon="movie" Bgc="purple" /> <cat ID="301668" Title="music" SearchGroup="Music" Keywords="pink floyd" Index="0" Icon="music" Bgc="red" /> <cat ID="3017941" Title="camera/photo" SearchGroup="Photo" Keywords="nikon" Index="8" Icon="camera-3" Bgc="blue" /> <cat ID="2407749011" Title="wireless" SearchGroup="Wireless" Keywords="lumia" Index="33" Icon="mobile-6" Bgc="blueDark" /> <cat ID="565098" Title="computers" SearchGroup="PCHardware" Keywords="microsoft surface" Index="21" Icon="monitor" Bgc="yellow" /> <cat ID="493964" Title="electronics" SearchGroup="Electronics" Keywords="sony" Index="8" Icon="laptop" Bgc="pink" /> <cat ID="491286" Title="software" SearchGroup="Software" Keywords="windows" Index="25" Icon="windows8-3" Bgc="gray" /> <cat ID="165795011" Title="toys" SearchGroup="Toys" Index="28" Keywords="lego" Icon="apple" Bgc="greenDark" /> <cat ID="11846801" Title="video games" SearchGroup="VideoGames" Keywords="halo" Index="31" Icon="pacman" Bgc="blue" /> <cat ID="599872" Title="magazines" SearchGroup="Magazines" Keywords="time" Index="13" Icon="newspaper" Bgc="green" /> <cat ID="2255571011" Title="gourmet food" SearchGroup="GourmetFood" Keywords="cheese" Index="9" Icon="food" Bgc="blueDark" /> <cat ID="2619534011" Title="pet supplies" SearchGroup="PetSupplies" Keywords="pedigree" Index="8" Icon="github" Bgc="grayLight" /> </myshop>

A partir do qual obtemos a informação para o menu da página principal:

#### **Menu my shop**

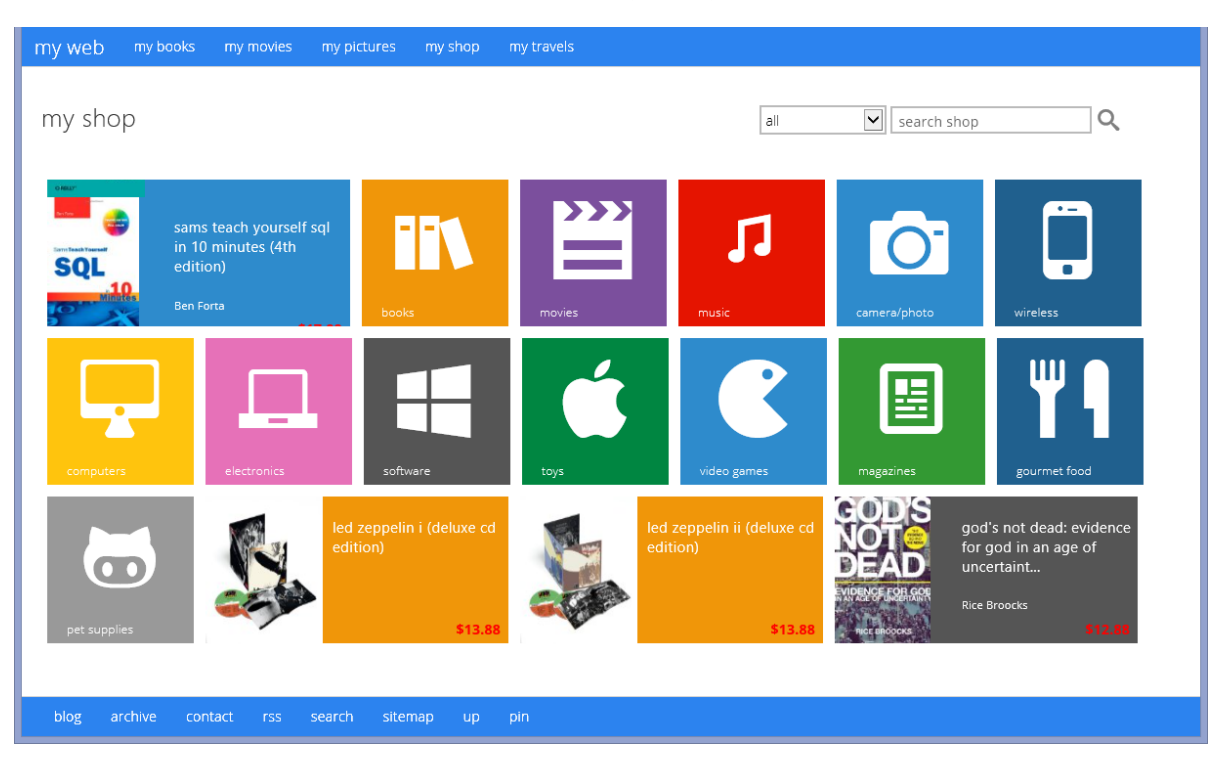

### **Lista de categorias (livros)**

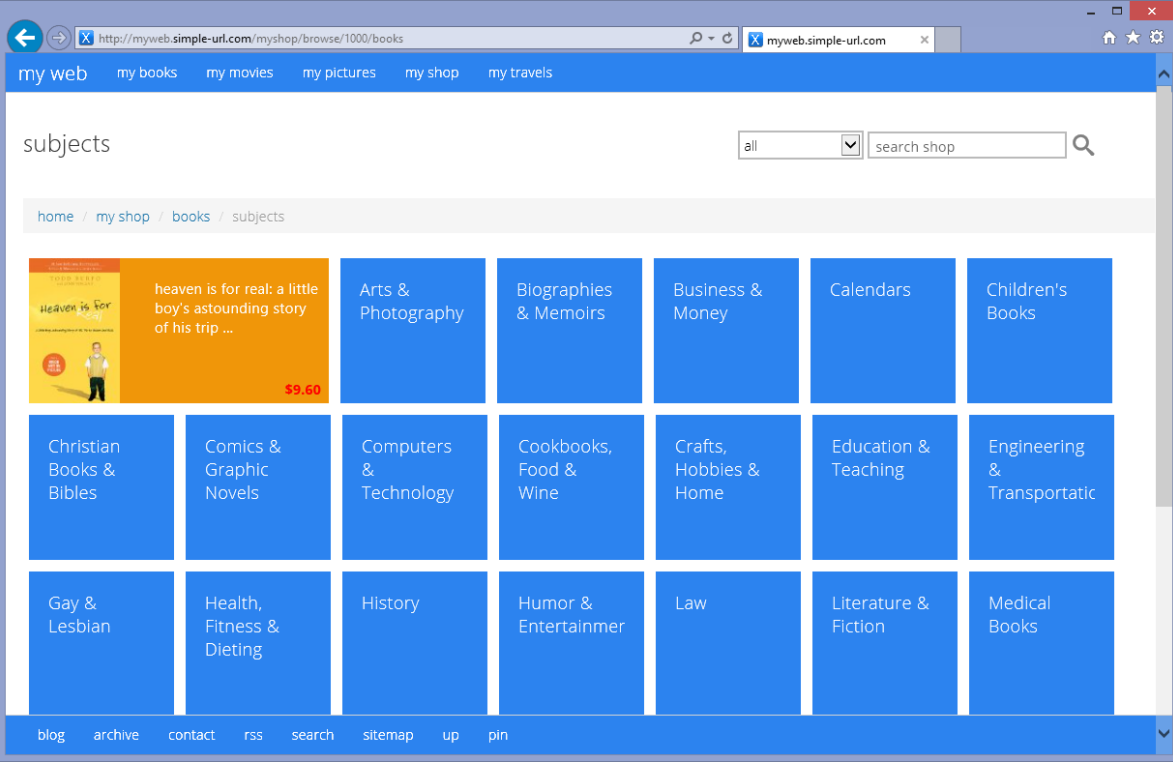

#### **Lista de mais vendidos**

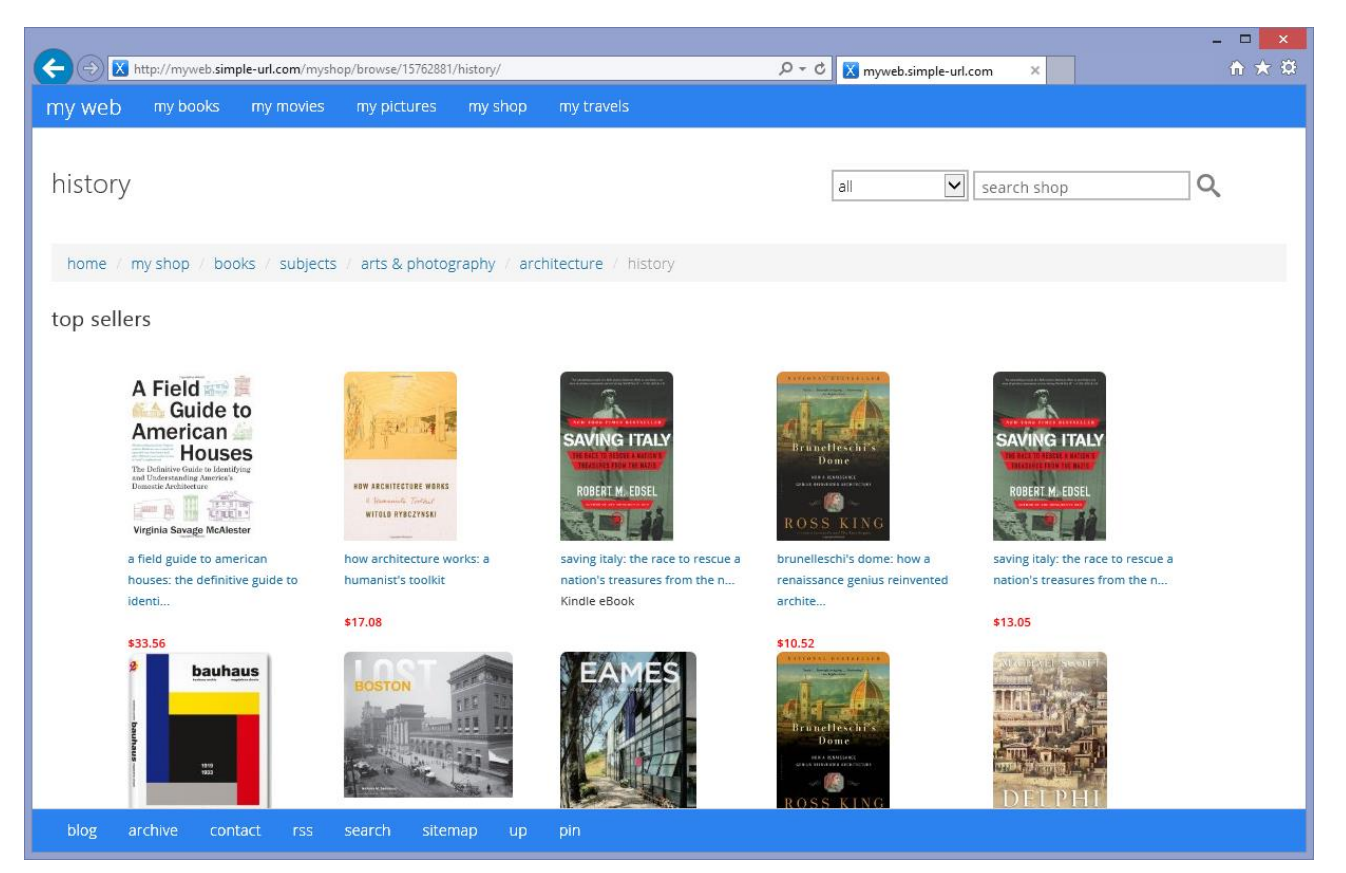

### **Detalhes do produto**

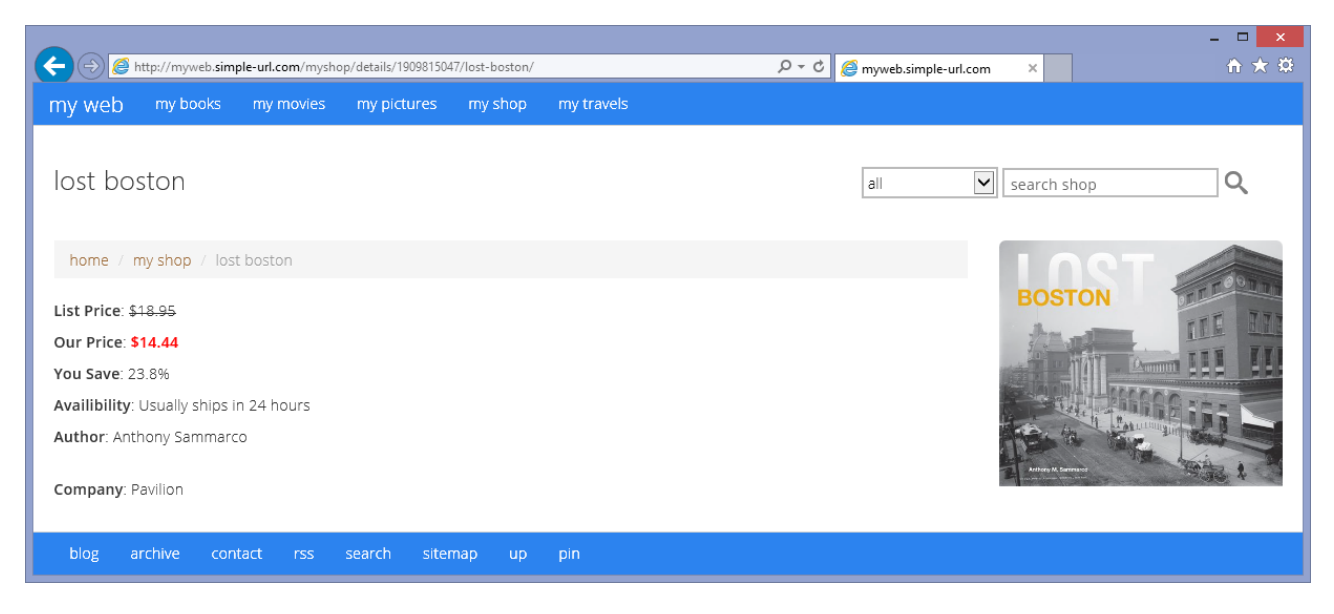

## 3.9.1 Sistemas de Recomendação Web

Sistemas de Recomendação podem ser vistos ao realizar buscas em *websites* de pesquisa da internet, em compras online, ou até mesmo ao visualizamos nossos emails. São o mecanismo por trás da publicidade personalizada que recebemos na web, com indicações de *websites* para visitarmos ou produtos para compramos.

Com o advento do consumo em dispositivos móveis e a propagação *no e-commerce*, sistemas de recomendação tornaram-se um tema extremamente atractivo. Através de algoritmos simples e facilmente integráveis a aplicações web, os sistemas de recomendação agregam valor ao negócio *online*, promovendo itens de consumo direccionados a um público-alvo.

Por trás da publicidade, estes sistemas utilizam abstracções matemáticas de dados. Eles consistem basicamente em algoritmos de filtragem e inferência de dados, que recomendam produtos de acordo com os interesses dos utilizadores. (Souza, 2014)

Os sistemas de recomendação são uma subárea de aprendizagem de máquina (*machine learning*) e tem por objectivo sugerir itens a um utilizador, com base nas suas preferências. Podem ser recomendados itens diversos como livros, filmes ou viagens. É amplamente utilizado como uma estratégia de marketing, já que ao recomendar produtos que estejam alinhados ao interesse do utilizador, é mais provável que ele venha adquirir tal produto.

É possível fazer recomendações comparando as preferências de um utilizador com um grupo de outros utilizador. Também é possível fazer recomendações procurando produtos com características similares aos que o utilizador já demonstrou interesse. Na presente aplicação web as recomendações são feitas com base nos interesses demonstrados pelo utilizador. Por exemplo, se o utilizador demonstrou interesse em visitar o centro histórico do Porto, poderão ser recomendadas diversas publicações referentes a essa cidade.

#### you might be also interested in:

Postales desde Oporto.Edición en blanco y negro. (Spanis...

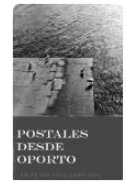

Arturo Villarrubia "En "Postales desde Oporto", Arturo Villarrubia pone de manifiesto su prodigiosa habilidad para capturar la magia de Oporto y pa...

Postales desde Oporto (Spanish **Edition**)

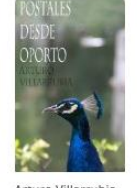

Arturo Villarrubia "En "Postales desde Oporto", Arturo Villarrubia pone de manifiesto su prodigiosa habilidad para capturar la magia de Oporto y pa...

Historical Fiction: A Guide to the Genre (Genreflecting ...

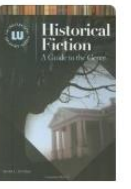

Sarah L. Johnson Unlike guides that take a simple geographicchronological approach to listing historical fiction, this book takes a genre approa... New: \$71.25

**Strolling Around Porto** 

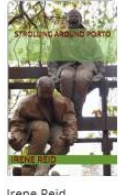

Explore the colourful city of Porto, famous for its Port and its eye-catching six bridges which criss-cross the River Douro. Th..

### 3.9.2 Sistema de Recomendação da Amazon.com

Na presente aplicação web, em vez de fazer corresponder o utilizador com outros utilizadores, o sistema de recomendação produto-produtos faz corresponder o produto consultado pelo utilizador com produtos similares e combina esses produtos numa lista de recomendação.

Para determinar a maior similaridade de um determinado produto, o algoritmo constrói uma tabela de produtos semelhantes encontrando os produtos que os utilizadores tendem a comprar em conjunto. Podemos construir uma matriz produto-a-produto por iteração todos os pares de produto e calcular uma métrica de similaridade para cada par. No entanto, muitos pares de produtos não têm clientes comuns e, portanto, a abordagem é ineficiente em termos de tempo de processamento e uso de memória. O seguinte algoritmo iterativo fornece uma melhor abordagem por meio do cálculo da similaridade entre um único produto e todos os produtos relacionados: (Linden, Smith, & York, 2003)

For each item in product catalog,  $I_1$ 

For each customer C who purchased  $I_1$ 

For each item  $I_2$  purchased by customer C

Record that a customer purchased  $I_1$  and  $I_2$ 

For each item I2

Compute the similarity between  $I_1$  and  $I_2$ 

É possível calcular a semelhança entre dois produtos de diversas formas, mas um método comum é a utilização da medida de co-seno, em que cada vector corresponde a um produto, e o vector Mdimensions corresponde aos clientes que tenham comprado esse produto.

$$
similarity(\vec{A}, \vec{B}) = \cos(\vec{A}, \vec{B}) = \frac{\vec{A} \cdot \vec{B}}{\|\vec{A}\| \cdot \|\vec{B}\|}
$$

O algoritmo gera recomendações com base em outros produtos que são mais similares ao produto seleccionado. Pode medir-se a similaridade entre dois produtos, A e B, de diversas formas; um comum método é medir o co-seno do ângulo entre os dois vectores. (Sarwarm, 2000)

O cálculo da tabela de produtos similares é bastante demorado, com O ( $N^2M$ ) no pior caso. Na prática, porém, é mais perto de O (NM), porque a maioria dos clientes têm muito poucas compras. Fazendo uma amostragem com clientes que compram os produtos mais vendidos reduz-se bastante o tempo de execução, com pouca redução na qualidade.

Dada uma tabela de itens semelhantes, o algoritmo encontra produtos semelhantes ao que o utilizador está a consultar, agrega esses itens e, em seguida, recomenda os itens mais populares ou relacionados. Este cálculo é muito rápido, dependendo apenas do número de produtos que o utilizador está a consultar, que no caso desta aplicação web é sempre igual a um.

### 3.9.3 Classe myshop

Imports System Imports System.Data Imports System.ServiceModel Imports AmazonECS2011

Namespace MyShopAmazon

```
 Public Class MyShopRequest
     Private browseNodeLookup As New BrowseNodeLookup()
     Private browseNodeLookupRequest As New BrowseNodeLookupRequest()
     Private browseNodeLookupResponse As BrowseNodeLookupResponse
     Public Function GetNodeData(nodeId As String, useCache As Boolean) As DataTable
       Dim accessKeyId As String = (System.Configuration.ConfigurationManager.AppSettings("SubscriptionId"))
       Dim sSecretKey As String = (System.Configuration.ConfigurationManager.AppSettings("AmazonSecretKey"))
       Dim AssociateTag As String = (System.Configuration.ConfigurationManager.AppSettings("AssociateTag"))
       Dim awBinding As New BasicHttpBinding(BasicHttpSecurityMode.Transport)
       awBinding.MaxReceivedMessageSize = Int32.MaxValue
       Dim awClient As New AWSECommerceServicePortTypeClient(awBinding, New
EndpointAddress("https://webservices.amazon.com/onca/soap?Service=AWSECommerceService"))
       'Add authentication to the ECS client 
      awClient.ChannelFactory.Endpoint.Behaviors.Add(New AmazonSigningEndpointBehavior(accessKeyId,
sSecretKey))
       ' Setting the basic Request parameters
       browseNodeLookup.AWSAccessKeyId = accessKeyId
       browseNodeLookup.AssociateTag = AssociateTag
       ' Request Parameters
       browseNodeLookupRequest.BrowseNodeId = New String() {nodeId}
       browseNodeLookupRequest.ResponseGroup = New String() {"TopSellers", "BrowseNodeInfo", "NewReleases"}
       browseNodeLookup.Request = New BrowseNodeLookupRequest(0) {browseNodeLookupRequest}
       If useCache Then
         Dim cacheKey As String = "myshop_browse_" + nodeId
         ' Here verify if this request is in the cache
```

```
 If System.Web.HttpContext.Current.Cache(cacheKey) Is Nothing Then
           ' Cache key null. We need to send the request and then insert the response in the cache.
          Try
             browseNodeLookupResponse = awClient.BrowseNodeLookup(browseNodeLookup)
             System.Web.HttpContext.Current.Cache.Insert(cacheKey, browseNodeLookupResponse, Nothing, 
DateTime.Now.AddDays(30), TimeSpan.Zero)
           Catch e As Exception
             Throw New Exception(e.ToString())
           End Try
         Else
           ' Cache key found. Load results from cache.
           browseNodeLookupResponse = DirectCast(System.Web.HttpContext.Current.Cache(cacheKey), 
BrowseNodeLookupResponse)
         End If
       Else
        Try
           browseNodeLookupResponse = awClient.BrowseNodeLookup(browseNodeLookup)
         Catch e As Exception
           Throw New Exception(e.ToString())
         End Try
       End If
       Dim browseNodesResponse As BrowseNodes() = browseNodeLookupResponse.BrowseNodes
       ' Verify the response
       If browseNodesResponse Is Nothing Then
         Throw New Exception("Server Error - no response received")
       End If
       If browseNodesResponse(0).Request.Errors IsNot Nothing Then
         Throw New Exception(browseNodesResponse(0).Request.Errors(0).Message)
       End If
       If browseNodesResponse IsNot Nothing Then
         Dim browseNodes As BrowseNodes = browseNodesResponse(0)
         If browseNodes IsNot Nothing Then
           Dim itemArray As BrowseNode() = browseNodes.BrowseNode
           If itemArray IsNot Nothing Then
             If itemArray(0) IsNot Nothing Then
               Dim NodeDataTable As New DataTable()
               NodeDataTable.Columns.Add(New DataColumn("Name", GetType(String)))
               NodeDataTable.Columns.Add(New DataColumn("ID", GetType(String)))
               NodeDataTable.Columns.Add(New DataColumn("ImageURL", GetType(String)))
               NodeDataTable.Columns.Add(New DataColumn("Price", GetType(String)))
               NodeDataTable.Columns.Add(New DataColumn("Format", GetType(String)))
               NodeDataTable.Columns.Add(New DataColumn("Cat", GetType(String)))
               Try
                 Dim topSellerArray As TopSellersTopSeller() = itemArray(0).TopSellers
                 If topSellerArray IsNot Nothing Then
                   For Each topSeller As TopSellersTopSeller In topSellerArray
                     If topSeller IsNot Nothing Then
                       Dim row As DataRow = NodeDataTable.NewRow()
```

```
 If topSeller.Title IsNot Nothing Then
                            row("Name") = topSeller.Title
                          End If
                          If topSeller.ASIN IsNot Nothing Then
                            row("ID") = topSeller.ASIN
                           Dim req2 As New ItemDetailsRequest()
                            Dim itemsim As Item = req2.GetItemDetails(topSeller.ASIN, True)
                            If itemsim.MediumImage IsNot Nothing Then
                               row("ImageURL") = itemsim.MediumImage.URL
                            Else
                               row("ImageURL") = "/content/img/noimage.gif"
                            End If
                           If itemsim.ItemAttributes.ListPrice IsNot Nothing Then
                               row("Price") = itemsim.ItemAttributes.ListPrice.FormattedPrice
                            End If
                           If itemsim.ItemAttributes.Format IsNot Nothing Then
                               row("Format") = itemsim.ItemAttributes.Format(0)
                            End If
                           If itemsim.Offers IsNot Nothing Then
                               Dim offerArray() As Offer = itemsim.Offers.Offer
                               If offerArray IsNot Nothing Then
                                 If offerArray(0).OfferListing IsNot Nothing Then
                                   If offerArray(0).OfferListing(0).Price IsNot Nothing Then
                                      row("Price") = offerArray(0).OfferListing(0).Price.FormattedPrice
                                      If row("Price") = "Too low to display" Then
                                        row("Price") = "Price available at checkout"
                                      End If
                                   End If
                                 End If
Else de la construction de la construction de la construction de la construction de la construction de la cons
                                Dim amazonURL As String = itemsim.DetailPageURL.ToString()
                                 row("Price") = "Click <a href='" & _amazonURL & "'>here</a> for price."
                               End If
                            End If
                          End If
                          row("Cat") = "TopSellers"
                          NodeDataTable.Rows.Add(row)
                       End If
                     Next
                   End If
                Catch ex As Exception
                 End Try
                   Dim newReleaseArray As NewReleasesNewRelease() = itemArray(0).NewReleases
                   If newReleaseArray IsNot Nothing Then
                     For Each newRelease As NewReleasesNewRelease In newReleaseArray
                        If newRelease IsNot Nothing Then
```
**Try** 

```
 Dim row As DataRow = NodeDataTable.NewRow()
                          If newRelease.Title IsNot Nothing Then
                            row("Name") = newRelease.Title
                          End If
                          If newRelease.ASIN IsNot Nothing Then
                            row("ID") = newRelease.ASIN
                           Dim req2 As New ItemDetailsRequest()
                            Dim itemsim As Item = req2.GetItemDetails(newRelease.ASIN, True)
                            If itemsim.MediumImage IsNot Nothing Then
                               row("ImageURL") = itemsim.MediumImage.URL
                            Else
                               row("ImageURL") = "/content/img/noimage.gif"
                            End If
                           If itemsim.ItemAttributes.ListPrice IsNot Nothing Then
                               row("Price") = itemsim.ItemAttributes.ListPrice.FormattedPrice
                            End If
                            If itemsim.ItemAttributes.Format IsNot Nothing Then
                               row("Format") = itemsim.ItemAttributes.Format(0)
                            End If
                            If itemsim.Offers IsNot Nothing Then
                               Dim offerArray() As Offer = itemsim.Offers.Offer
                               If offerArray IsNot Nothing Then
                                 If offerArray(0).OfferListing IsNot Nothing Then
                                   If offerArray(0).OfferListing(0).Price IsNot Nothing Then
                                      row("Price") = offerArray(0).OfferListing(0).Price.FormattedPrice
                                     If row("Price") = "Too low to display" Then
                                        row("Price") = "Price available at checkout"
                                      End If
                                   End If
                                 End If
Else de la construction de la construction de la construction de la construction de la construction de la cons
                                 Dim _amazonURL As String = itemsim.DetailPageURL.ToString()
                                 row("Price") = "Click <a href='" & _amazonURL & "'>here</a> for price."
                               End If
                            End If
                          End If
                          row("Cat") = "NewReleases"
                          NodeDataTable.Rows.Add(row)
                       End If
                    Next
                   End If
                 Catch ex As Exception
                 End Try
                   Dim childArray As BrowseNode() = itemArray(0).Children
                   If childArray IsNot Nothing Then
                     For Each childNode As BrowseNode In childArray
                        If childNode IsNot Nothing Then
```
**Try** 

```
 'create a datarow, populate it and add it to the table
         Dim row As DataRow = NodeDataTable.NewRow()
         If childNode.Name IsNot Nothing Then
            row("Name") = childNode.Name
         End If
         If childNode.BrowseNodeId IsNot Nothing Then
           row("ID") = childNode.BrowseNodeId
         End If
         row("Cat") = "children"
         NodeDataTable.Rows.Add(row)
       End If
     Next
   End If
 Catch ex As Exception
 End Try
Try
   Dim ancestorArray As BrowseNode() = itemArray(0).Ancestors
   If ancestorArray IsNot Nothing Then
     ' We use the first node in the array to build the path
     Dim ancestorNode As BrowseNode = ancestorArray(0)
     Dim pathDone As Boolean = False
     While Not pathDone
       'create a datarow, populate it and add it to the table
       Dim row As DataRow = NodeDataTable.NewRow()
       If ancestorNode.Name IsNot Nothing Then
         row("Name") = ancestorNode.Name
       End If
       If ancestorNode.BrowseNodeId IsNot Nothing Then
         row("ID") = ancestorNode.BrowseNodeId
       End If
       row("Cat") = "parents"
       NodeDataTable.Rows.InsertAt(row, 0)
       'NodeDataTable.Rows.Add(row)
       If ancestorNode.Ancestors IsNot Nothing Then
         ancestorNode = ancestorNode.Ancestors(0)
       Else
          pathDone = True
       End If
     End While
     ' We add the current node at the end of the path
     Dim lastRow As DataRow = NodeDataTable.NewRow()
     If itemArray(0).Name IsNot Nothing Then
       lastRow("Name") = itemArray(0).Name
     End If
     If itemArray(0).BrowseNodeId IsNot Nothing Then
       lastRow("ID") = itemArray(0).BrowseNodeId
     End If
     lastRow("Cat") = "current"
```
NodeDataTable.Rows.Add(lastRow) End If Catch ex As Exception End Try Return NodeDataTable End If End If End If End If Return Nothing End Function End Class End Namespace

## 3.10 CLASSES COMUNS

Imports Microsoft.VisualBasic Imports System Imports System.Web Imports System.Drawing Imports System.Drawing.Imaging Imports System.Drawing.Drawing2D Imports System.Data Imports System.Data.SqlClient Imports System.Data.SqlServerCe Imports System.IO Imports System.Data.SQLite Imports System.Text.RegularExpressions Imports System.Net Imports System.Security.Cryptography Imports System.Xml Imports System.Xml.Linq Imports System.ServiceModel.Syndication

#### Public Class LibCommon

 ' Returns an array of data from the categories Public Shared Function XMLReturnArray(ByVal dir As String, ByRef attribute As String) As String() Dim Names(0) As String Dim docpath = HttpContext.Current.Server.MapPath("~/App\_Data/categories.xml") Dim m\_xmld As XmlDocument Dim m\_nodelist As XmlNodeList Dim m\_node As XmlNode 'Create the XML Document m  $xmld = New$  XmlDocument() 'Load the Xml file m\_xmld.Load(docpath) 'Get the list of name nodes m\_nodelist = m\_xmld.SelectNodes("/categories/" & dir & "/cat") Dim TempCount As Integer = 0 'Loop through the nodes For Each m\_node In m\_nodelist ReDim Preserve Names(TempCount) Dim NameValue = m\_node.Attributes.GetNamedItem(attribute).Value.ToString Names(TempCount) = NameValue TempCount += 1 **Next**  Return Names End Function

 ' Returns a string of data from the settings Public Shared Function XMLReturnString(ByVal setting As String) As String Dim setpath = HttpContext.Current.Server.MapPath("~/App\_Data/settings.xml") 'Create the XML Document Dim setdoc As New XmlDocument() 'Load the Xml file setdoc.Load(setpath) 'Get the setting value Dim strsetting = setdoc.SelectNodes("/settings/" & setting).Item(0).InnerXml Return strsetting End Function ' Returns a XmlNodeList of data from the categories Public Shared Function XMLReturnNodeList(ByVal dir As String) As XmlNodeList Dim mycatpath = HttpContext.Current.Server.MapPath("~/App\_Data/categories.xml") 'Create the XML Document Dim mycatdoc As New XmlDocument()

 'Load the Xml file mycatdoc.Load(mycatpath)

'Get the NodeList

Dim nodelist As XmlNodeList = mycatdoc.SelectNodes("/categories/" & dir & "/cat")

Return nodelist

End Function

'Verify if an item has cover image

Public Shared Function HasCover(ByVal cover As String) As Boolean

 If cover = String.Empty Then Return False Else Return True End If End Function

'Verify if a file has backup

'source http://msdn.microsoft.com/en-us/library/system.io.file.move.aspx

'source http://msdn.microsoft.com/en-us/library/system.io.file.delete.aspx

 Public Shared Function BackupFile(ByVal dirname As String, ByRef filename As String, ByRef extension As String) As Boolean

Dim myPath As String = HttpContext.Current.Server.MapPath("~/" & dirname & "/")

 Dim myFilePath As String = HttpContext.Current.Server.MapPath("~/" & dirname & "/" & filename & "." & extension)

 If File.Exists(myFilePath) Then 'do my work here'

Dim nowstr As String = DateTime.Now.ToString("-yyyy-MM-dd-hh-mm-ss")

Dim oldfile As String = filename & "." & extension

Dim newFile As String = filename & nowstr & "." & extension

```
 System.IO.File.Move(System.IO.Path.Combine(myPath, oldfile), System.IO.Path.Combine(myPath & "bak/", 
newFile))
       HttpContext.Current.Response.Write("File renamed: " & oldfile & " - " & newFile)
       Return True
     End If
     Return False
   End Function
   'Returns a string to construct a html5 style dropdown-menu
   Public Shared Function BuildStartMenu(SiteMapTable As DataTable, dir As String) As String
     Dim startmenu As New HtmlGenericControl("ul")
     startmenu.Attributes.Add("class", "dropdown-menu")
     Dim expression As String = "[Parent] = 0"
     Dim foundrows() As DataRow
     foundrows = SiteMapTable.Select(expression)
     Dim li As New HtmlGenericControl("li")
     ' Get column 1 & 3 of each returned row. 
     For i = 0 To foundrows.GetUpperBound(0)
       startmenu.Controls.Add(li)
       Dim anchor As New HtmlGenericControl("a")
       Select Case foundrows(i)(1)
         Case "Titles"
            anchor.Attributes.Add("href", dir & "/list/titles")
         Case "Movies"
            anchor.Attributes.Add("href", dir & "/list/movies")
         Case Else
            anchor.Attributes.Add("href", dir & "/" & foundrows(i)(3))
       End Select
      anchor.InnerText = foundrows(i)(1) li.Controls.Add(anchor)
     Next i
     Dim lidiv As New HtmlGenericControl("li")
     startmenu.Controls.Add(lidiv)
     lidiv.Attributes.Add("class", "divider")
     Dim lihome As New HtmlGenericControl("li")
     startmenu.Controls.Add(lihome)
     Dim ahome As New HtmlGenericControl("a")
     ahome.Attributes.Add("href", "/")
     ahome.InnerText = "Home"
     lihome.Controls.Add(ahome)
     Dim stringwriter As New System.IO.StringWriter()
     Dim writer As New HtmlTextWriter(stringwriter)
     startmenu.RenderControl(writer)
     Dim videov = New HtmlString(writer.ToString())
     Return stringwriter.ToString()
   End Function
```

```
 'Returns a string of data from a SQL database
```
Public Shared Function ExecuteScalarSqlClient(sql As String, connString As String) As String

```
Try
```
 Using conn As New SqlConnection(connString) conn.Open() Using cmd As New SqlCommand(sql, conn) cmd.CommandText = sql cmd.CommandType = CommandType.Text Dim value As Object = cmd.ExecuteScalar() If value IsNot Nothing Then Return value.ToString() Else Return "" End If End Using End Using Catch ex As Exception

 End Try Return Nothing End Function

 'Returns a datatable from a SQL database Public Shared Function GetDataTableSqlClient(sql str As String, connString As String) As DataTable Dim dataTable As New DataTable() Using connection As New SqlConnection(connString) Using cmd As New SqlCommand(sql\_str, connection) cmd.CommandType = CommandType.Text Using adapter As New SqlDataAdapter(cmd) adapter.Fill(dataTable) End Using End Using End Using Return dataTable End Function

```
 'Returns a datatable from a SQL Compact database
Public Shared Function GetDataTableSqlCE(sql_str As String, connString As String) As DataTable
   Dim connStringlocal As String = ConfigurationManager.ConnectionStrings("MyPics").ConnectionString
   Dim dataTable As New DataTable()
   Using connection As New SqlCeConnection(connStringlocal)
     Using cmd As New SqlCeCommand(sql_str, connection)
       cmd.CommandType = CommandType.Text
       Using adapter As New SqlCeDataAdapter(cmd)
         adapter.Fill(dataTable)
       End Using
     End Using
   End Using
   Return dataTable
```
#### End Function

```
 'Returns a datatable from a SQL LocalDB database
 Public Shared Function GetDataTableSqlCEMT(sql_str As String, connString As String) As DataTable
   Dim connStringlocal As String = ConfigurationManager.ConnectionStrings("MyTravels").ConnectionString
   Dim dataTable As New DataTable()
   Using connection As New SqlCeConnection(connStringlocal)
     Using cmd As New SqlCeCommand(sql_str, connection)
       cmd.CommandType = CommandType.Text
       Using adapter As New SqlCeDataAdapter(cmd)
         adapter.Fill(dataTable)
       End Using
     End Using
   End Using
   Return dataTable
 End Function
 'Returns a string of data from a SQLite database
 Public Shared Function ExecuteScalarSQLite(sql As String, connString As String) As String
  Try
     Using conn As New SQLiteConnection(connString)
       conn.Open()
       Using cmd As New SQLiteCommand(conn)
         cmd.CommandText = sql
         cmd.CommandType = CommandType.Text
         Dim value As Object = cmd.ExecuteScalar()
         If value IsNot Nothing Then
           Return value.ToString()
         Else
           Return ""
         End If
       End Using
     End Using
   Catch ex As Exception
     HttpContext.Current.Response.Write(sql)
     HttpContext.Current.Response.Write(ex)
   End Try
   Return Nothing
 End Function
 'Returns a datatable from a SQLite database
 Public Shared Function GetDataTableSQLite(sql_str As String, connString As String) As DataTable
   Dim dataTable As New DataTable()
   Using connection As New SQLiteConnection(connString)
    Using cmd As New SQLiteCommand(sql_str, connection)
       cmd.CommandType = CommandType.Text
       Using adapter As New SQLiteDataAdapter(cmd)
         adapter.Fill(dataTable)
```

```
 End Using
     End Using
   End Using
   Return dataTable
 End Function
 'Returns a string with the last parameter from a strURI
 Public Shared Function GetLastURLdata(ByVal strURI As String) As String
   Dim lastcharight = Right(strURI, 1)
  If lastcharight = "/" Then
     strURI = strURI.Substring(0, strURI.Length - 1)
   End If
  Try
     Dim urladdress() = Split(strURI, "/")
     Dim lasturl = "none"
     For i As Integer = 0 To urladdress.Length - 1
       lasturl = urladdress(i)
    Next
     Return lasturl
   Catch ex As Exception
     Return ex.Message
   End Try
 End Function
 'Returns a string with the contents of a webpage for Amazon Reviews
 Public Shared Function GetWebPageAsString(ByVal strURI As String) As String
   Dim sStream As Stream
   Dim URLReq As HttpWebRequest
   Dim URLRes As HttpWebResponse
  Try
     URLReq = WebRequest.Create(strURI)
     URLRes = URLReq.GetResponse()
     sStream = URLRes.GetResponseStream()
     Return New StreamReader(sStream).ReadToEnd()
   Catch ex As Exception
     Return ex.Message
   End Try
 End Function
 'Returns a condensed string 
 Public Shared Function GetCondensed(ByVal str As String, ByVal size As Integer) As String
   Dim returnValue As String = ""
   If str <> "UC" Then
     If Len(str) < size Then
       returnValue = str
     Else
       returnValue = Left(str, size) + "..."
     End If
```

```
 End If
     Return returnValue
   End Function
   'Returns a condensed string with a link to read the full content
   Public Shared Function GetReadMore(ByVal Desc As String, ByVal size As Integer, ByVal dir As String, ByVal id As
String, ByVal title As String) As String
     Dim returnValue As String = ""
     If Desc <> "UC" Then 'UC = Under Construction
       If Len(Desc) < size Then
          returnValue = Desc
       Else
          returnValue = Left(Desc, size) + "... <a href='/" & dir & "/details/" & id.ToString & "/" & title & "'>Read 
More</a>"
       End If
     End If
     Return returnValue
   End Function
   'Returns a string without some html tags
   Public Shared Function StripAllTags(ByVal html As String) As String
     ' Remove HTML tags.
     Return Regex.Replace(html, "<.*?>", " ")
   End Function
   'Returns a string without any html tags
   Public Shared Function RemoveHTML(ByVal html As String) As String
     '' remove comments
     html = Regex.Replace(Input, "<!--(.|\s)*?-->", String.Empty)
     '' remove HTML
     Return Regex.Replace(input, "<(.|\s)*?>", String.Empty)
   End Function
   'Returns a string without any illegal characters
   Public Shared Function StripAllIllegal(ByVal html As String) As String
     'to keep
     Regex.Replace(html, "[^0-9a-zA-Z ]+?", "-")
     'to remove
     Regex.Replace(html, "[-#'!£$%^&*()\\]+?", "-")
     Return html
   End Function
   'Returns a string without some formating html tags
   Public Shared Function StripTags(ByVal html As String) As String
     If Not html = String.Empty Then
      html = Regex.Replace(html, "</?[hH]3[^>]*>", "")
       html = Regex.Replace(html, "</?[div[^>]*>", "")
       html = Regex.Replace(html, "</?[DIV[^>]*>", "")
```

```
Aplicações Web Para Qualquer Dispositivo
```

```
 html = Regex.Replace(html, "</?[i[^>]*>", "")
  html = Regex.Replace(html, "</?[p^{(1)}]">", "")
   html = Regex.Replace(html, "</?[b[^>]*>", "")
   html = Regex.Replace(html, "</?[P[^>]*>", "")
  html = Regex.Replace(html, "</?[B[^{n}]}")")
   html = Regex.Replace(html, "</?[em[^>]*>", "")
   html = Replace(html, """", "'")
 End If
 Return html
```

```
 End Function
```

```
 'Returns a string without some special characteres
 Public Shared Function StripSlug(ByVal str As String) As String
```

```
str = Replace(str, " ", "-")
   str = Replace(str, ":", "")
  str = Replace(str, "+", "") str = Replace(str, "& ", "")
  str = Replace(str, "&", "") str = Replace(str, ".", "")
   str = Replace(str, "/", "")
  str = Replace(str, "--", "--") Return str
 End Function
```

```
 'Returns a string with spaces replaced by hiffens for url
 Public Shared Function UnStripSlug(ByVal str As String) As String
  str = Replace(str, "-", " ")
   Return str
 End Function
```

```
 'Returns the number of pages for a search
 Public Shared Function CalculateNumberOfPages(totalRows As Integer, pageSize As Integer) As Integer
   Dim result = totalRows Mod pageSize
  If result = 0 Then
     Return totalRows / pageSize
   Else
     Return Int(totalRows / pageSize + 1)
   End If
 End Function
 'Returns an image resized
```

```
 Public Shared Function ResizeImageFile(ByVal imageFile() As Byte, ByVal targetSize As Integer) As Object
   Using oldImage As System.Drawing.Image = System.Drawing.Image.FromStream(New MemoryStream(imageFile))
     Dim newSize As Size = CalculateDimensions(oldImage.Size, targetSize)
     Using newImage As Bitmap = New Bitmap(newSize.Width, newSize.Height, PixelFormat.Format24bppRgb)
       Using canvas As Graphics = Graphics.FromImage(newImage)
         canvas.SmoothingMode = SmoothingMode.AntiAlias
         canvas.InterpolationMode = InterpolationMode.HighQualityBicubic
```
 canvas.PixelOffsetMode = PixelOffsetMode.HighQuality canvas.DrawImage(oldImage, New Rectangle(New Point(0, 0), newSize)) Dim m As New MemoryStream newImage.Save(m, ImageFormat.Jpeg) Return m.GetBuffer End Using End Using End Using End Function

'Returns the size for an image

Public Shared Function CalculateDimensions(ByVal oldSize As Size, ByVal targetSize As Integer) As Size

### Dim newSize As Size

If (oldSize.Height > oldSize.Width) Then

```
newSize.Width = CType((oldSize.Width * CType((targetSize / CType(oldSize.Height, Single)), Single)), Integer)
 newSize.Height = targetSize
```
Else

```
 newSize.Width = targetSize
  newSize.Height = CType((oldSize.Height * CType((targetSize / CType(oldSize.Width, Single)), Single)), Integer)
 End If
 Return newSize
```
End Function

# 4 CONCLUSÃO E DESENVOLVIMENTOS FUTUROS

Tal como está referido na proposta do projecto, este pretende implementar uma aplicação web que permitisse melhorar a experiência de visualização e navegação dos utilizadores em qualquer dispositivo dispondo de um *browser* moderno. O objectivo principal de implementar uma aplicação web (e dos seus diversos módulos) visualizável em qualquer dispositivo moderno foi cumprido, bem como os restantes objectivos tais como, a implementação e configuração do servidor *Web* em *Windows Azure*, aprofundamento de competências de programação em .*Net Framewor*k, realização de testes aos módulos desenvolvidos e desenvolvimento de competências de redacção de relatórios.

A parte do projecto que constava realizar de forma independente consistiu em desenhar e implementar uma aplicação web para qualquer dispositivo. No plano de trabalho constavam cinco módulos temáticos que foram todos desenvolvidos.

Este projecto representou um desafio muito aliciante devido à necessidade de aplicar um conjunto bastante largo de conhecimentos adquiridos ao longo do curso e pela possibilidade de desenvolver outros. Sendo este um curso de Licenciatura Informática, um projecto como este é o ideal para o aluno realizar. Para além do projecto ter tido uma componente de instalação e configuração de sistemas, permitiu apurar conhecimentos sobre programação para .NET, VB. *C#*, p.Net/Ajax/Java/HTML5/JQuery, SQL, Web Services e dispositivos móveis. Contemplando parte de matérias de disciplinas como Sistemas e Serviços Web, Bases de Dados, Programação por Objectos, Estruturas e algoritmos, Linguagens de Programação, Sistemas Operativos, Redes, Sistemas Distribuídos, Compiladores, Gestão de Projectos Informáticos.

Como em qualquer projecto existiram obviamente algumas dificuldades na implementação da aplicação idealizada. É difícil enumerá-las todas, no entanto destaca-se o facto de o projecto ter um período de desenvolvimento curto (cerca de quatro meses com o relatório). Algumas opções tiveram de ser tomadas rapidamente e nem sempre foi feita a devida ponderação. O importante é que todas as dificuldades foram superadas.

### *DESENVOLVIMENTOS FUTUROS*

Nesta fase, a configuração da aplicação necessita de ser feita manualmente através da edição dos ficheiros XML. Está prevista a implementação de um módulo opcional para configuração da aplicação. O manual de utilizador será objecto de elaboração posterior, uma vez que a sua execução depende das funcionalidades a incluir no módulo de configuração.

# 5 REFERÊNCIAS BIBLIOGRÁFICAS

- Anderson, R. (2012). *Bundling and Minification*. Retrieved 2014, from ASP.NET: http://www.asp.net/mvc/tutorials/mvc-4/bundling-and-minification
- FitzMacken, T. (2014). *Creating a Consistent Layout in ASP.NET Web Pages (Razor) Sites*. Retrieved 2014, from ASP.NET: http://www.asp.net/web-pages/tutorials/working-withpages/3-creating-a-consistent-look
- Gardner, B. S. (2011). Responsive Web Design: Enriching the User Experience. *Sigma Dig Eco, II*, pp. 13-19.
- Guthrie, S. (2010). *Automating Deployment with Microsoft Web Deploy*. Retrieved 2014, from ASP.NET: http://weblogs.asp.net/scottgu/automating-deployment-with-microsoft-webdeploy
- Hunt, L. (Ed.). (2010). *HTML5 Reference*. Retrieved 2014, from dev.w3.org: http://dev.w3.org/html5/html-author/
- Linden, G., Smith, B., & York, J. (2003). Amazon.com Recommendations Item-to-Item Collaborative Filtering. *IEEE Internet Computing*, 76-79.
- Marcotte, E. (2009). *Fluid Grids*. Retrieved 2014, from alistapart.com: http://alistapart.com/article/fluidgrids
- Marcotte, E. (2011). *Fluid Images*. Retrieved 2014, from alistapart.com: http://alistapart.com/article/fluid-images
- Marcotte, E. (2011). *Responsive Web Design.* New York: A Book Apart.
- Mozilla Developer Network. (2014). *JavaScript*. Retrieved 2014, from Mozilla Developer Network: http://en.wikipedia.org/w/index.php?title=JavaScript
- MSDN. (2014). *Accessibility in Visual Studio and ASP.NET*. Retrieved 2014, from MSDN: http://msdn.microsoft.com/en-us/library/vstudio/ms228004(v=vs.100).aspx
- MSDN. (2014). *ASP.NET Caching Overview*. Retrieved 2014, from MSDN: http://msdn.microsoft.com/en-us/library/vstudio/ms178597(v=vs.100).aspx
- MSDN. (2014). *ASP.NET data binding overview*. Retrieved 2014, from MSDN: http://support.microsoft.com/kb/307860
- MSDN. (2014). *ASP.NET Globalization and Localization*. Retrieved 2014, from MSDN: http://msdn.microsoft.com/en-us/library/vstudio/c6zyy3s9(v=vs.100).aspx
- MSDN. (2014). *ASP.NET Web Pages Overview*. Retrieved 2014, from MSDN: http://msdn.microsoft.com/en-us/library/vstudio/428509ah(v=vs.100).aspx
- MSDN. (2014). *ASP.NET Web Pages Overview*. Retrieved 2014, from MSDN: http://technet.microsoft.com/en-ca/428509ah(v=vs.95).aspx
- MSDN. (2014). *Building (Compiling) Web Site Projects*. Retrieved 2014, from MSDN: http://msdn.microsoft.com/en-us/library/vstudio/hwxa5aha(v=vs.100).aspx
- MSDN. (2014). *Microsoft Ajax Overview*. Retrieved 2014, from MSDN: http://msdn.microsoft.com/en-us/library/vstudio/bb398874(v=vs.100).aspx
- MSDN. (2014). *Planning an ASP.NET Web Site*. Retrieved 2014, from MSDN: http://msdn.microsoft.com/en-us/library/bb470439(v=vs.90).aspx
- Sarwarm, B. (2000). Analysis of Recommendation Algorithms for E-Commerce. *ACM Conf. Electronic Commerce* (pp. 158-167). ACM Press.
- Souza, R. G. (2014). *Sistemas de Recomendação - Aplicando Sistemas de Recomendação em Situações Práticas*. Retrieved 2014, from IBM Developer Works: http://www.ibm.com/developerworks/br/local/data/sistemas\_recomendacao/
- W3C. (2014). *Web Content Accessibility Guidelines Working Group*. Retrieved 2014, from W3C.org: Web Content Accessibility Guidelines Working Group
- Weinstein, J. (2014). *Let's Make the Web Faster*. Retrieved 2014, from Google Code: https://developers.google.com/speed/articles/mobile?csw=1
- Wikipedia contributors. (n.d.). *LESS*. Retrieved 2014, from Wikipedia, The Free Encyclopedia: http://en.wikipedia.org/w/index.php?title=LESS
- Work, S. (2011). *How Loading Time Affects Your Bottom Line*. Retrieved 2014, from KISSmetrics Marketing Blog: http://blog.kissmetrics.com/loading-time